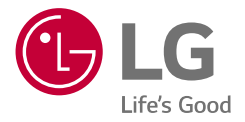

# *MANUAL DEL PROPIETARIOY DE INSTALACIÓN*

# *Sistema de Almacenamiento de Energía*

*Lea atentamente este manual antes de instalar el equipo y guárdelo para futuras consultas.* 

*LGE ESS Home 6 (RA600K11A00/RA600K07A00) LGE ESS Home 4.6 (RA460K11A00/RA460K07A00)*

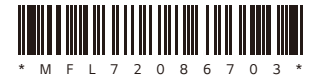

*https://www.lg.com/global/business/ess/business-resources/download* 

*Copyright © 2023-2024 LG Electronics Inc. Todos los derechos reservados. Rev.02\_052324*

### <span id="page-1-0"></span>*Instrucciones de seguridad importantes*

#### *IMPORTANTE: ESTE PRODUCTO NO DEBE UTILIZARSE PARA NINGÚN OTRO FIN QUE NO SEA EL DESCRITO EN ESTE MANUAL DE INSTALACIÓN.*

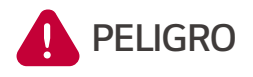

#### *Indica una situación peligrosa que provocará la muerte o lesiones graves si no se siguen las instrucciones.*

- y *No abra la puerta. El interior no contiene piezas que el usuario pueda revisar.*  Solo un técnico cualificado puede realizar el mantenimiento.
- y Riesgo de descarga eléctrica debido a la energía almacenada en el condensador. No abra la puerta hasta que pasen 10 minutos después de desconectar todas *las fuentes para realizar tareas de servicio.*
- y *Peligro de descargas eléctricas. No toque los cables sin aislar cuando la cubierta del producto se haya retirado.*
- No desconecte, desmonte ni repare para evitar lesiones, descargas eléctricas o quemaduras.
- y Existe una alta posibilidad de descarga eléctrica o quemaduras graves debido a *los altos voltajes del ESS.*
- Los cables de CA y CC son de alto voltaje. Riesgo de muerte o lesiones graves *por descarga eléctrica.*
- y Este producto presenta peligros potenciales como la muerte o lesiones graves por incendio, altos voltajes o explosión si no se leen, comprenden y siguen las *precauciones adecuadas.*
- y Cuando el conjunto fotovoltaico está expuesto a la luz, suministra un voltaje *continuo al PCS.*
- y No coloque ni instale objetos inflamables o potencialmente explosivos cerca del producto o en atmósferas explosivas.
- y No cargue ni descargue el producto de manera arbitraria. Puede provocar averías, descargas eléctricas o quemaduras.
- y No dañe la unidad de ninguna manera, por ejemplo, dejándola caer, deformándola, golpeándola, cortándola o clavando un objeto afilado. Puede *provocar una fuga de electrolitos o un incendio.*
- y *Una avería en la unidad puede provocar fugas de electrolitos o generar gas*  inflamable.
- y *En caso de fuga de electrolitos, evite el contacto con los ojos, la piel o la ropa.*  En caso de contacto accidental, enjuague con agua y busque ayuda médica inmediatamente.
- y No lo coloque cerca de una llama expuesta ni lo incinere. Puede provocar un *incendio o una explosión.*
- y Mantenga la unidad alejada de humedad o líquidos. No toque ni utilice el producto si se han derramado líquidos sobre él.
- Este producto cuenta con la certificación IP56 y puede instalarse tanto en interiores como en exteriores. Sin embargo, si se instala en el exterior, no deje *que el producto quede expuesto a la luz solar directa o a fuentes de agua, ya que pueden provocar:*
	- − Fenómenos de límite de potencia en la batería (con la consiguiente disminución de la producción de energía del sistema).
	- − Desgaste prematuro de los componentes eléctricos o electromecánicos y mecánicos.
	- − Reducción del rendimiento, garantía de funcionamiento y posibles daños de *la batería.*
- y Mantenga el producto fuera del alcance de los niños o de animales.
- y Las instalaciones eléctricas se deben realizar según los reglamentos locales, las normativas nacionales de seguridad eléctrica y las instrucciones del fabricante.
- y El sistema de batería es una fuente de voltaje bidireccional. El inversor y *el disyuntor de la batería deben apagarse antes de trabajar en la caja de conexiones.*
- y *Desconecte cada circuito por separado antes de repararlos. Las fuentes de*  voltaje de CA y CC finalizan dentro de este equipo.
- y *No arroje las pilas al fuego, ya que pueden explotar.*
- y No abra ni monte nada mientras el producto está en marcha.

### **ATENCIÓN** *Indica una situación potencialmente peligrosa. Puede sufrir lesiones graves e incluso la muerte si no toma las precauciones adecuadas.*

- y Puede darse una circunstancia potencialmente peligrosa, como calor excesivo o niebla electrolítica, debido a condiciones de funcionamiento inadecuadas, daños, *uso incorrecto o abuso.*
- $\bullet$  No coloque objetos encima del producto mientras esté en marcha.
- Los trabajos en los módulos fotovoltaicos, el sistema de acondicionamiento eléctrico y el sistema de batería solo debe llevarlos a cabo personal cualificado.
- y Las instalaciones eléctricas se deben realizar según las normativas nacionales y *locales de seguridad eléctrica.*
- Use guantes de goma y ropa protectora (gafas y botas) cuando trabaje en sistemas de alto voltaje/alta corriente, como PCS o sistemas de batería.
- y *Existe riesgo de descargas eléctricas. No retire la cubierta de seguridad. El interior no contiene piezas que el usuario pueda reparar. Solicite la reparación a*  un técnico de servicio cualificado y acreditado.
- y En caso de avería, no se debe reiniciar el sistema. El mantenimiento y las reparaciones del producto debe realizarlos personal cualificado o de un centro *de asistencia autorizado.*
- y El sistema LG ESS no debe usarse como fuente de alimentación primaria o de reserva para sistemas de soporte vital, otros equipos médicos o cualquier otro lugar donde un fallo del producto pueda provocar lesiones físicas, muerte o daños materiales catastróficos. LG renuncia a cualquier responsabilidad que surja del uso del sistema. Además, se reserva el derecho de negarse a reparar cualquier sistema utilizado con estos fines y renuncia a cualquier responsabilidad que surja de la reparación de LG o de la negativa a reparar los sistemas en tales circunstancias.

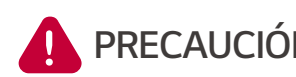

### **PRECAUCIÓN** *Indica una situación en la que podrían producirse daños o lesiones. Si no se evita, pueden producirse lesiones menores o daños materiales.*

- y Este producto solo debe usarse con fines residenciales, no comerciales ni *industriales.*
- y Antes de probar las piezas eléctricas en el sistema, se debe esperar al menos 10 minutos para que se complete la descarga del sistema.
- y Este inversor incluye un dispositivo de corriente residual (RCD) integrado. Si se utiliza un dispositivo de corriente residual (RCD) externo, se debe emplear un dispositivo A o B con una corriente de disparo de 30 mA o superior.
- Esta caja contiene el sistema ESS y sus accesorios; el conjunto es muy pesado. *Pueden producirse lesiones graves debido al peso del paquete con el producto*  y los accesorios. Por lo tanto, se debe tener especial cuidado al manipularlo. Asegúrese de que al menos dos personas entreguen y retiren el paquete.
- y *No utilice cables ni conectores eléctricos dañados, agrietados o deshilachados.*  Proteja los cables eléctricos contra abusos físicos o mecánicos (por ejemplo, torceduras, dobleces, pellizcos o pisotones). Examine periódicamente los cables eléctricos del producto; si tienen un aspecto dañado o deteriorado, deje de usar este producto y pida al personal cualificado que reemplace los cables con una *pieza de repuesto exacta.*
- y *Asegúrese de conectar el cable a tierra para evitar posibles descargas*  eléctricas. No intente conectar a tierra el producto mediante cables telefónicos, *pararrayos o tuberías de gas.*
- y *Para evitar incendios y descargas eléctricas, no exponga este producto a*  humedad o lluvias intensas.
- y No bloquee las entradas de ventilación. Garantice un funcionamiento fiable del *producto y evite que se sobrecaliente. No coloque ningún objeto sobre este producto, ya que bloqueará las entradas.*
- y La temperatura de la carcasa metálica puede ser alta durante el funcionamiento.
- y Para evitar interferencias de radio, los accesorios (por ejemplo, el medidor de energía) que se conecten al producto deben poder usarse en zonas residenciales, comerciales y de industria ligera. Normalmente, este requisito se cumple si el equipo respeta los límites de clase B de EN55022.
- El producto debe eliminarse según las normativas locales.
- y *La instalación eléctrica de esta unidad solo debe realizarla personal de servicio*  de LGE o un instalador capacitado y cualificado para instalar PCS.
- y *Si el disyuntor de CA está apagado y el producto no se utiliza durante un periodo prolongado, es posible que la batería esté sobredescargada.*
- Conecte los cables CC+ y CC- a los terminales CC+ y CC- del producto.
- y Peligro de dañar el PCS por sobrecarga. Conecte únicamente el cable adecuado al bloque de terminales de CC. Consulte el [diagrama de conexiones](#page-40-0) *para*  obtener más información.
- y *No pise el producto ni el paquete del producto. El producto puede dañarse.*
- y *No arroje las pilas al fuego, ya que pueden explotar.*
- y *No abra ni dañe las baterías. El electrolito liberado es perjudicial para la piel y*  los ojos. También puede ser tóxico.
- y *Una batería puede plantear riesgo de descarga eléctrica y alta corriente de cortocircuito. Se deben seguir las siguientes precauciones al trabajar con baterías.*
	- − Quítese relojes, anillos u otros objetos metálicos.
	- − Utilice herramientas con mangos aislados.
	- − Utilice guantes de goma, botas y gafas.
	- − No coloque herramientas ni piezas metálicas encima de la batería.
- y No deje el ESS en el estado de espera de fallo durante mucho tiempo, ya que la *batería puede descargarse.*
- y No abra ni monte nada mientras el producto está en marcha.
- y Si el fallo de la batería ocurre justo después de iniciar PCS, implica que hay un error en la batería. Compruebe el SoC de la batería, el voltaje y la información *de fallos, y apague el ESS hasta que se hayan reparado.*
- y *Si el SoC de la batería está bajo, la batería puede cargarse desde la red para*  garantizar la autoprotección. (Carga de emergencia) Esta función evita el *apagado del ESS, la descarga profunda y errores en la batería. La carga de*  emergencia no implica un fallo del ESS.
- y Si el SoC de la batería está demasiado bajo durante el funcionamiento *de reserva en un apagón, el PCS solo cargará la batería con energía solar*  fotovoltaica. Significa que no se suministra energía a la carga doméstica. La carga de emergencia (reserva) cargará la batería hasta el nivel de SoC de reserva que haya configurado (de forma predeterminada, 30 %). La carga de emergencia (reserva) no implica un fallo del ESS.
- y Instale el PCS en un lugar donde el ruido no moleste a los vecinos. Si no lo hace, puede presentarse un problema entre los vecinos.

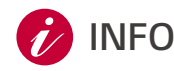

#### **INFO** *Indica un riesgo de posible daño al producto.*

- y *Antes de realizar las conexiones, asegúrese de que el voltaje del circuito abierto*  en el panel fotovoltaico no supere 600 V. De lo contrario, el producto podría *dañarse.*
- No utilice disolventes, abrasivos o materiales corrosivos para limpiar este *producto.*
- y No lo almacene ni lo coloque contra ningún objeto del producto. Puede causar defectos graves o mal funcionamiento.
- y Antes de realizar una conexión, compruebe que el interruptor PV de este *producto esté apagado.*
- y Esta unidad está diseñada para alimentar energía solo a la red pública. No *conecte esta unidad a una fuente de CA o a un generador. Conectar el producto a dispositivos externos podría provocar daños graves a su equipo.*
- y El mantenimiento de las baterías debe realizarlo o supervisarlo un técnico de servicio de LG o un instalador capacitado.
- y *La batería no se descarga cuando la carga está por debajo de un nivel*  determinado.
- Este producto puede generar corriente con un componente de CC. Cuando se utiliza un dispositivo de protección o monitorización (RCM) operado por corriente residual (RCD) para proteger el producto en caso de contacto directo o indirecto, solo se permite un RCD o RCM de tipo A o B en el soporte.
- y Utilice este documento únicamente a modo de referencia. Lea el manual de *instalación en el sitio web a continuación.*
- Visite el siguiente sitio web para conocer la política de garantía. http://www.lg.com/global/business/ess/business-resources/download
- y Para garantizar un funcionamiento estable y una actualización periódica del sistema del producto, LG Electronics recomienda al usuario registrarse en EnerVu y permanecer conectado.
- LG ESS está en continuo desarrollo, y su firmware se actualiza periódicamente. Para garantizar que el producto funcione correctamente, LG ESS debe actualizarse con el firmware más reciente.
- y Las averías que puedan deberse al uso de firmware obsoleto no están cubiertas por la garantía de producto de LG Electronics. La actualización automática del firmware se realiza cuando LG ESS se registra en EnerVu (muy recomendable) y se conecta a Internet. Para obtener más información, consulte el capítulo "Configuración de EnerVu" en el manual de instalación de LG ESS.

### <span id="page-7-0"></span>*Guía de registro de ThinQ*

#### *Ventajas del registro de ThinQ*

- Monitorización y control remoto de ESS
- y Garantía extendida en ESS si el sistema se pone en marcha con la aplicación
- y Actualización de firmware para una mejor experiencia de usuario
- y Acceso a la función "Listo para emergencias", que le protege de un posible atropello según las precipitaciones climáticas en vivo.
- y Resolución de problemas remota (si procede)

#### *Comprobaciones antes de registrar la aplicación ThinQ*

Asegúrese de que haya una fuente de Internet fiable a su alrededor para conectar "LGE ESS".

Descargue la aplicación móvil ThinQ en sus dispositivos iOS/Android para configurar el sistema.

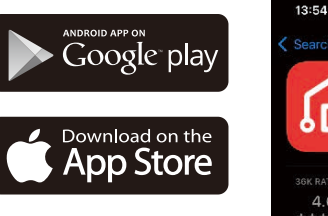

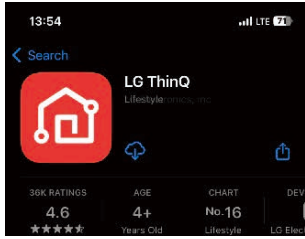

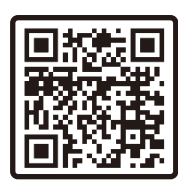

**3** Cree una cuenta para iniciar sesión en la aplicación ThinQ. Con esta aplicación, puede controlar el *estado de los dispositivos instalados.*

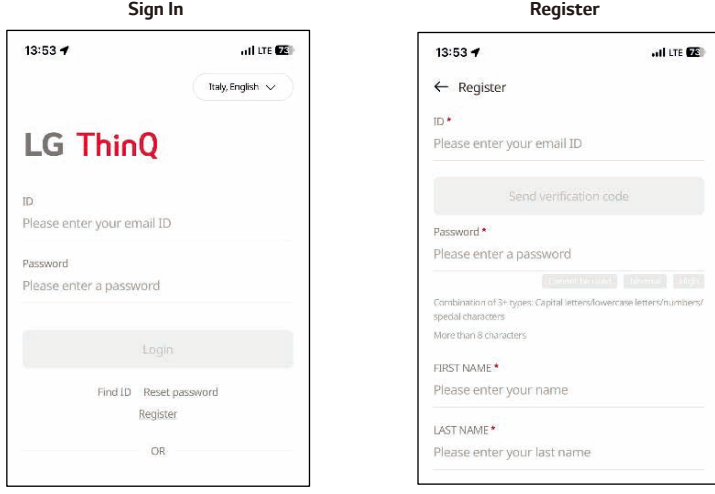

#### *Conexión de LG ESS a la aplicación LG ThinQ*

*Consulte la guía de la aplicación ThinQ para registrar su producto.*

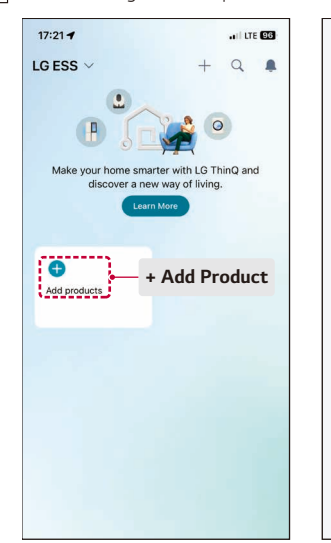

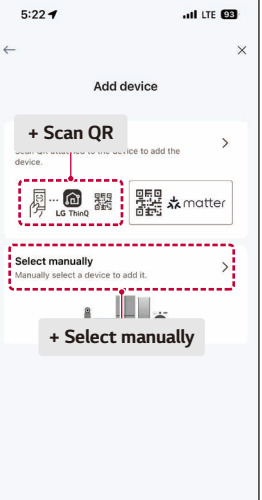

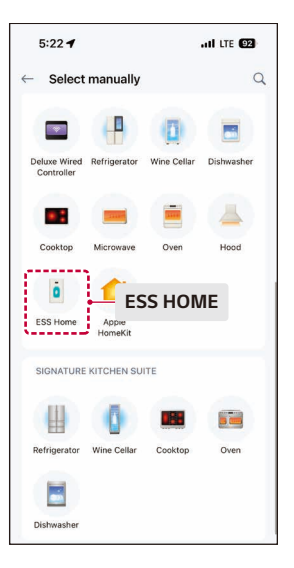

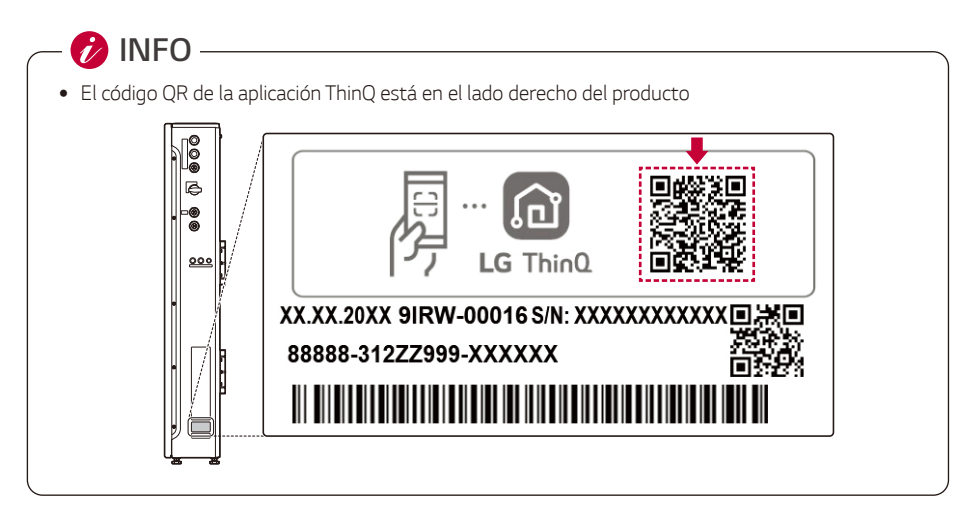

Para activar Soft AP, pulse durante más de 3 segundos.  $\sqrt{2}$ 

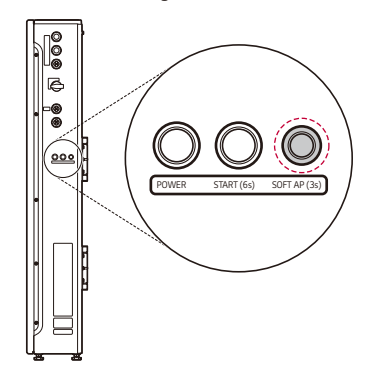

- $|3|$ Deje su teléfono móvil cerca de ESS Home (H/W) para que se conecten.
- Una vez conectados, abra la pantalla de inicio de ESS en la aplicación ThinQ para ver el flujo de energía, la monitorización de energía y la configuración.

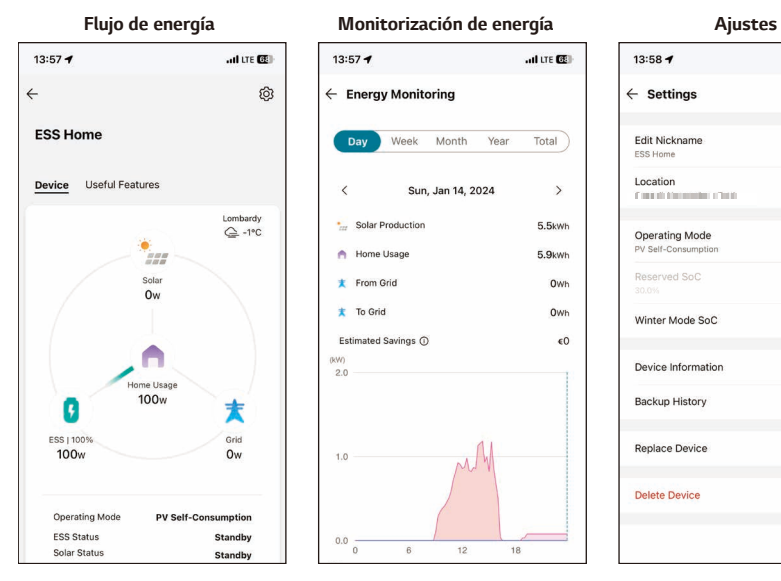

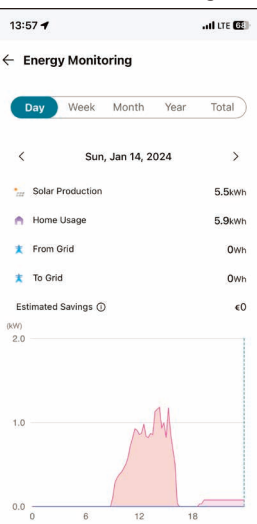

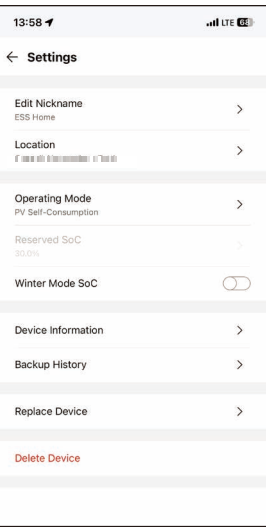

## *Índice*

#### *[Introducción](#page-1-0)*

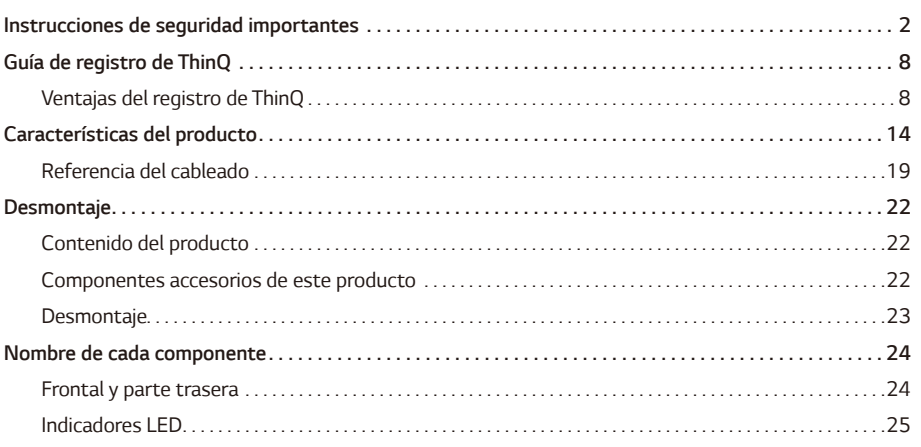

#### *[Instalación](#page-25-0)*

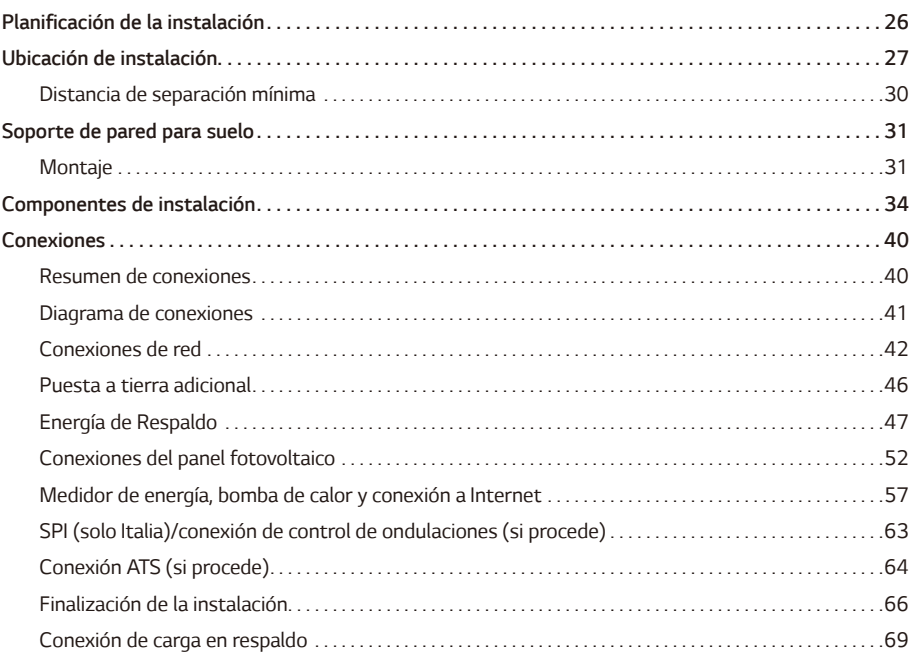

#### **Ajustes**

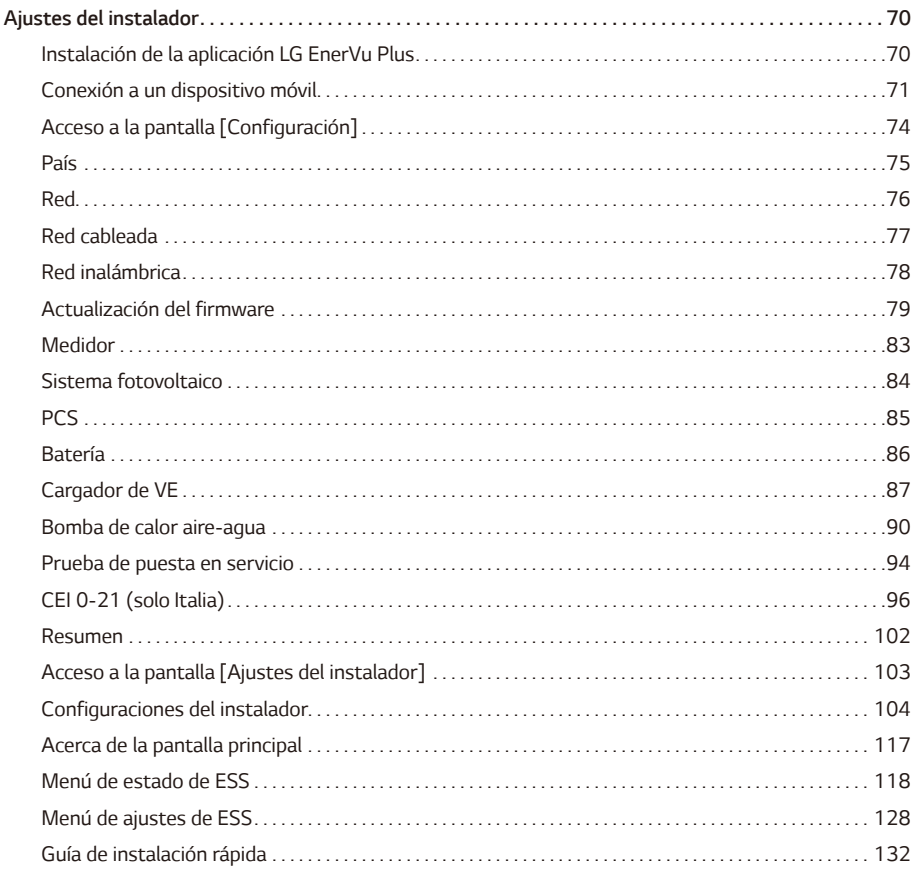

#### Resolución de problemas

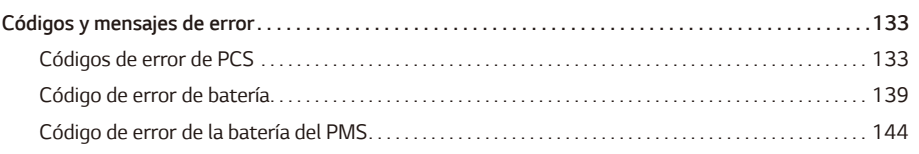

#### **Apéndice**

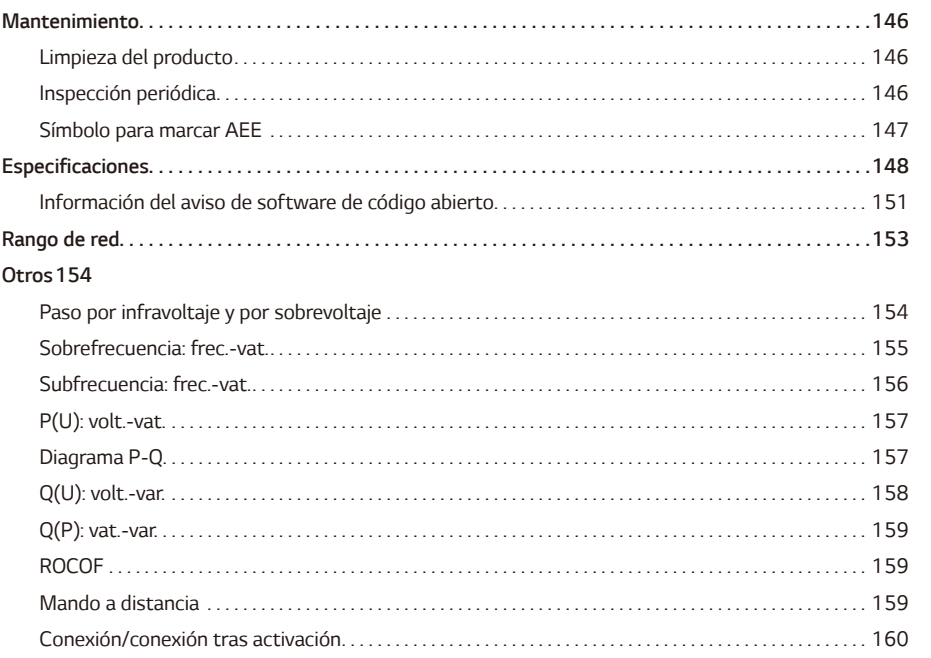

### <span id="page-13-0"></span>*Características del producto*

Este producto está diseñado para almacenar electricidad de corriente continua (CC) generada a partir de energía fotovoltaica (PV) en la batería de iones de litio conectada, así como convertir la electricidad de corriente continua (CC) de la batería conectada y el sistema fotovoltaico en electricidad de corriente alterna (CA), que se alimentará a la red eléctrica.

La batería suministra energía a la carga doméstica en caso de emergencia.

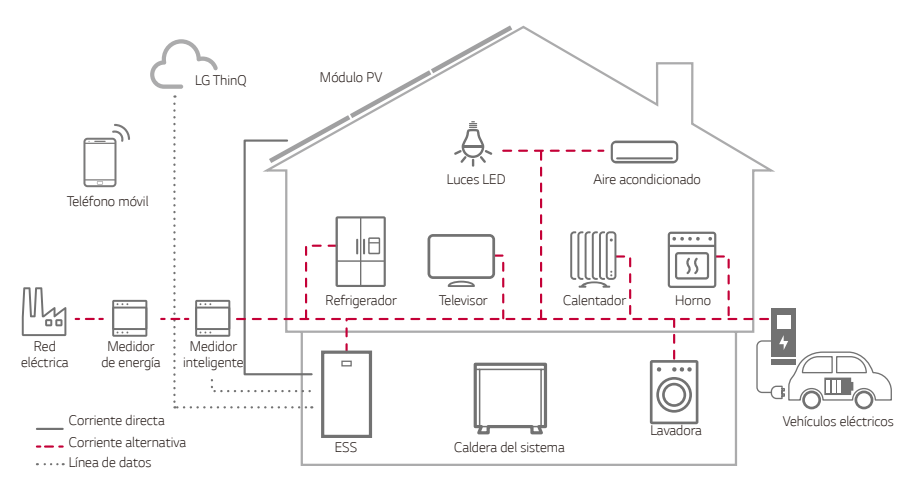

La electricidad generada a partir de un panel fotovoltaico se puede almacenar en la batería conectada o venderse a empresas de suministro de energía.

#### y *ESS acoplado a CC*

LG ESS es un producto que integra un inversor conectado a la red y una batería en una misma carcasa. Este producto está acoplado a CC y conectado directamente a la red eléctrica doméstica.

#### y *Conexión de fase única*

Este producto está diseñado para uso monofásico en el hogar.

#### y *Gestión inteligente*

El PMS inteligente integrado analiza la generación de energía fotovoltaica, el consumo de carga, la tarifa eléctrica y la información meteorológica. También controla el sistema principal y las condiciones de la batería para mantener un funcionamiento estable. Se requiere conexión a Internet y a LG ThinQ®.

#### y *Modo de reserva*

En caso de emergencia, la batería suministra energía a la carga doméstica.

#### y *Servicio de monitorización web y de aplicaciones*

El usuario puede monitorizar el ESS con una tablet o un smartphone. El instalador puede monitorizar el ESS con un PC, una tablet o un smartphone.

#### *Símbolo utilizado en las etiquetas*

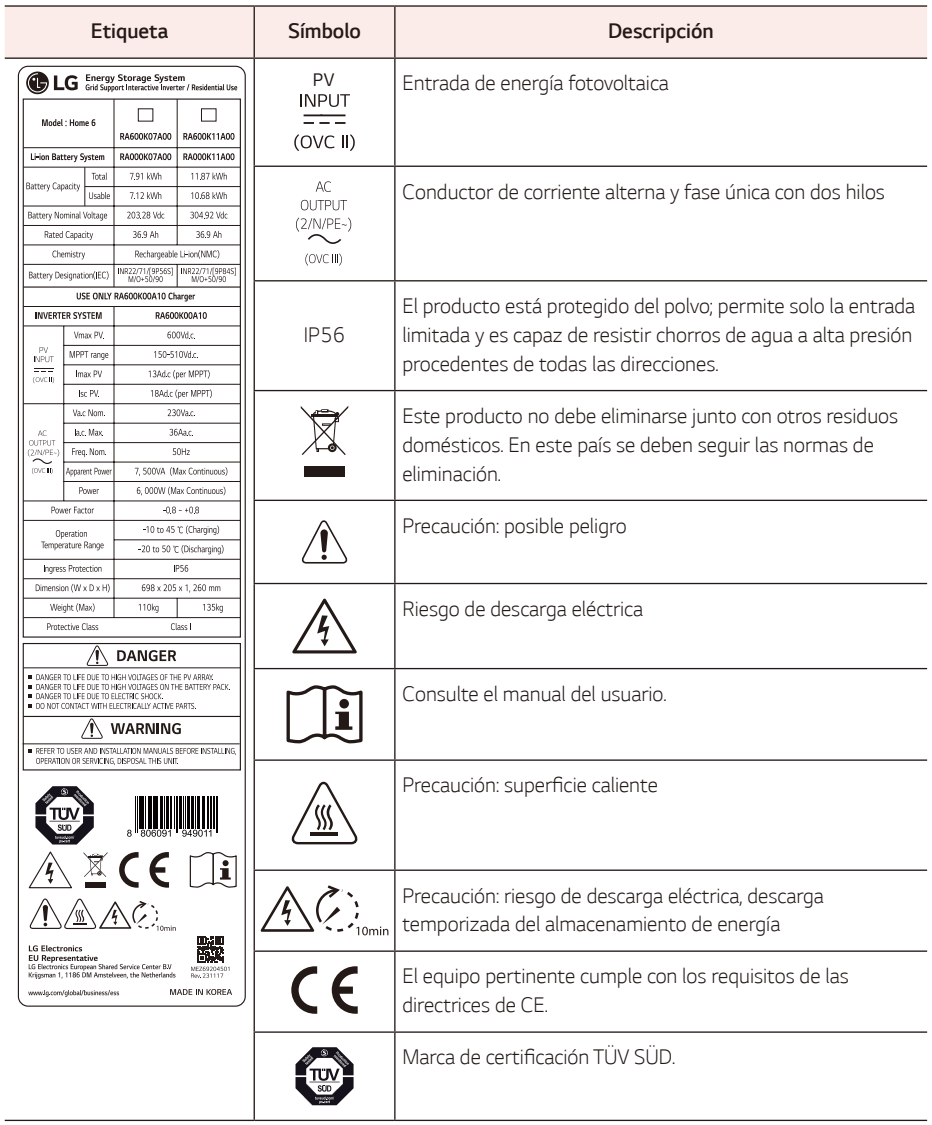

#### *Símbolo utilizado en las etiquetas*

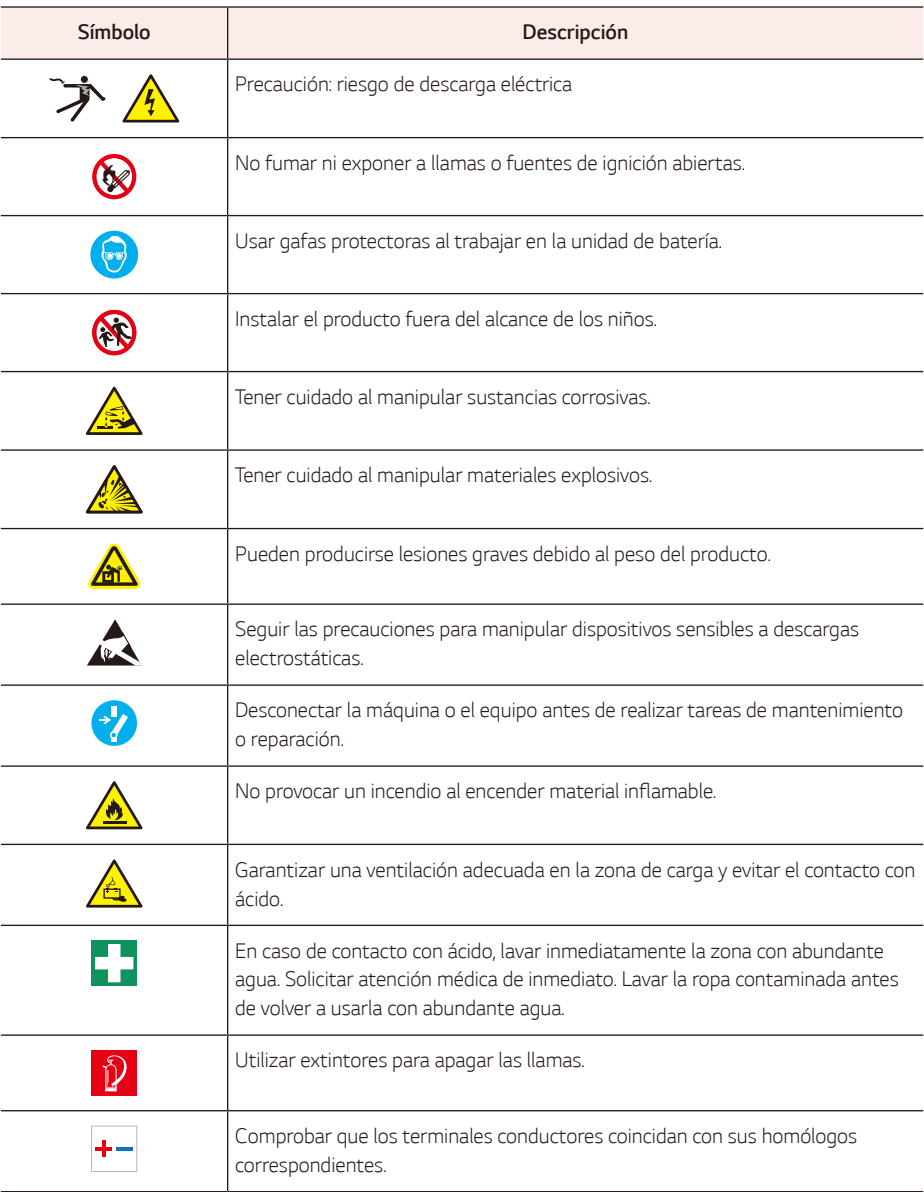

#### *Abreviaturas del manual*

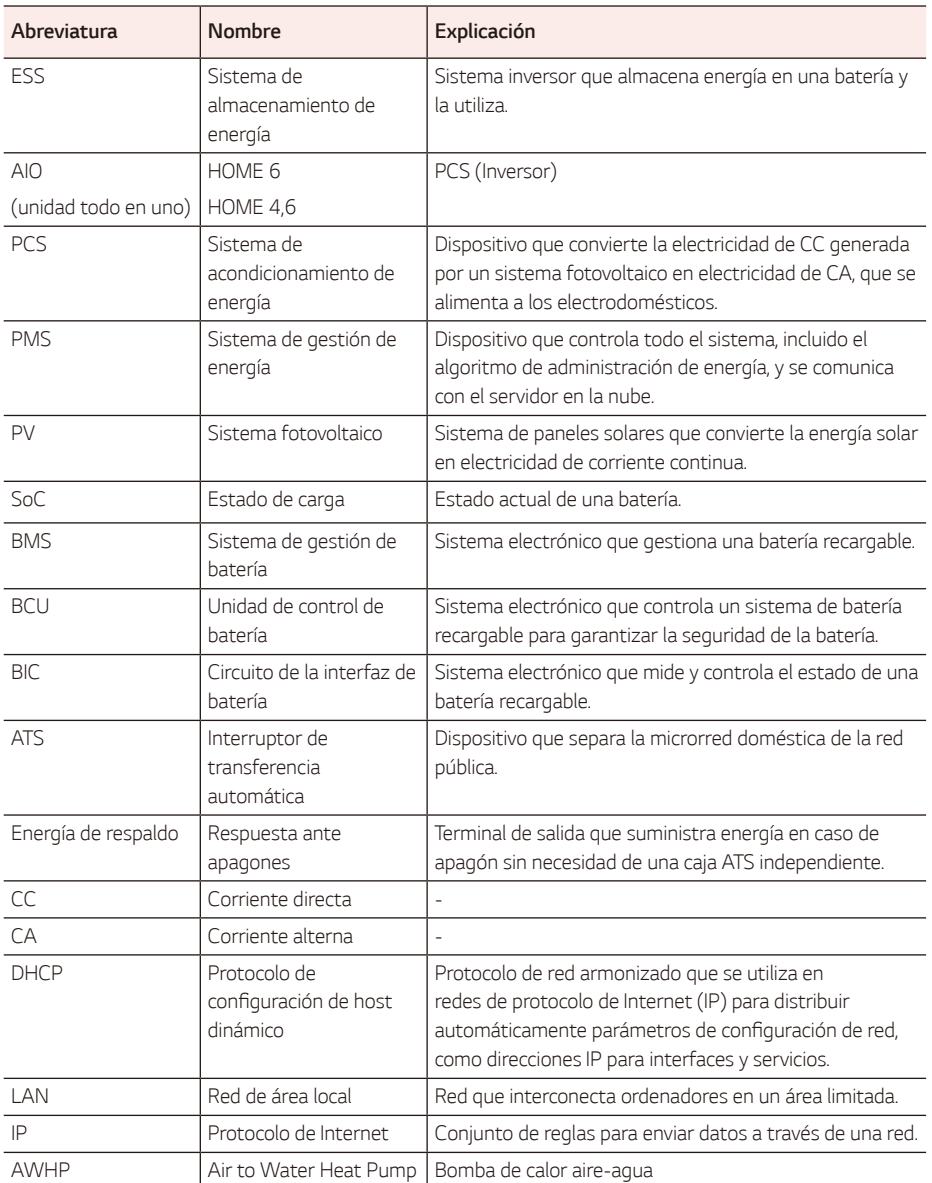

#### *Componentes adicionales para la instalación*

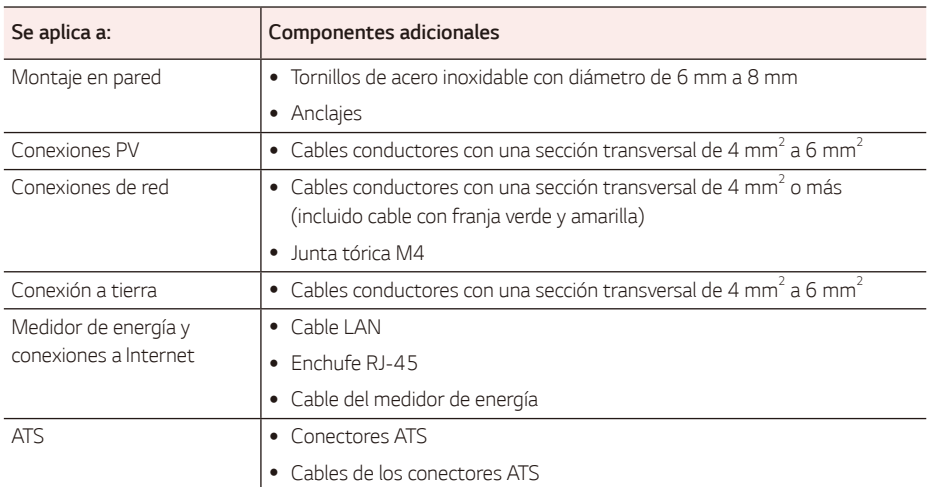

### <span id="page-18-0"></span>*Referencia del cableado*

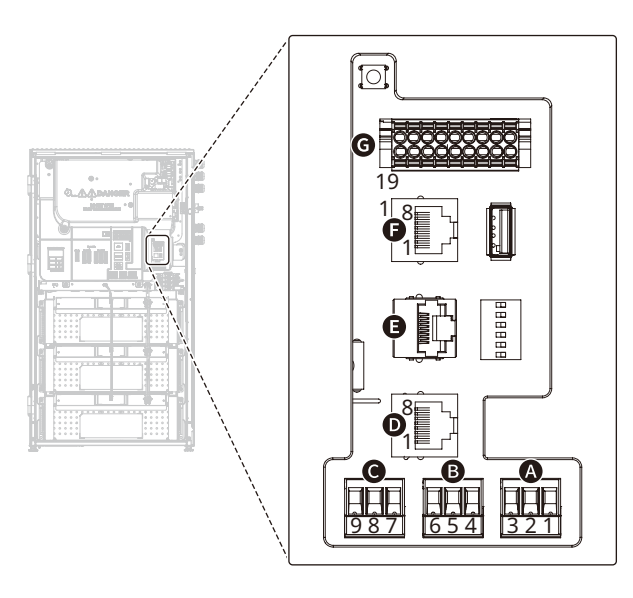

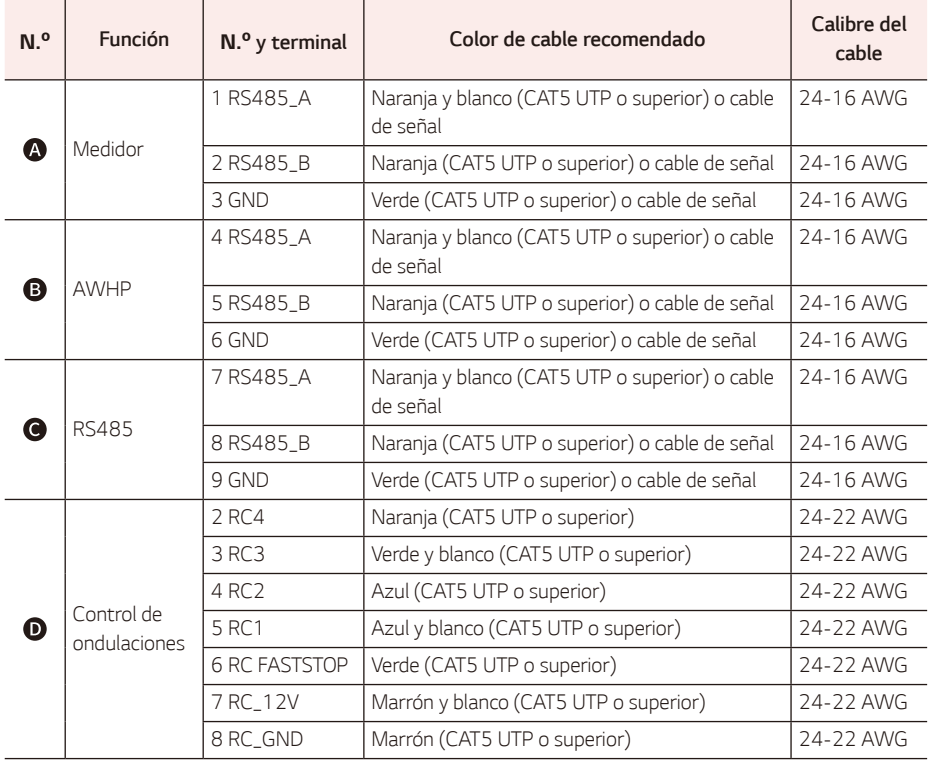

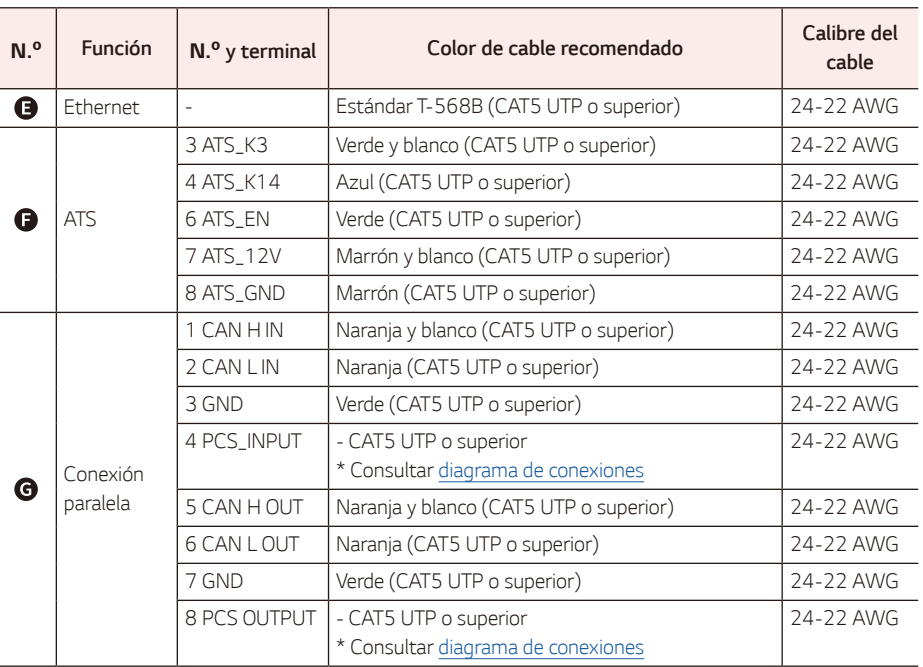

y Si un cable de comunicación puede utilizar tipos de cable distintos a CAT 5E UTP (o superior) siga el par trenzado correctamente. Par trenzado: CAN, RS485

#### *Herramientas necesarias*

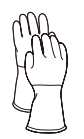

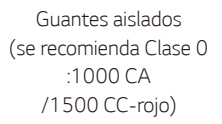

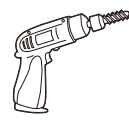

*Taladro y punta*

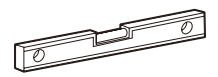

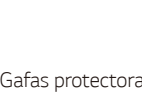

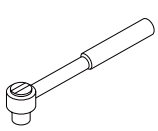

Llave dinamométrica con *casquillo hexagonal* M5, M8

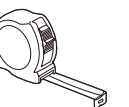

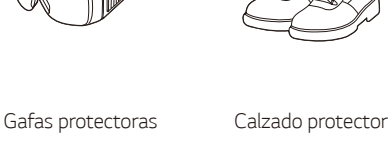

Portapuntas magnético de 200 mm M6 (para conjunto del módulo de batería)

*Destornillador*  Phillips (5 mm)

*Tornillo de cabeza plana* (6, 5, 4, 2 mm)

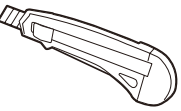

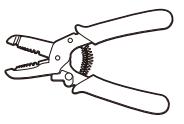

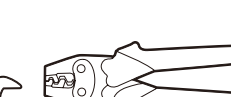

Cortador de cables (A) Cortador de cables (B) Llave de 17 mm

Herramienta para engarzar terminales de anillo (opcional)

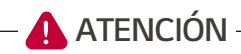

• Este producto es pesado. Utilice un equipo de protección personal adecuado (como quantes y calzado protectores) al manipular estas unidades.

 $\oplus$  $\Rightarrow$  A *Introducción*

Introducción

*1*

*Nivel* Cinta métrica *Utensilio de escritura Cortador*

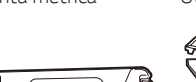

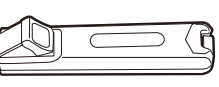

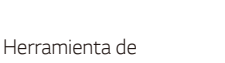

engarzado RJ 45 Pelacables (A) Pelacables (B) Pelacables (C)

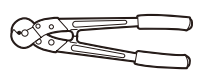

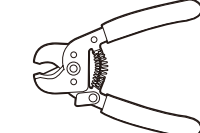

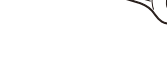

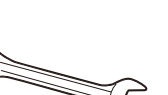

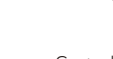

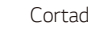

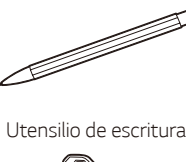

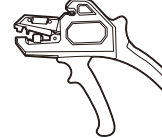

### <span id="page-21-0"></span>*Desmontaje*

#### *Contenido del producto*

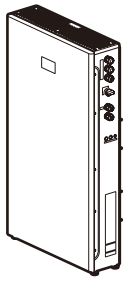

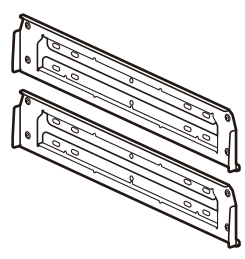

Producto (1EA) Soporte de pared (2EA)

#### *Componentes accesorios de este producto*

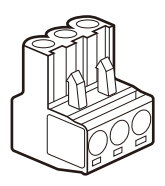

Medidor de energía/enchufe AWHP (2EA)

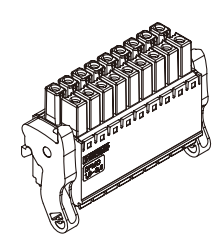

Conector de comunicaciones (1EA)

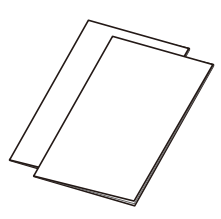

Guía de instalación rápida *y* guía de orificios de montaje

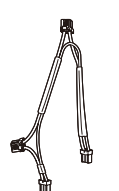

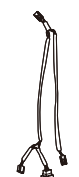

Mazo de cables de alimentación Mazo de cables de comunicación

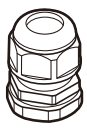

(1EA)

Prensaestopas de un solo orificio Prensaestopas de cuatro orificios (2EA)

(1EA)

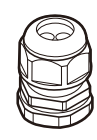

(3EA)

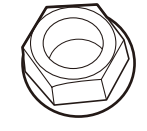

Tuerca M6 (10EA)

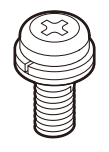

Tornillo M4 (3EA)

#### <span id="page-22-0"></span>*Desmontaje*

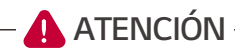

- Al trabajar en este producto, se necesitan al menos dos personas para garantizar una instalación y *un traslado seguros.*
- Este producto es pesado. Utilice un equipo de protección personal adecuado (como quantes y calzado protectores) al manipular la unidad. Se debe pedir a un número adecuado de personas capacitadas en mudanzas que levanten el producto.

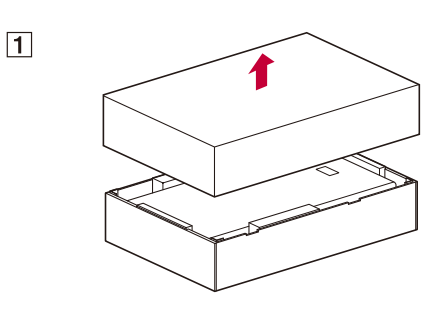

*Retire las bandas del paquete y abra la caja.*

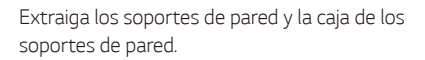

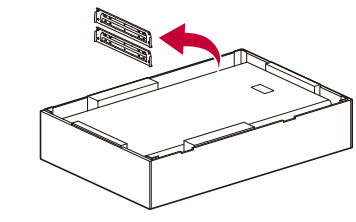

Saque el producto del embalaje.

Los componentes accesorios se encuentran *dentro del producto.*

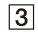

 $\sqrt{2}$ 

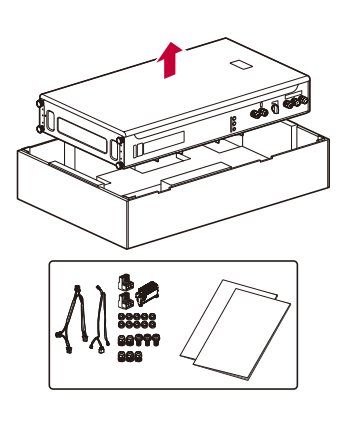

### <span id="page-23-0"></span>*Nombre de cada componente*

#### *Frontal y parte trasera*

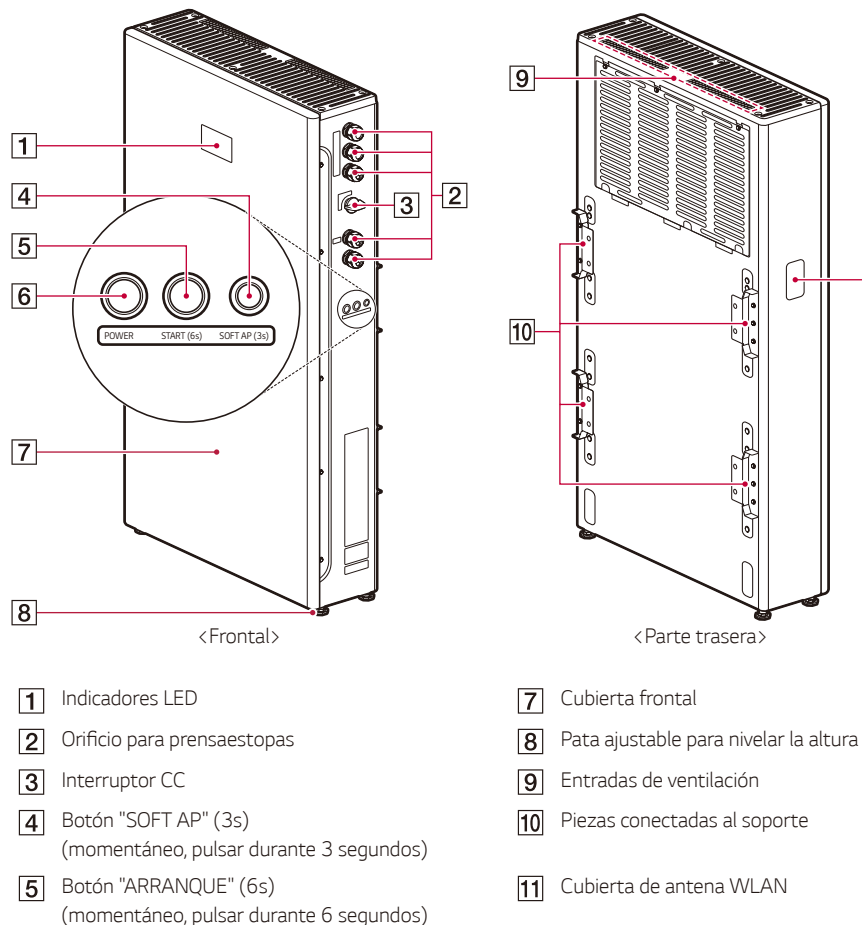

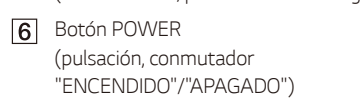

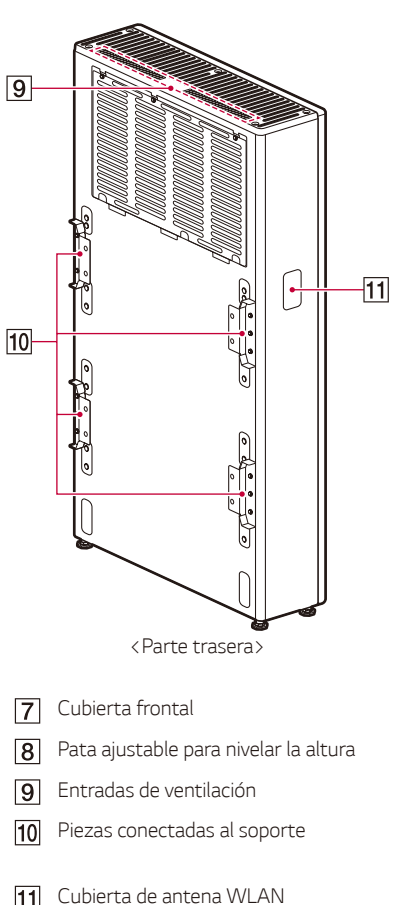

#### <span id="page-24-0"></span>*Indicadores LED*

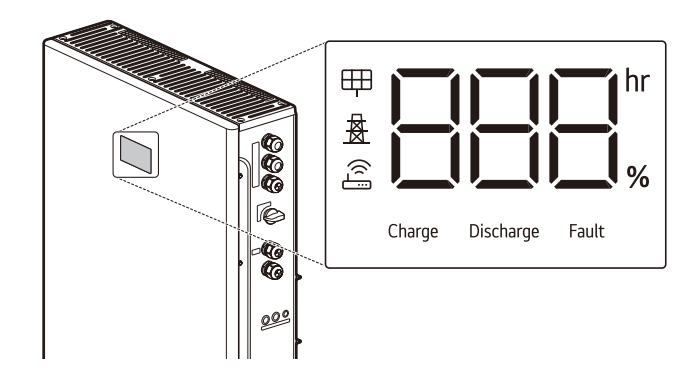

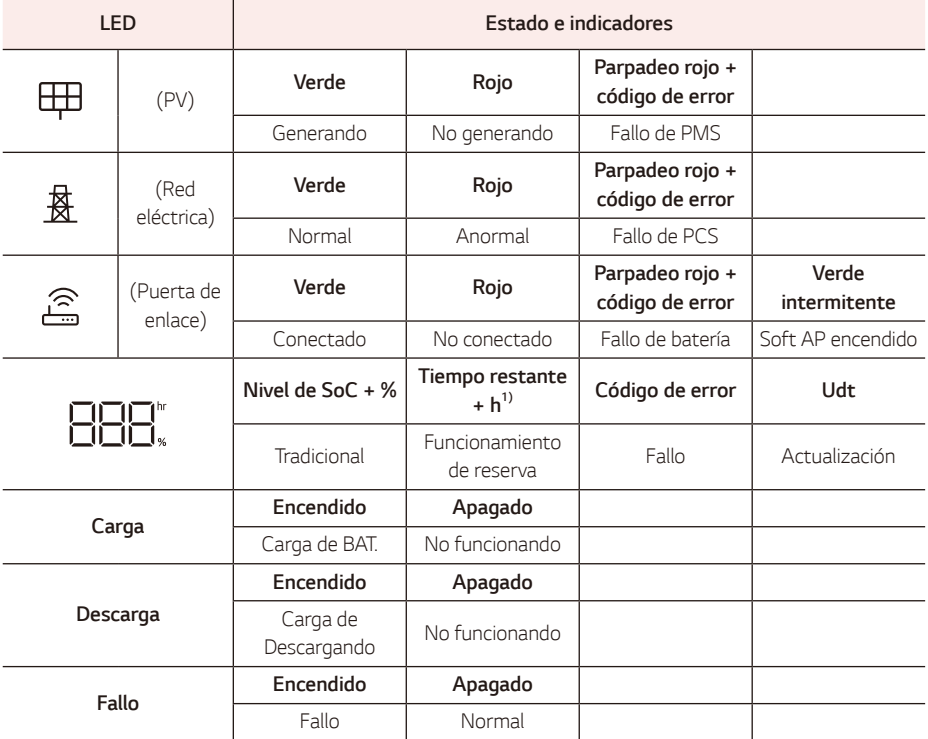

1) "Lo" aparece en el indicador si el tiempo restante del funcionamiento de respaldo es inferior a 1 hora.

### <span id="page-25-0"></span>*Planificación de la instalación*

#### *1 Seleccionar la ubicación de instalación*

- y *Seleccione una ubicación de instalación adecuada para el uso seguro del producto.*
- y Para obtener información sobre la selección de un entorno adecuado, consulte "Ubicación de instalación".
- y *Este producto debe instalarse en el suelo con el soporte de pared debido a su peso.*
- y *Escoja un suelo y una pared nivelados que puedan soportar todo el peso del producto.*
- y *Prepare tornillos, anclajes y soportes adicionales adecuados para el tipo de pared.*

#### **2 Planificar la conexión del cable**

• Determine la ruta del cable para la conexión, incluidos otros dispositivos.

#### *3 Distancia entre los componentes*

Siga esta tabla para conocer la longitud máxima permitida entre los componentes del sistema. El calibre del cable debe cumplir con los códigos locales. En algunos casos, los requisitos de calibre del cable cambian *según la longitud.*

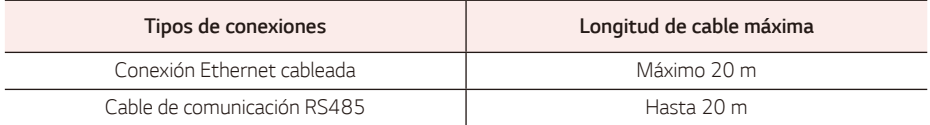

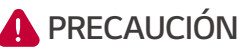

• Si no sigue los requisitos máximos de tamaño y longitud del cable, puede provocar un funcionamiento intermitente o poco fiable del producto. Además, en sistemas que aún deben cumplir estos requisitos mínimos pueden surgir problemas de rendimiento incluso después de una puesta en marcha correcta.

### <span id="page-26-0"></span>*Ubicación de instalación*

*Antes de instalar el producto, seleccione una ubicación de instalación adecuada para el uso seguro del producto.*

El producto cuenta con la certificación IP56 y puede instalarse tanto en exteriores como en interiores. Sin embargo, si instala el producto en exteriores, no lo exponga a fuentes de agua, a la luz solar o a otras condiciones que hagan que la temperatura de funcionamiento esté constantemente por debajo de -10 °C o por encima de 45 °C.

- y Fenómenos de límite de potencia en la batería (con la consiguiente disminución de la producción de energía del sistema).
- Desgaste prematuro de los componentes eléctricos o electromecánicos y mecánicos.
- y Reducción del rendimiento, garantía de funcionamiento y posibles daños de la batería

### **A** ATENCIÓN -

- Al instalar la unidad, tenga en cuenta la posibilidad de fuertes vientos o terremotos..
- y *Si la instalación se realiza en una zona donde hay fuertes nevadas o inundaciones frecuentes, haga*  que los cimientos sean tan altos como sea posible. En regiones con climas fríos, se recomienda la *instalación en interiores..*
- y Si el producto se expone constantemente a la luz solar o a otras condiciones que hagan que la temperatura de funcionamiento esté constantemente por debajo de 10 °C o por encima de 45 °C, el rendimiento y el ciclo de vida pueden degradarse.

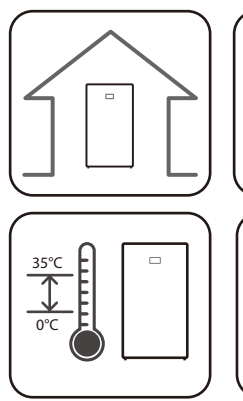

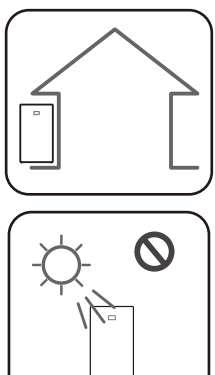

- y *Este producto está diseñado para instalarse en interiores y exteriores.*
- y *Instale este producto en un lugar donde se pueda*  acceder fácilmente a los cables fotovoltaicos, del medidor de energía, de la red y de la batería.
- y El rango de temperatura de funcionamiento recomendado es de 0 °C a 35 °C.
- Se recomienda la instalación en interiores en regiones con climas fríos (por debajo de 0 °C).
- y *Evite instalar este producto en un lugar expuesto a la luz solar directa.*

 $\circ$ 

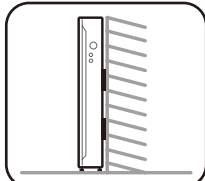

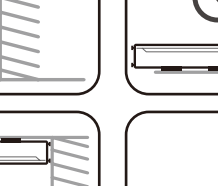

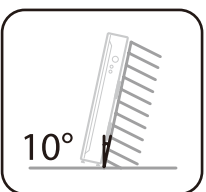

 $\frac{1}{\cdots}$ 

- y *Este producto debe instalarse en el suelo con un soporte de pared. No instale el producto de lado.*
- y *Este producto debe instalarse en un suelo*  nivelado, y la superficie de montaje debe soportar el peso del producto (aprox.135 kg).
- y *No instale el producto en el techo.*
- y *No instale el producto a lo ancho ni lo instale*  en una pared con una inclinación de más de *10 grados.*
- No instale el producto inclinado hacia adelante.

- 2 000 m
- y Este producto debe instalarse o utilizarse a una altitud inferior a 2000 m.

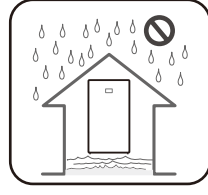

y *No instale este producto en una zona propensa a inundaciones.*

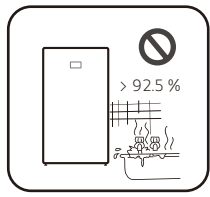

- $\sim$  92.5 %  $\blacksquare$  No instale este producto en zonas muy húmedas (por ejemplo, un baño).
	- No instale el producto en una zona con vibraciones.

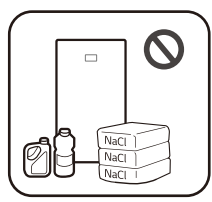

- No instale este producto en un lugar con amoniaco, vapores corrosivos, *ácidos o sales.*
- y Instale este producto fuera del alcance de los niños y las mascotas.

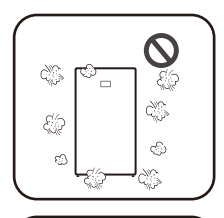

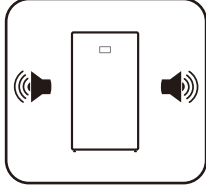

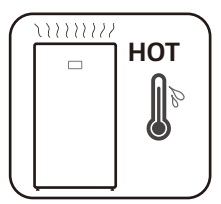

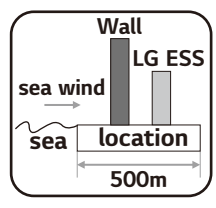

- y *No instale este producto en lugares o entornos sujetos a una gran*  acumulación de polvo.
- $\bullet$  No bloquee las entradas de ventilación durante el enfriamiento.
- Al limpiar el conducto de aire, apague todos los sistemas.
- y *Este producto hace algo de ruido en ocasiones, por lo que no debe instalarse*  cerca de salas de estar o dormitorios.
- y *Consulte la ubicación con el instalador si instala el producto en lugares sensibles al ruido.*
- y *La parte superior del producto instalado puede calentarse debido al calor de la salida de aire. No coloque ningún objeto cerca de la salida de aire.*
- $LG$   $ESS$   $\bullet$  No lo instale a menos de 500 m de la orilla del mar. La sal marina en el aire *puede hacer que el producto se corroa.*
	- Sin embargo, si el viento no toca directamente el producto, se puede instalar a menos de 500 m.

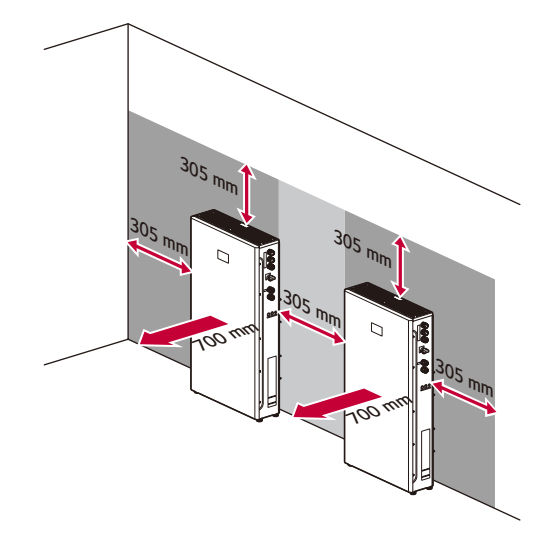

#### <span id="page-29-0"></span>*Distancia de separación mínima*

*Este producto debe instalarse con distancia de separación a la izquierda, a la derecha, arriba, abajo y en el*  frontal del producto, tal y como se muestra en la imagen.

Asegúrese de mantener al menos una distancia de 305 mm entre diferentes productos o entre el producto *y otros dispositivos.* 

Mantenga al menos una distancia de 700 mm entre la puerta frontal y cualquier obstáculo para realizar la instalación y el mantenimiento.

Si la puerta está cerrada, el resto de productos deben estar al menos a 305 mm de la puerta frontal para un funcionamiento seguro.

Asegúrese de que la distancia entre la pared y el producto sea de al menos 25 mm.

No coloque ningún objeto encima del producto para evitar el riesgo de incendio o lesiones graves debido a las altas temperaturas.

Si el ESS se instala en exteriores con aleros, debe dejarse una distancia de separación de 915 mm hasta los *aleros.*

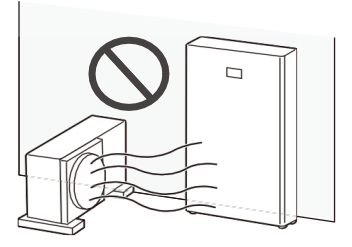

*Al instalar el producto junto a una unidad exterior de aire acondicionado, colóquelo en una posición que evite la expulsión de aire caliente por la unidad exterior de aire acondicionado.*

### <span id="page-30-0"></span>*Soporte de pared para suelo*

*El producto debe instalarse en el suelo con el soporte de pared debido a su peso. Se deben considerar los*  entornos adecuados descritos en "Ubicación de instalación". Siga las instrucciones de montaje con precisión.

### *Montaje*

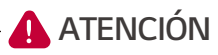

- y *Asegúrese de que las posiciones de perforación no se ubiquen en el cableado eléctrico o la fontanería dentro de la pared.*
- Alinee ambas posiciones de soporte correctamente. Si las posiciones del soporte no son correctas, el producto no se montará correctamente.

### **PRECAUCIÓN**

- y Compruebe que los tornillos, anclajes y soportes adicionales sean adecuados para el tipo de pared.
- y Asegúrese de que el tamaño del orificio piloto coincida con el tipo de anclaje.
- El peso es de 135 kg. La pared debe contener montantes bloqueados que soporten el peso y sean de mampostería u otras estructuras adecuadas.

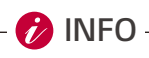

- y Al fijar el soporte de pared a una pared, ajuste el nivel horizontal con un inclinómetro o un *nivelador.*
- y Al indicar la posición de perforación, puede consultar la guía de orificios de montaje, que es una impresión a escala real del soporte de pared (si procede).
- La guía de orificios de montaje se suministra con el paquete de accesorios.
- y Antes de fijar los tornillos del soporte, vuelva a comprobar el nivel horizontal con un inclinómetro o *un nivelador.*
- y Según la superficie, es posible que se necesiten tornillos y anclajes diferentes para instalar el soporte de pared. Por lo tanto, estos tornillos y anclajes no están incluidos en el producto. El instalador del sistema debe seleccionar los tornillos y anclajes adecuados.
- Se recomienda utilizar tornillos de acero inoxidable M8 de 76 mm de longitud.

**INFO**

- y Las siguientes imágenes sirven como referencia. Para una instalación segura, los instaladores deben evaluar si se requiere fijación adicional.
- Coloque el soporte de pared en una partes que cumpla con los requisitos de instalación y distancia de *separación.*

Indique las posiciones de perforación con un lápiz u otro utensilio de escritura para taladrar orificios en las posiciones indicadas. Puede ser útil utilizar la impresión a escala real del soporte de pared, que proporciona las posiciones de los orificios incluidas en el paquete.

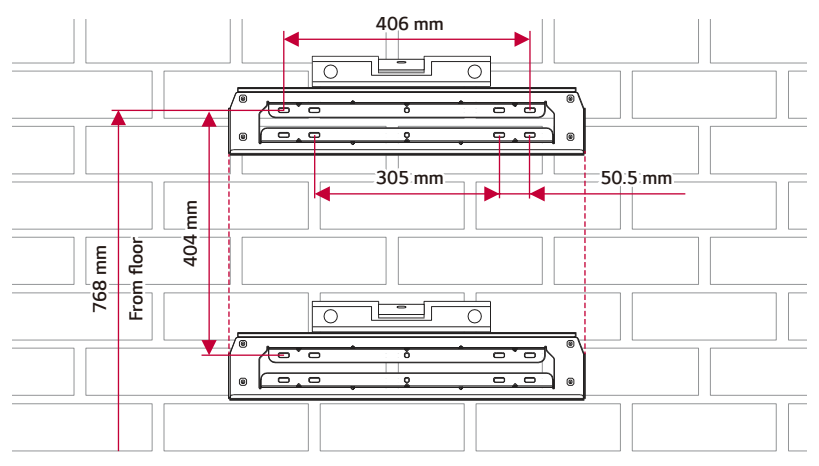

*Fije el soporte de pared a la pared con tornillos o anclajes.*

Alinee los soportes superior e inferior para que queden rectos verticalmente.

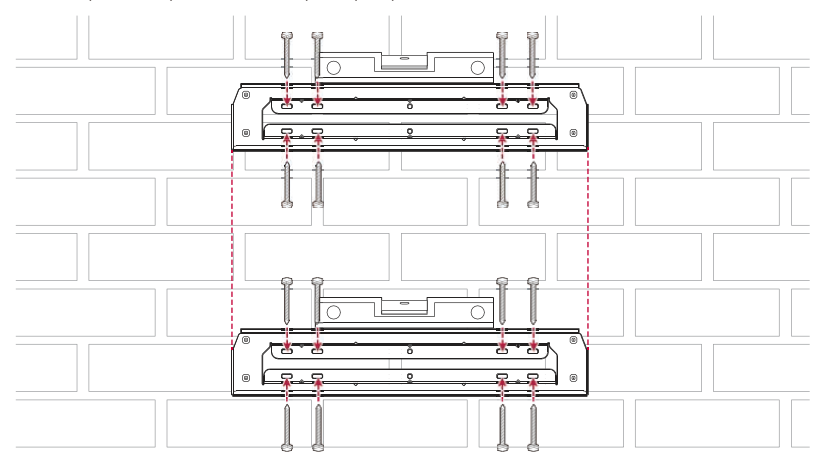

### **A** ATENCIÓN -

- y La unidad debe instalarse en el suelo debido a su peso. El soporte de pared solo tiene fines de *sujeción.*
- y Si la instalación es difícil porque hay sobrecimientos, refuerce la pared o el suelo para garantizar *una instalación adecuada.*
- Compruebe que el suelo sea lo suficientemente duro para soportar el peso del producto.
- Gire las patas en la parte inferior del producto para ajustar el nivel.

### **A PRECAUCIÓN**

- y La unidad es muy pesada. Pueden producirse lesiones graves debido al peso del producto cuando se monta en la pared. Por lo tanto, se debe tener especial cuidado al manipularlo.
- y Tras colgar la unidad en el soporte de pared, bájela lentamente y asegúrese de que esté bien montada en el soporte de pared.
- y Si los cuatro puntos de los soportes de pared (a ambos lados de los dos soportes) no están bien fijados a la pared, el producto podría caerse.

*Cuelgue el producto en el soporte de pared.*

*A continuación, gire las patas para nivelar el producto con el suelo.*

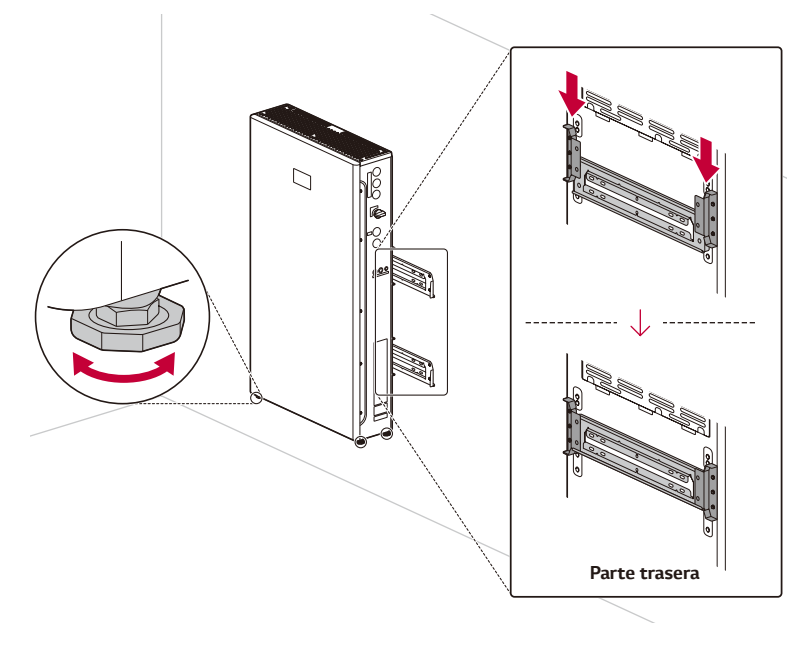

### <span id="page-33-0"></span>*Componentes de instalación*

Afloje los tornillos del lado derecho y abra la cubierta frontal del producto (casquillo hexagonal: M8).

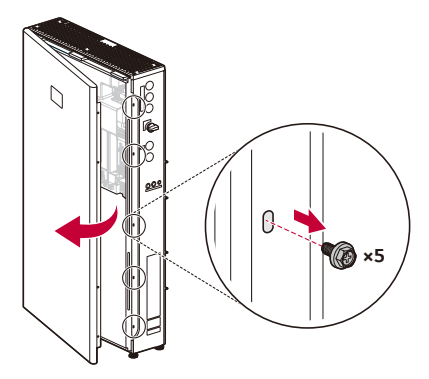

*Antes de iniciar el cableado, asegúrese de que el disyuntor y el interruptor de CC estén en la posición*  "APAGADO".

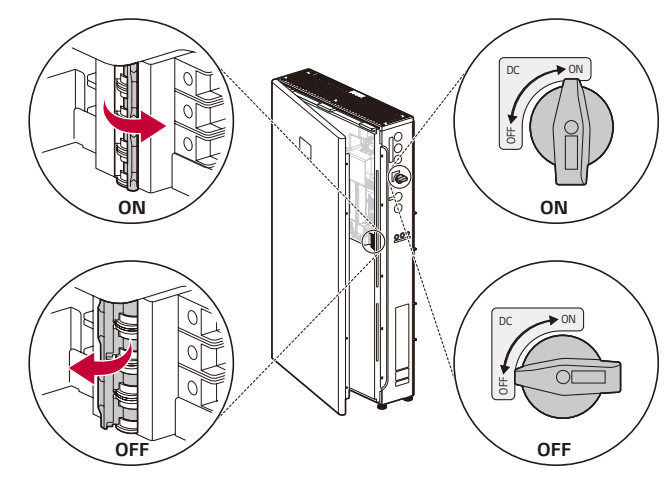

[3] Busque la etiqueta en el lado derecho del producto y marque la casilla de verificación de los artículos correspondientes con un bolígrafo a base de aceite (negro).

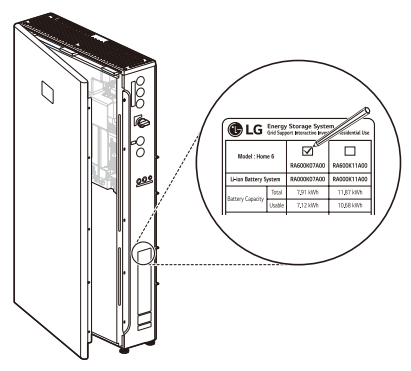

### **A PRECAUCIÓN**

- Utilice una llave magnética para quitar las tuercas.
- y Tenga cuidado para evitar lesionarse al desmontar y montar los paquetes de baterías. Los paquetes de baterías son muy pesados.

 $\boxed{4}$  Coloque un módulo de batería dentro de la carcasa y fíjelo con las tuercas suministradas (2 posiciones, 4,5 N.m).

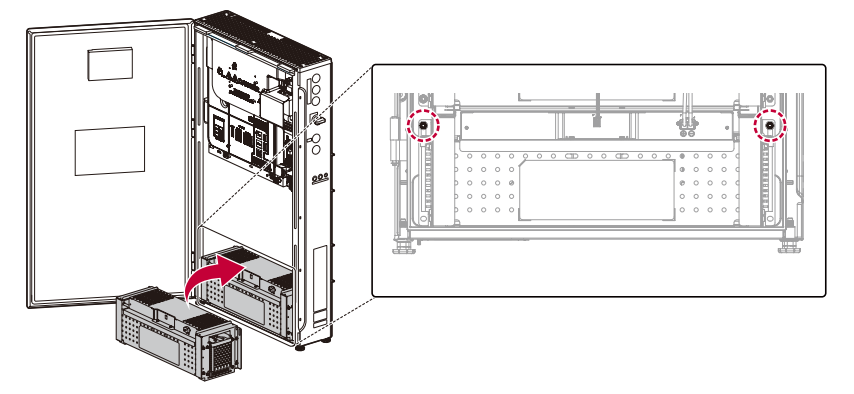

[5] Apile los módulos de batería restantes dentro de la carcasa y fíjelos con las tuercas M6 suministradas; *consulte el paso anterior.* 

Cada módulo de batería necesita 4 tuercas M6.

Las posiciones de montaje de las tuercas se indican en la imagen.

La cantidad total de módulos de batería puede variar según el modelo.

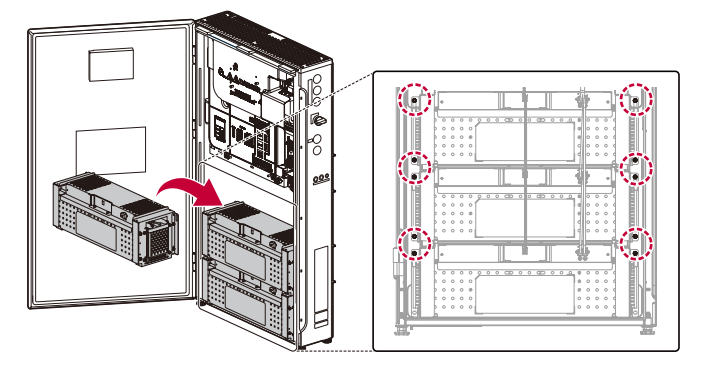

**6** Retire las cubiertas protectoras del conector de alimentación de los módulos de batería. No toque los terminales tras quitar la etiqueta protectora y la cubierta.

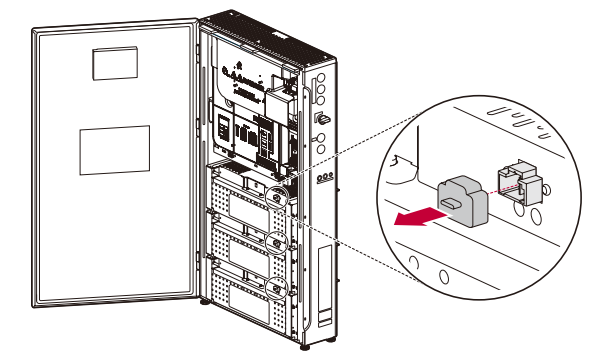
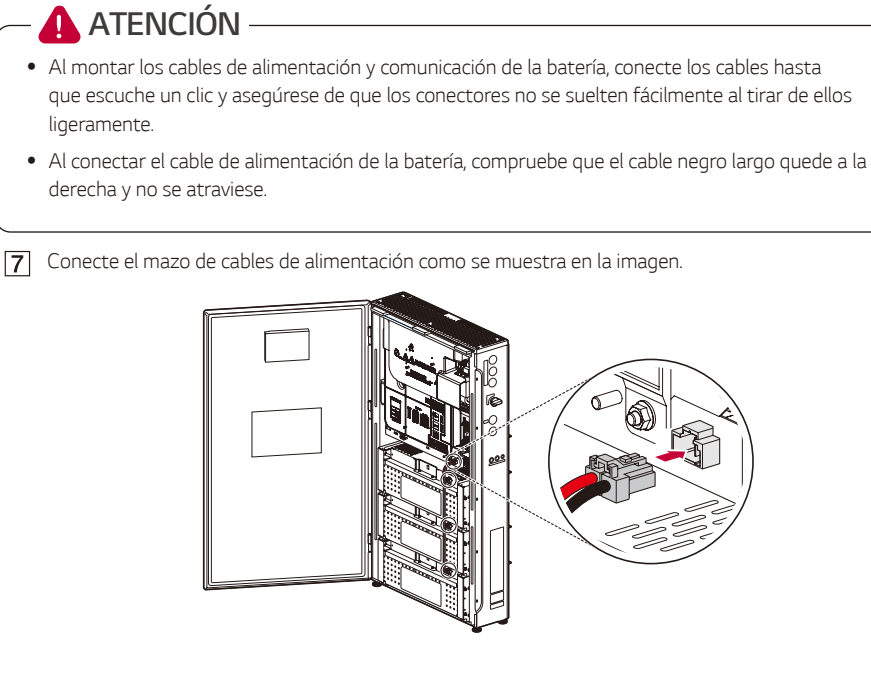

**8** Conecte el mazo de cables de comunicación como se muestra en la imagen.

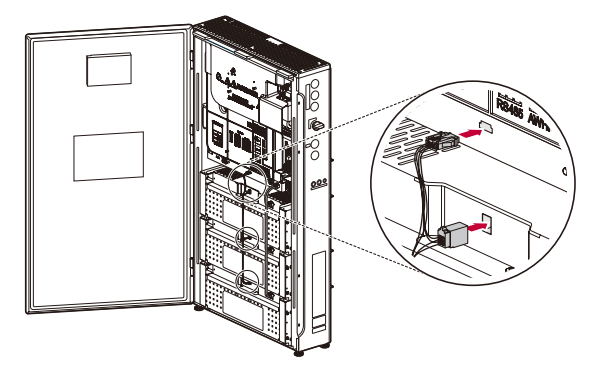

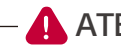

### **ATENCIÓN**

- y *Antes de realizar una conexión en este producto, asegúrese de que el disyuntor de la batería esté*  en la posición "APAGADO". Si el disyuntor está encendido, se pueden producir lesiones graves o la muerte debido a una descarga eléctrica.
- y El alto voltaje se energiza a través del módulo de batería interna y el cableado. Se debe tener *especial cuidado al trabajar en las conexiones de cables.*
- y *Es posible que se genere alto voltaje dentro de la cubierta de seguridad. No abra la cubierta de seguridad del producto.*

**9** Monte los prensaestopas suministrados en el lado derecho del producto.

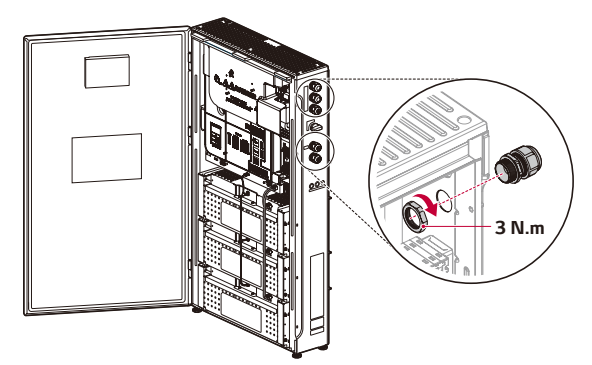

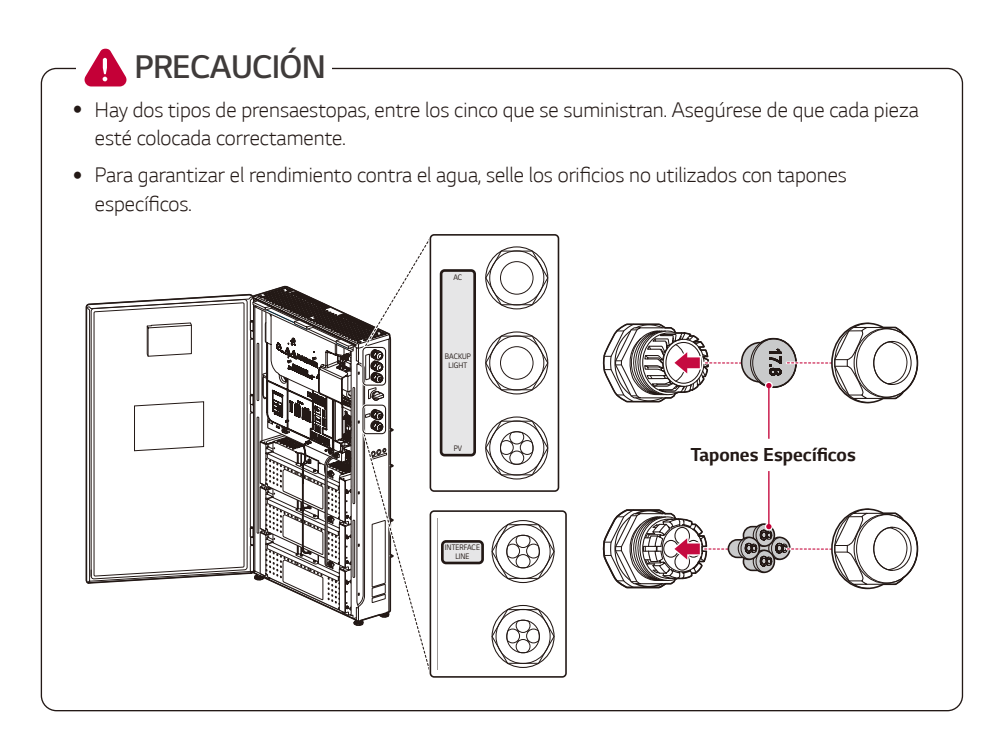

# *Conexiones Resumen de conexiones*

# **ATENCIÓN**

- y Cuando el conjunto fotovoltaico está expuesto a la luz, suministra un voltaje continuo al producto.
- y *Antes de iniciar las conexiones de cables eléctricos o abrir la puerta, apague el disyuntor de CA,*  el interruptor fotovoltaico y el disyuntor de CC de la batería. (Antes de reinstalarlos, apáguelos y espere al menos 10 minutos para que el producto se descargue por completo.)
- y Peligro de descarga eléctrica. No toque los cables sin aislamiento. No retire la cubierta de *seguridad.*
- y *Los paquetes de baterías y el los latiguillos de conexión entre baterías generan altos voltajes.*  Riesgo de muerte o lesiones graves por descarga eléctrica. Antes de trabajar con el cableado, asegúrese de que el disyuntor de la batería esté en la posición "APAGADO".

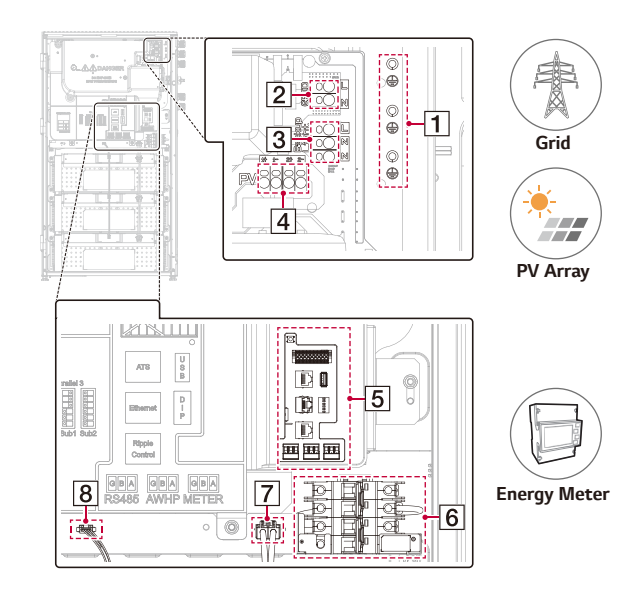

- $\overline{1}$ Terminal a tierra (terminal a tierra de protección)
- $\sqrt{2}$ Terminales de alimentación de CA (L, neutro)
- $\sqrt{3}$ Terminales de alimentación de CA de la Energía de respaldo
- $\vert 4 \vert$ Terminal fotovoltaico (PV1 +/-, PV2 +/-)
- $\overline{5}$ Tarjeta de la interfaz de comunicación
- *Interruptor de batería*  $\overline{6}$
- Terminal de alimentación de la batería (salida)  $\overline{7}$
- Terminal de comunicación de la batería (salida) $\overline{8}$

# **A PRECAUCIÓN**

- La instalación eléctrica de este producto solo deben realizarla electricistas o técnicos cualificados *para ello.*
- Al retirar la cubierta, asegúrese de no dañar los componentes de conexión.
- Después de conectar la carga normal y de reserva a los terminales correspondientes del ATS, compruebe si se suministra electricidad correctamente, independientemente de si la red eléctrica *funciona o si ha sufrido algún corte.*
- y Consulte el manual de ATS BOX en el siguiente sitio para obtener información detallada sobre la instalación de ATS BOX. https://enwitec.eu/

#### **AIO FAN1 REACTOR FAN2**GRID **L Grid** ဓမြ CN13 **N** M  $\infty$  $\infty$  $\infty$ BACKUP **BL** CN11 **BN BACKUP 1~3 1~3 BN 145 3 6 2 7 1 L N FILTER N** CN101 Fan Inner Fan Out CN101 CN101 **BL B\_L BOARD PV1 PV1+ PV1- B\_N BN PV2+** CN15 **PV2 PV2- 1 PVA1 PVB1** CN<sub>12</sub> **2** CN3 CN5 **PV1+ C\_N POWER BOARD** CN7 **PV2+ DC** CN6 **PVN SWITCH PV1+ PV1+ PVN PVN** CN8 **PV1+** CN102 **PVN** DCP CN9 CN10 **PV2+ PVN PVN** EDDAPLAY **1~7** LEDDAPLAY **PV2+ PV2+ BAT-1~3** BMS **SMIK 1~28** COMM CN103 **BAT-**DCN **BAT+**  $\overline{1}$  $\overline{2}$ **BAT+** CN4 **+/- 1~28 I/F Board PMS Board** CN100 CN12 T<sub>CN13</sub> **Display Board** CN1000 **1~20** CN1 **1~20** CN11 CN14 **ATS USB** Comm PMS  $Q<sub>0</sub>$ CN700 CN1002 **1~7 1~7** CN3 **Ethernet** CN4 SW2 **Antenna** Ripple Control Ripple Control Rippie<br>Control CN902 **CM** CN1001 **1~7** CN2 **1~7** RS485 RS485 **RS485#3 RS485#2 RS485#1**CN8 CN9 CN10 **Switch (SOFT AP) J6 J1 Switch Soft AP Pre-Charge Relay+ (POWER) J3 Switch BCU Board Main Relay + (START) Main Relay -** ⊕ **Temp J5 Sensor J4 J18 C/B** ≂∟ 原 **C/B Battery Battery Battery**

### *Diagrama de conexiones*

### *Conexiones de red*

*Para utilizar o vender la energía generada a través de la conexión a la red, debe conectar la red a este producto. Este producto convierte electricidad de CC que se genera en el panel fotovoltaico en electricidad*  de CA. La energía generada puede venderse a compañías de suministro eléctrico o utilizarse para electrodomésticos.

# **ATENCIÓN**

- y Asegúrese de que el disyuntor de CA, el interruptor PV y el disyuntor de CC de la batería estén *desconectados antes de iniciar las conexiones del cable eléctrico.*
- y Al terminal a tierra solo se le debe conectar un cable a tierra con terminal de anillo. No conecte otros cables al terminal a tierra. Hay 3 terminales a tierra. Conéctelos uno a uno.
- y Este producto cumple rigurosamente con el código de red local. Consulte la página Rango de red. *Será un fallo fuera del rango de red. En ese caso, contacte con el proveedor de red.*

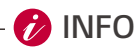

- El disyuntor de CA debe tener las clasificaciones actuales de:
	- − 6 kW/4,6 kW : 40 A
- y Este producto puede generar corriente con un componente de CC. Cuando se utiliza un dispositivo de protección o monitorización (RCM) operado por corriente residual (RCD) para proteger el producto en caso de contacto directo o indirecto, solo se permite un RCD o RCM de tipo A o B en *el soporte.*
- y Conecte la toma a tierra del equipo antes de conectar los cables de CA a la red.

Inserte el cable de CA (red) por el prensaestopas superior hasta que quede a la derecha de la unidad.

Pase el cable de CA por el prensaestopas, la junta de goma y la carcasa como se muestra en la imagen.

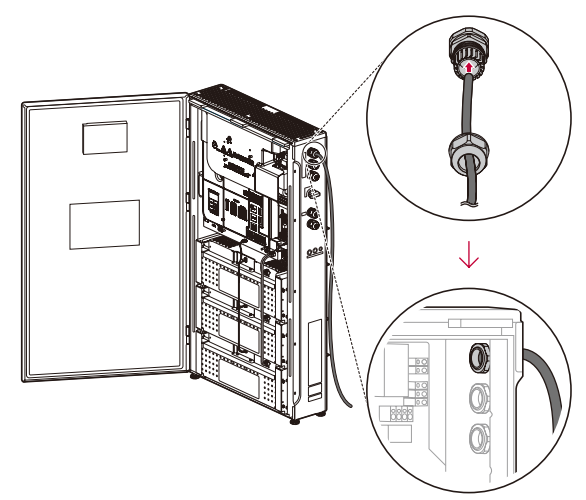

Pele los cables de alimentación de 3 conductores en la salida de CA (red) como se muestra en la imagen.

Cables de alimentación con área transversal de 4 mm $^2$ -6 mm $^2$ *.*

*No usar el punto equipotencial PE en el puerto de salida de CA: cable de cobre exterior de dos núcleos*   $(L \vee N)$ .

*Usar el punto equipotencial PE en el puerto de salida de CA: tres cable de cobre exterior de tres*  núcleos (L, N y PE)

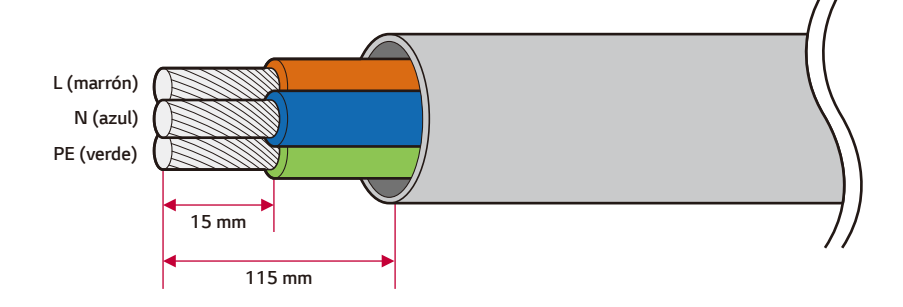

Τ

**PRECAUCIÓN**

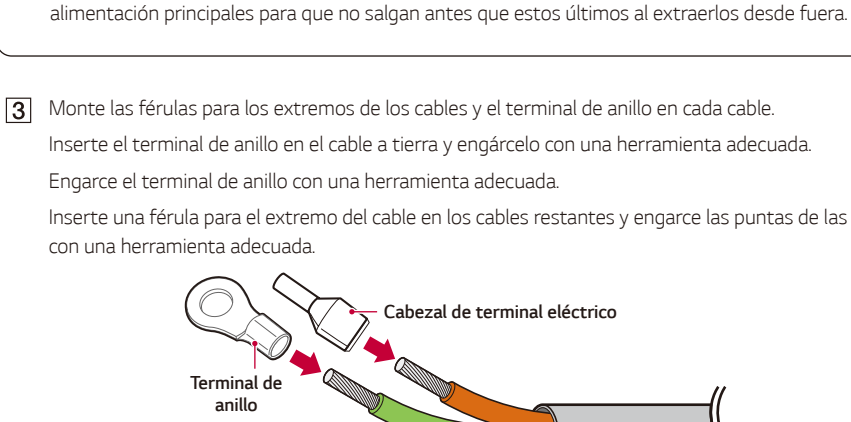

y Compruebe que el cable a tierra de alimentación de CA sea más largo que los cables de

Inserte una férula para el extremo del cable en los cables restantes y engarce las puntas de las férulas

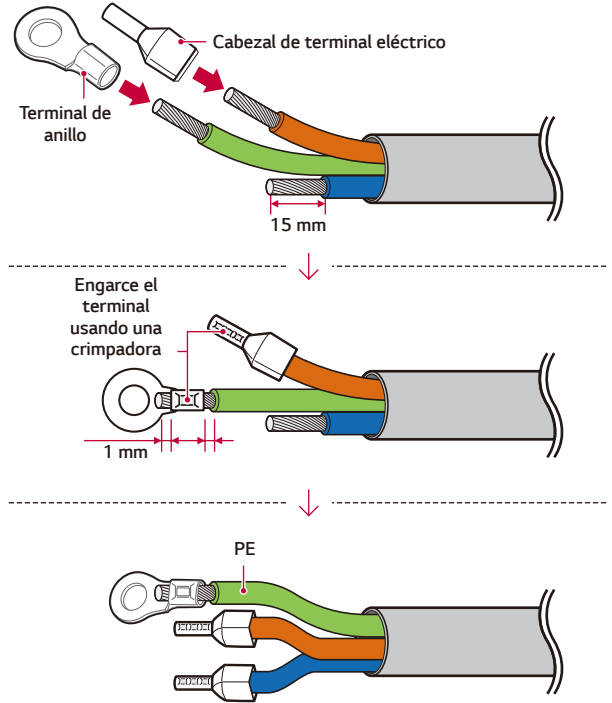

#### Conecte el cable a tierra (PE) con el tornillo M4 incluido en el paquete de accesorios (par de 1,5±0,2 N.m).

Inserte el resto de extremos del cable en el orificio para férulas correspondiente del terminal de red.

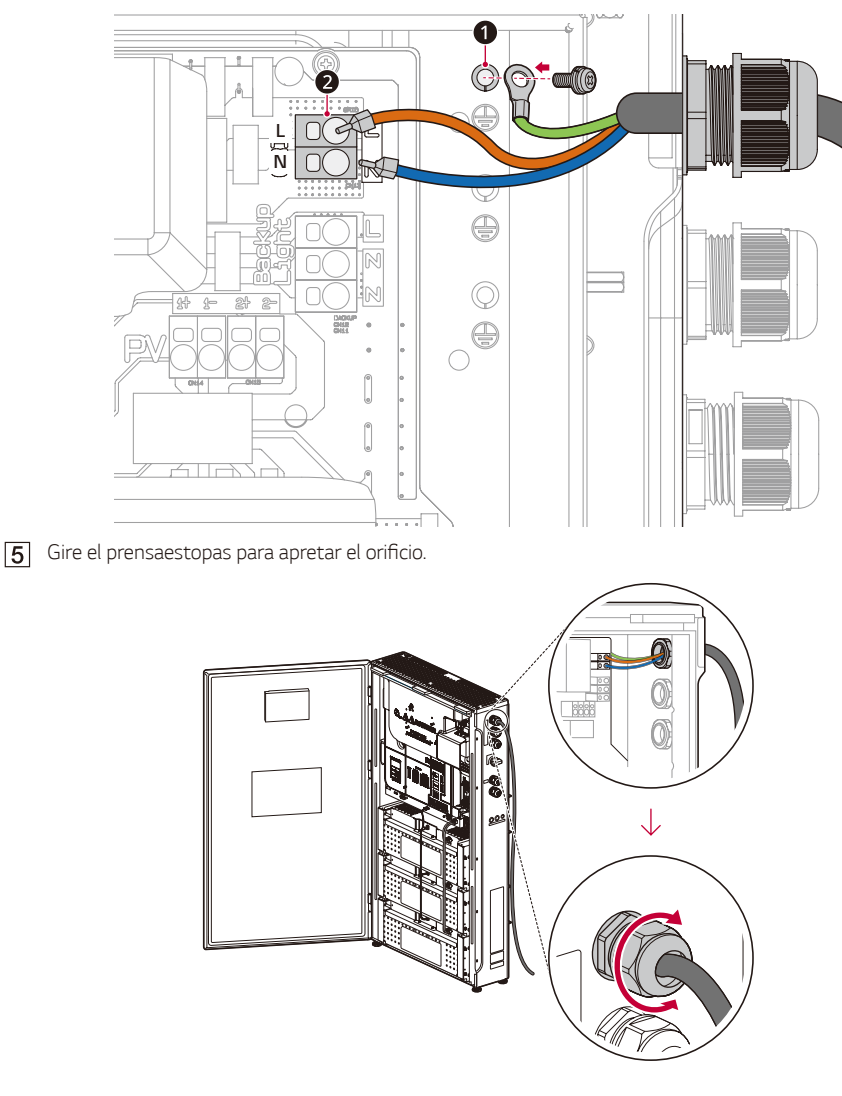

*2*

**PRECAUCIÓN**Ω

y Compruebe que los cables no se muevan tras apretar el prensaestopas. De lo contrario, no se podrá mantener el nivel IP56.

# *Puesta a tierra adicional*

 $\boldsymbol{t}$ **INFO**

y Dado que la conexión a tierra para el funcionamiento de reserva puede variar en función del *entorno, consulte a un experto.* 

Asegúrese de conectar el cable de tierra adicional (PE) al conector de tierra adicional. Conectar el cable a tierra adicional a través del orificio en el prensaestopas para LÍNEA DE INTERFAZ.

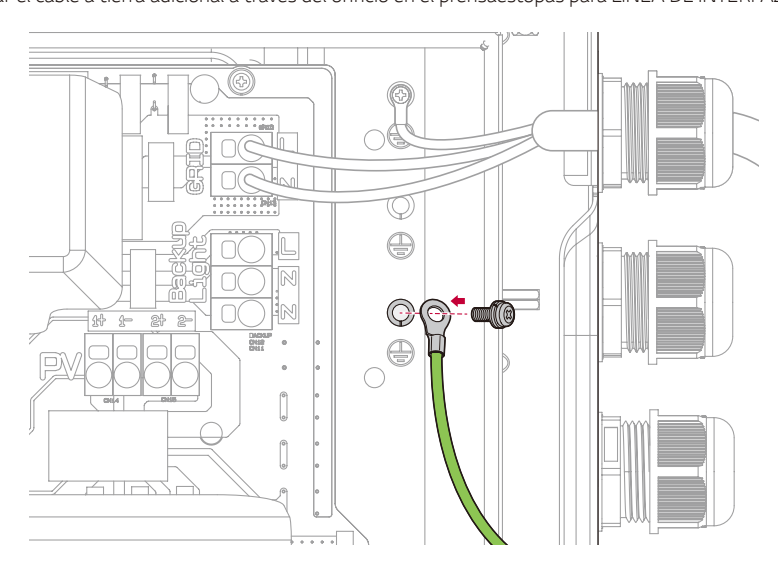

# *Energía de Respaldo*

Es una toma que solo se energiza en caso de apagón y según la batería disponible en ese momento.

El cambio lo realiza automáticamente el inversor y no requiere ningún componente adicional de separación de red (caja ATS).

La energía de respaldo es para la carga de emergencia o cargas críticas. Admite hasta 3 kW monofásicos.

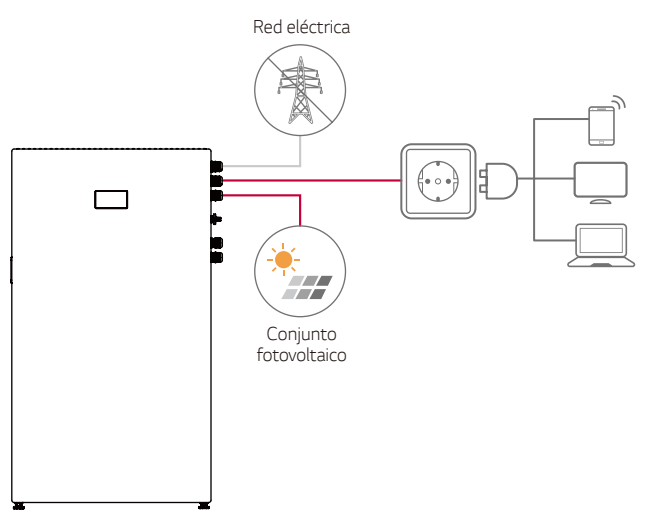

Inserte el cable de CA (Energía de respaldo) a través del segundo prensaestopas desde la parte  $\overline{1}$ *superior.*

Pase el cable a través del prensaestopas, la junta de goma y la carcasa como se muestra en la imagen.

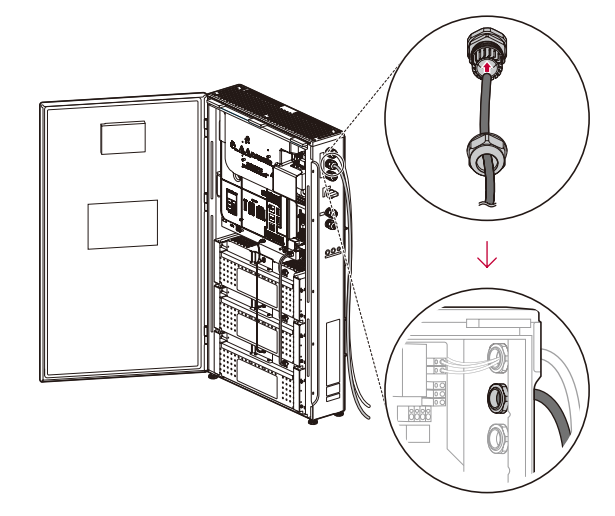

**PRECAUCIÓN**

y Para garantizar el rendimiento contra el agua, selle los orificios no utilizados con tapones específicos.

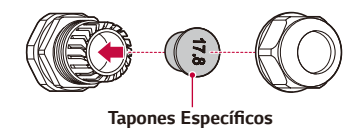

Pele los cables de alimentación de 2 conductores en la salida de CA (Energía de respaldo) como se muestra en la imagen.

Cables de alimentación con un área transversal de 4 mm $^2$ -6 mm $^2$ 

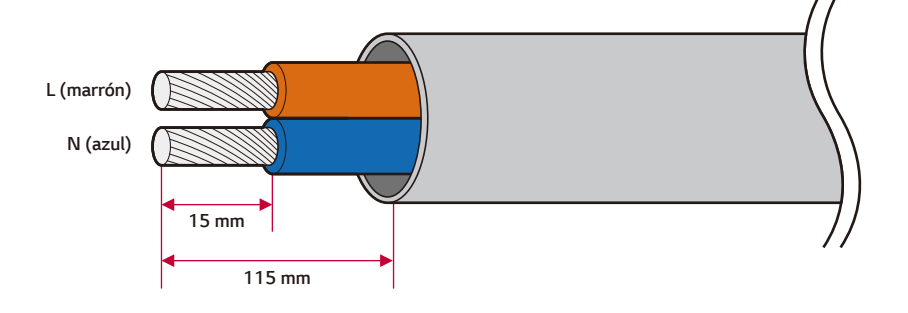

[3] Monte los términales para los extremos en cada cable. Engarce las puntas de los términales con una herramienta adecuada.

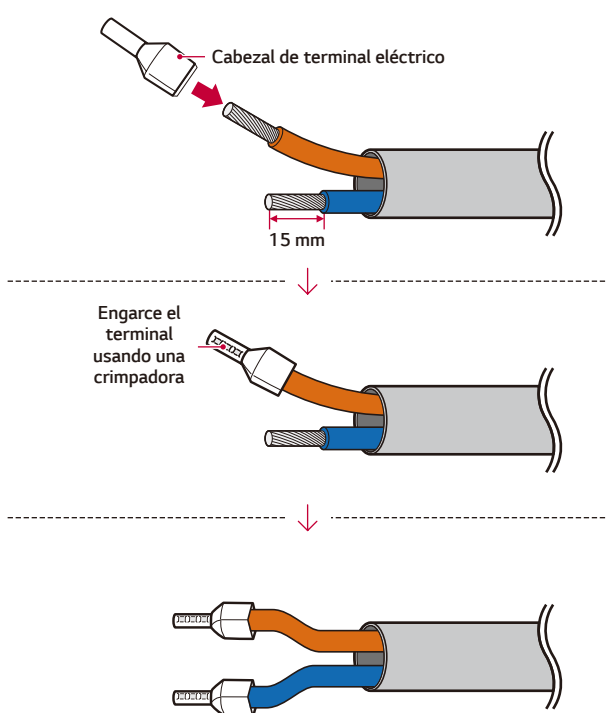

- $\mathbb Q$ *L N N*  $\frac{1}{20}$  $\frac{1}{2}$ **A**  $\overline{\mathbb{R}}$ V  $\bigoplus$ īη  $\int_0^{\infty}$  $4\pi$  $-$
- Inserte los extremos de los cables en el orificio para terminales correspondiente del terminal de la  $\vert$  4 *energía de respaldo.*

Gire el prensaestopas para apretar el orificio.

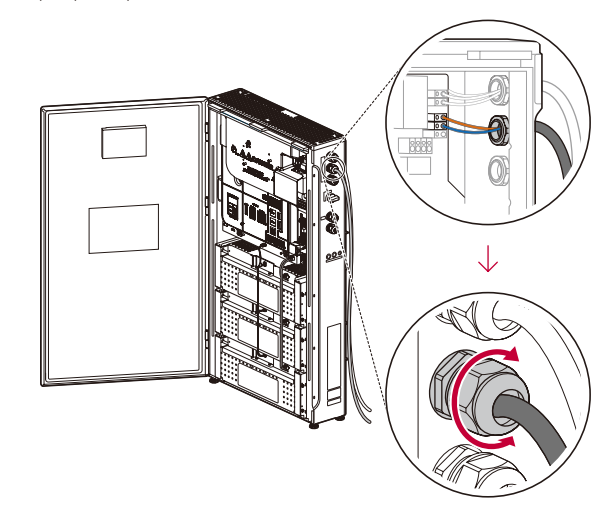

# **PRECAUCIÓN**

0

y Compruebe que los cables no se muevan tras apretar el prensaestopas. De lo contrario, no se podrá mantener el nivel IP56.

# **D**INFO-

- y *Se debe ejecutar un cable a tierra en la Energía de Respaldo.*
- **6** Pele ambos lados del cable como se muestra en la figura.

Cable a tierra para luz de respaldo con un área de sección transversal de 4 mm $^2$ -6 mm $^2$ 

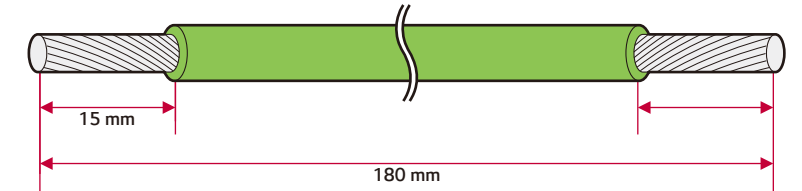

Engarce el terminal de anillo y los terminales para los extremos de los cables a ambos lados del extremo del cable y engarce las puntas con una herramienta adecuada como se muestra en la imagen.

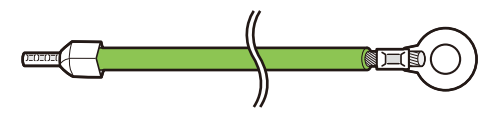

Conecte el cable a tierra (PE) con el tornillo M4 incluido en el paquete de accesorios (par de 1,5±0,2 N.m).

Inserte el resto de extremos del cable en el orificio para terminales de Energía de Respaldo.

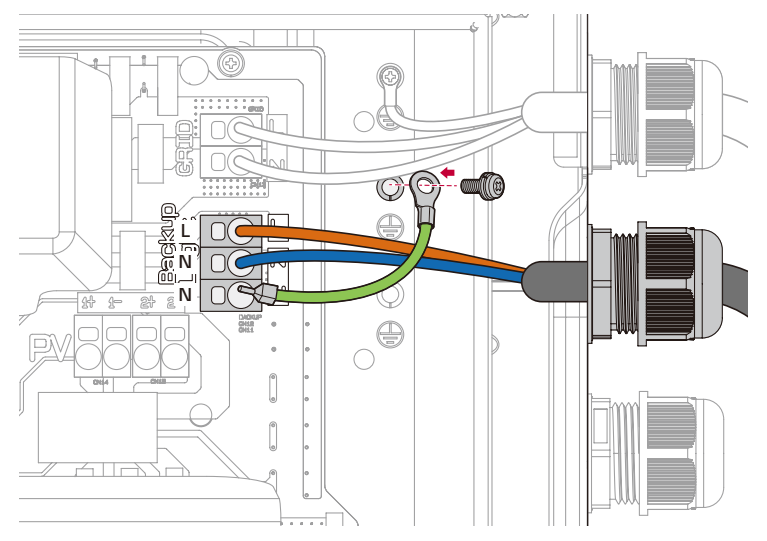

# *Conexiones del panel fotovoltaico*

*Puede conectar hasta dos conjuntos de paneles fotovoltaicos en este producto.*

**ATENCIÓN**

y Asegúrese de que el disyuntor de CA, el interruptor PV y el disyuntor de CC de la batería estén *desconectados antes de iniciar las conexiones del cable eléctrico.*

# **A** PRECAUCIÓN-

- y *Antes de conectar el conjunto de paneles fotovoltaicos, asegúrese de que el voltaje del circuito*  abierto sea inferior a 600 V. De lo contrario, el producto podría dañarse.
- y No realice una conexión a tierra a un conector PV+ o PV-. Podría provocar una descarga eléctrica o el producto podría sufrir daños permanentes.
- No cambie +/- durante las conexiones fotovoltaicas.Esto puede causar descargas eléctricas o dañar permanentemente el producto.
- y La tensión del circuito abierto fotovoltaico se puede cambiar según las circunstancias externas, como la radiación solar o la temperatura. En ese caso, pida a electricistas o técnicos cualificados *para instalar este producto que revisen su estado antes de la instalación.*

# **D**INFO

- y Los módulos fotovoltaicos deben tener una clasificación de aplicación Clase A IEC61730 o *equivalente.*
- y En conexiones PV, se recomienda utilizar cables de CC con una zona de sección transversal de  $4$  mm<sup>2</sup> a 6 mm<sup>2</sup>
- y *Si solo conecta un conjunto de paneles fotovoltaicos al PCS, dicho conjunto debe estar conectado*  a los conectores PV1 (+ y -).
- y Los cables, el terminal redondo y las férulas para los extremos de los cables no se incluyen en este paquete de producto. El instalador debe seleccionar los componentes adecuados para la *instalación.*

#### *Conexión PV1/PV2*

Conecte los cables de CC de un conjunto de paneles fotovoltaicos a los conectores PV1 y PV2 de este *producto.*

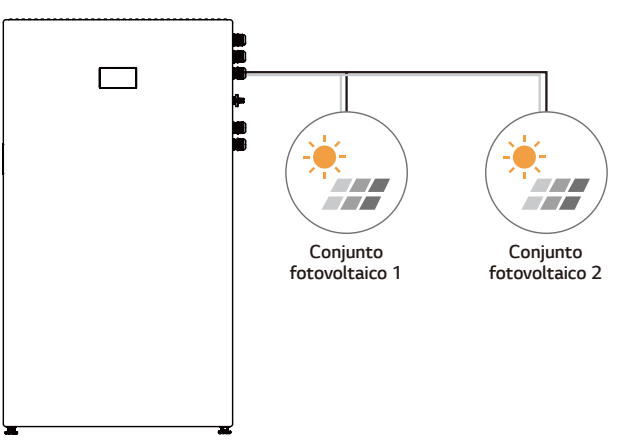

Para conectar el cable fotovoltaico, separe el prensaestopas como se muestra en la imagen y pase el *cable fotovoltaico a través de él. Tenga en cuenta el etiquetado de cada cable al conectarlos.*

*El tercer prensaestopas de la parte superior es para conexiones fotovoltaicas.*

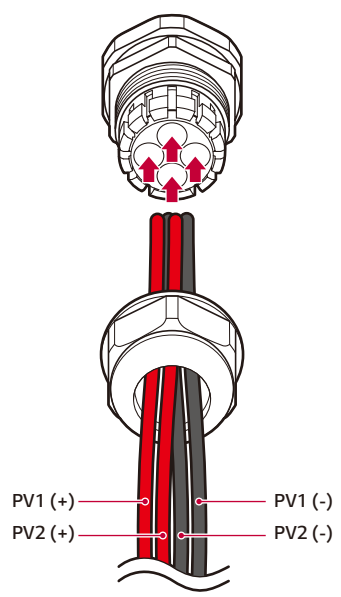

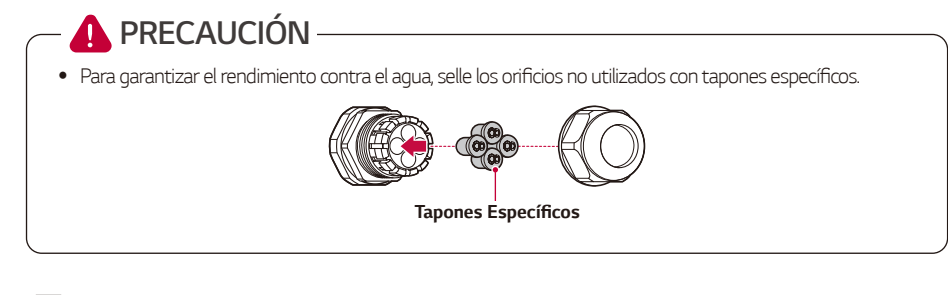

Pele los cables de alimentación de 2 conductores en el módulo fotovoltaico como se muestra en la imagen. Cables de alimentación con un área transversal de 4 mm<sup>2</sup> - 6 mm<sup>2</sup> *.*

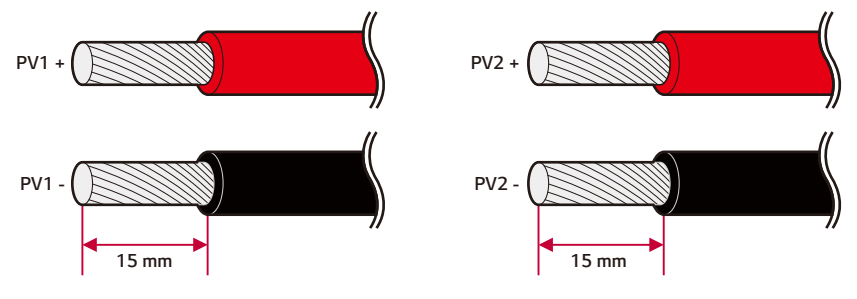

**3** Monte terminales para los extremos en cada cable. Engarce las puntas de los terminales con una herramienta adecuada.

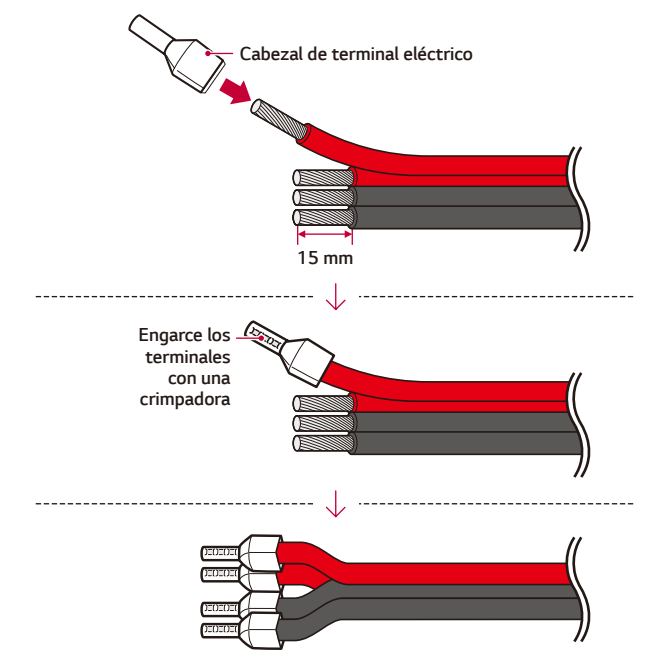

 $\boxed{4}$  Conecte a +/- en los terminales PV1 y PV2.

Monte el prensaestopas suministrado a la derecha del cable de alimentación fotovoltaico.

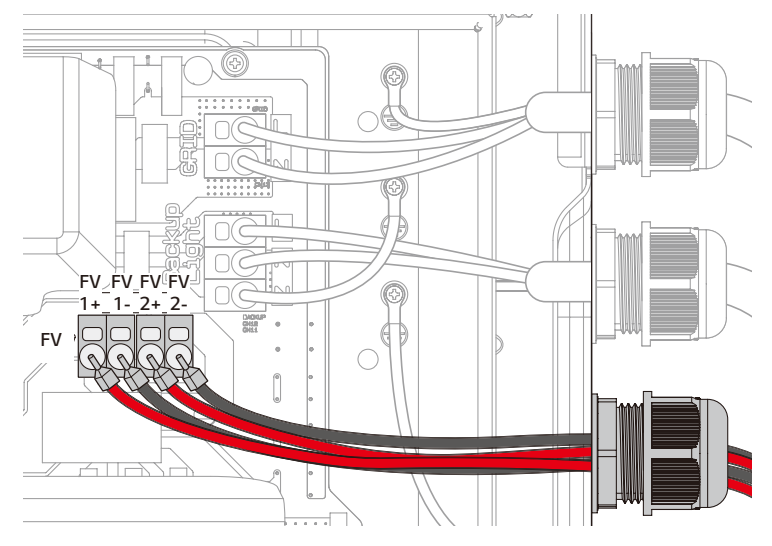

**[5**] Gire el prensaestopas para apretar el orificio.

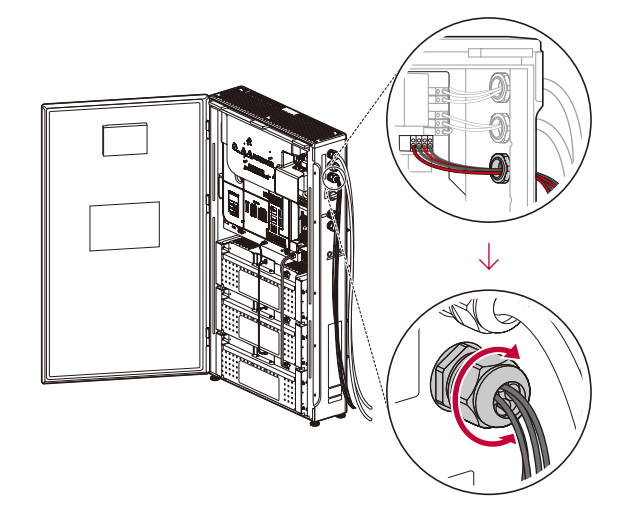

**A PRECAUCIÓN** 

y Compruebe que los cables no se muevan tras apretar el prensaestopas. De lo contrario, no se podrá mantener el nivel IP56.

# **ATENCIÓN**

- y *No desajuste la conexión de los polos eléctricos + a y a + al realizar la instalación. Podría*  provocar una descarga eléctrica o el producto podría sufrir daños permanentes.
- Los cables PV+ y PV- de un panel fotovoltaico deben conectarse al mismo número de conector fotovoltaico (PV1+ y PV1-, PV2+ y PV2-). Una conexión no coincidente puede provocar una descarga eléctrica o causar daños permanentes al producto.
- y *Tenga en cuenta el etiquetado de cada cable al conectarlos.*

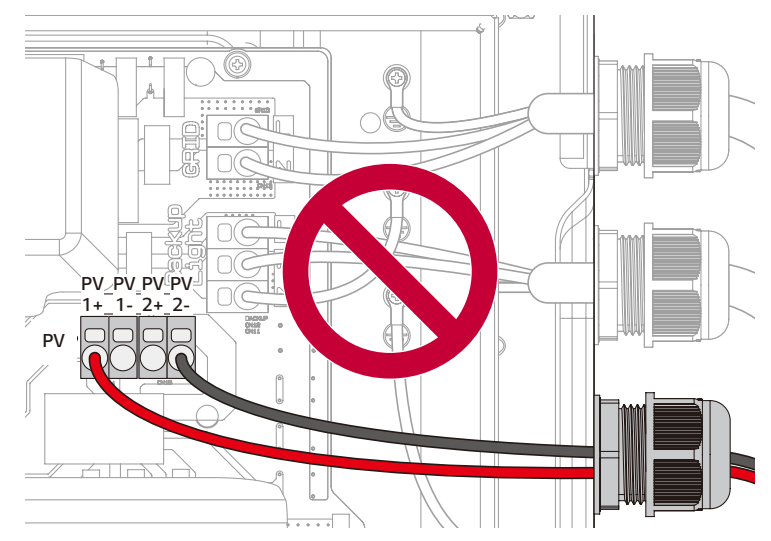

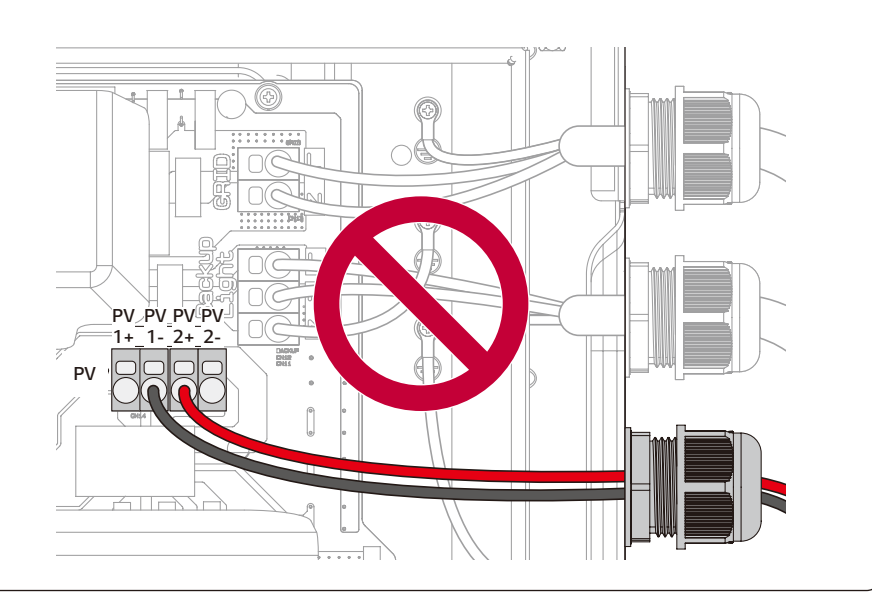

# *Medidor de energía, bomba de calor y conexión a Internet*

Se requiere la conexión del medidor de energía para obtener información del flujo de energía. El medidor de energía de este producto no está incluido en el paquete de producto. Antes de conectar el medidor de energía a este producto, instálelo. Consulte el manual de instalación del medidor de energía para obtener más información.

La conexión de la bomba de calor es necesaria para controlar la bomba de calor. La bomba de calor de este producto no está incluida en el paquete de producto. Antes de conectar la bomba de calor a este producto, instálela. Consulte el manual de instalación de la bomba de calor para obtener más información.

Se requiere conexión a Internet para utilizar funciones como la actualización de red, el sistema de monitorización ThinQ, etc. Pueda que deba ponerse en contacto con el proveedor de servicios de Internet (ISP) para conectar este producto a Internet.

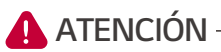

• Asegúrese de que el disyuntor de CA, el interruptor PV y el disyuntor de CC de la batería estén *desconectados antes de iniciar las conexiones del cable eléctrico.*

# **PRECAUCIÓN**

y Para garantizar el rendimiento contra el agua, selle los orificios no utilizados con tapones específicos.

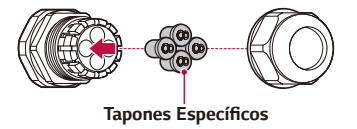

# **PRECAUCIÓN**

y Asegúrese de que la posición del interruptor DIP sea como en las imágenes siguientes. Si el interruptor DIP está mal colocado, es posible que el producto no funcione correctamente.

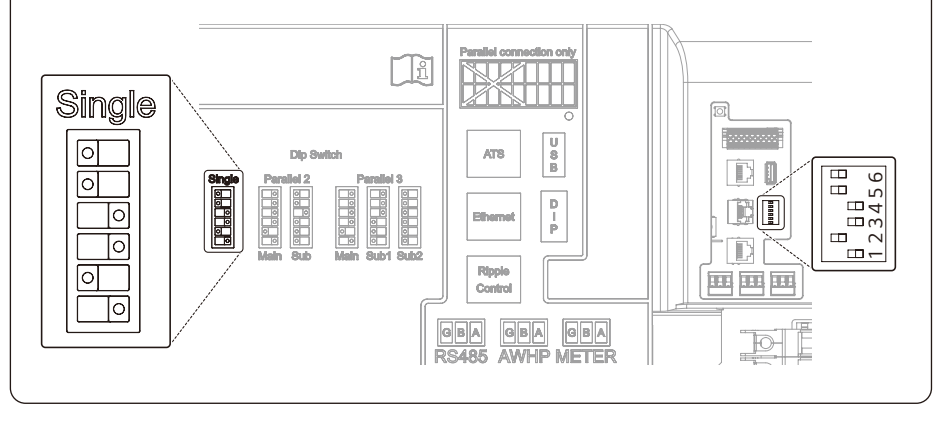

#### *Conexión al medidor de energía*

- y Los nombres de marcas y modelos de medidores de energía compatibles se indican en *"*[Compatibilidad del medidor de energía](#page-149-0)*".*
- y Los números descritos en la imagen son el número de puerto para la conexión del medidor de *energía Eastron.*

Pele el cable de comunicación de 3 conductores y enrolle los cables de comunicación y el cable de drenaje con cinta aislante, tal y como se muestra en la figura.

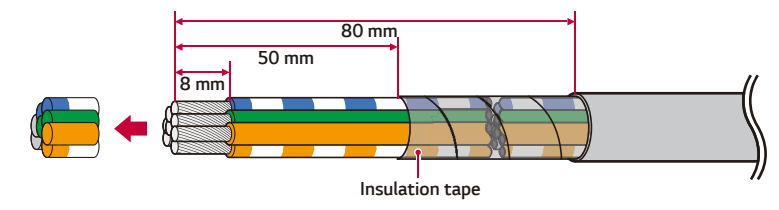

[2] Cuando pegue el cable de comunicación, envuelva el cable restante y cúbralo con cinta aislante. Conecte los cables de comunicación de 3 conductores al bloque de terminales de comunicación, tal y como se muestra. (Si GND no existe, el pasador G no se conectará)

Compruebe las etiquetas BUS-A y BUS-B en ambos extremos de la conexión para conectar a la medidor de energía. La conexión BUS-A del lado del ESS debe conectarse a la conexión BUS-A del lado de la bomba de calor, mientras que la conexión BUS-B del lado del ESS debe conectarse a la conexión BUS-B del lado de la medidor de energía.

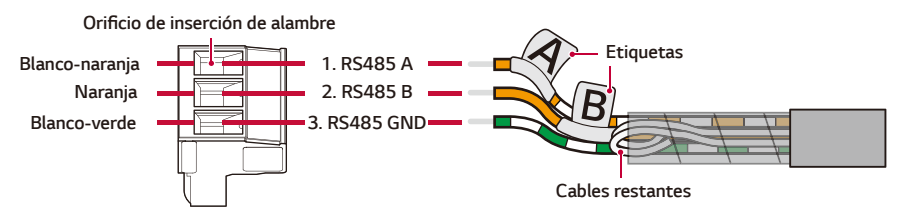

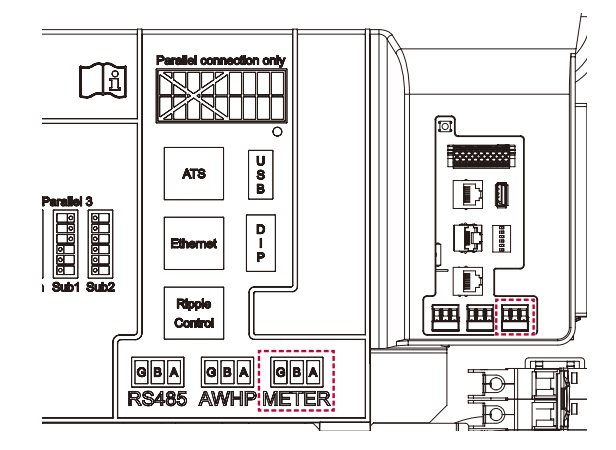

*Conecte el enchufe al conector del contador de energía.*

#### *Conexión de bomba de calor*

Pele el cable de comunicación de 3 conductores y enrolle los cables de comunicación y el cable de drenaje con cinta aislante, tal y como se muestra en la figura.

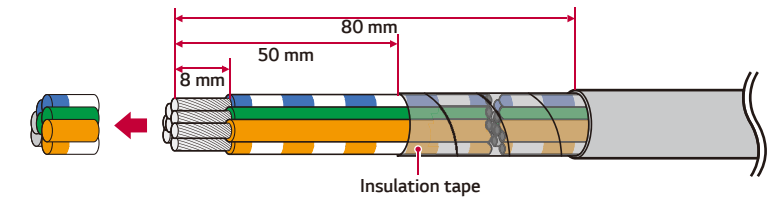

Cuando pegue el cable de comunicación, envuelva el cable restante y cúbralo con cinta aislante. Conecte los cables de comunicación de 3 conductores al bloque de terminales de comunicación, tal y como se muestra. (Si GND no existe, el pasador G no se conectará)

Compruebe las etiquetas BUS-A y BUS-B en ambos extremos de la conexión para conectar a la bomba de calor. La conexión BUS-A del lado del ESS debe conectarse a la conexión BUS-A del lado de la bomba de calor, mientras que la conexión BUS-B del lado del ESS debe conectarse a la conexión BUS-B del lado de la bomba de calor.

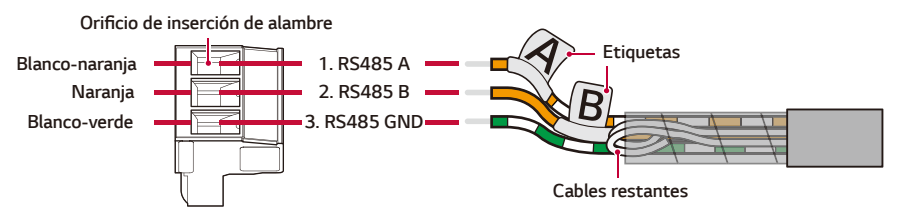

 $\mathbb{R}$ 回  $\begin{array}{c}\n\overline{u} \\
B\n\end{array}$ **Processos** AT<sub>8</sub>  $\mathbb{D}$ M **PPPPPP**  $\begin{array}{c}\n\mathsf{D} \\
\mathsf{I} \\
\mathsf{P}\n\end{array}$ 间 Ë 国国国  $\sim$ **OBA**<br>RS485  $\frac{1}{2}$ [@B] $\frac{1}{2}$ ] [@B] $\frac{1}{2}$ **AWHP METER** 

Conecte el enchufe al conector del contador de bomba de calor.

#### *Conexión a Internet*

Inserte el cable Ethernet con conector RJ-45 al puerto Ethernet en el frontal del producto, tal y como se muestra en la imagen.

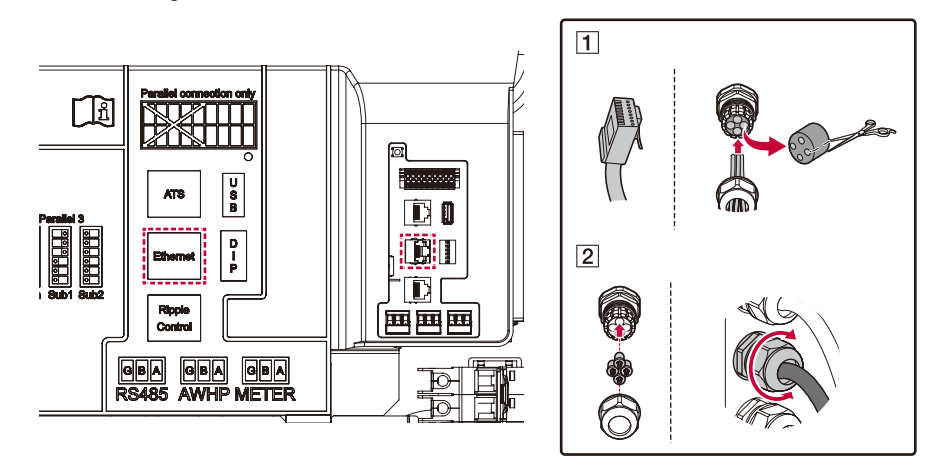

#### *Medidor de energía y diagrama de conexiones LAN*

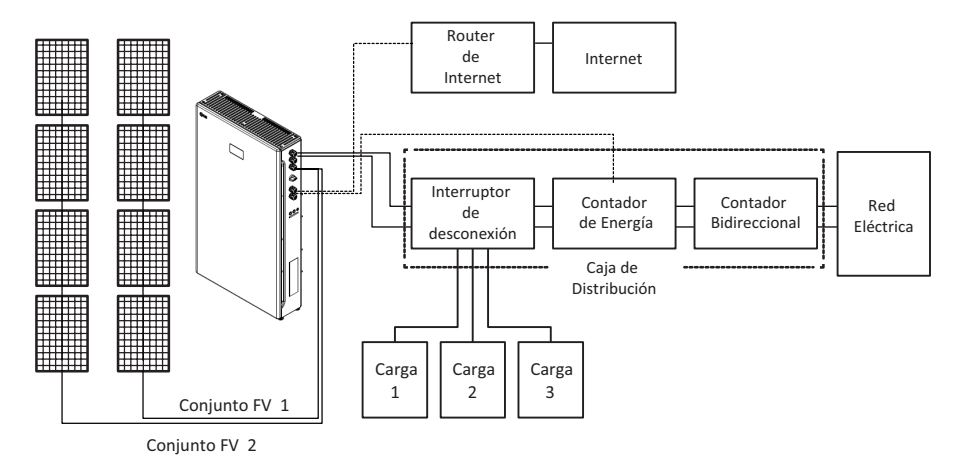

# *SPI (solo Italia)/conexión de control de ondulaciones (si procede)*

Con un cable CAT5 (o superior), fíjese en el pasador a continuación para montar un conector RJ45 y conéctelo a SPI (solo Italia)/receptor del control de ondulaciones.

Asegúrese de que el disyuntor de CA, el interruptor PV y el disyuntor de CC de la batería estén *desconectados antes de iniciar las conexiones del cable eléctrico.*

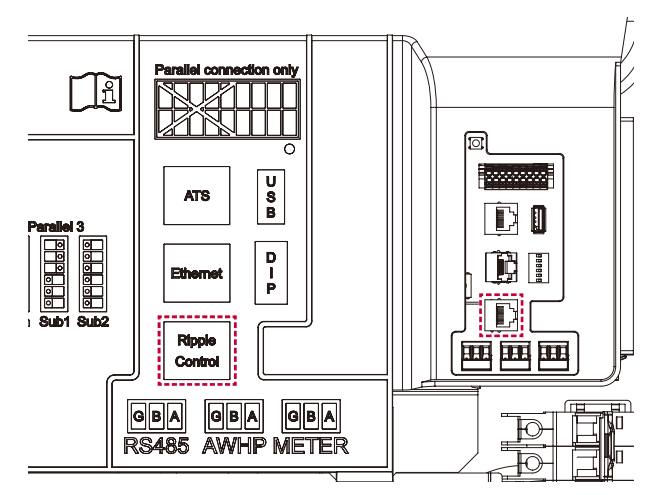

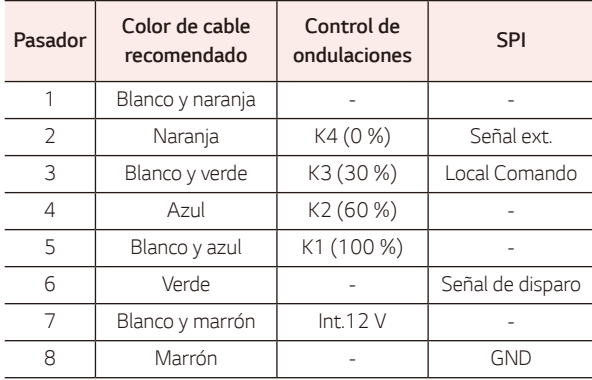

\* Tipo de cable: CAT5 UTP o superior

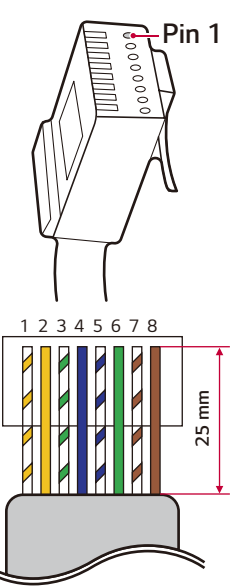

*RJ45 Standard Pin out*

### *Conexión ATS (si procede)*

Con un cable CAT5 (o superior), fíjese en el pasador a continuación para montar un conector RJ45 y *conéctelo a ATS.* 

Asegúrese de que el disyuntor de CA, el interruptor PV y el disyuntor de CC de la batería estén *desconectados antes de iniciar las conexiones del cable eléctrico.*

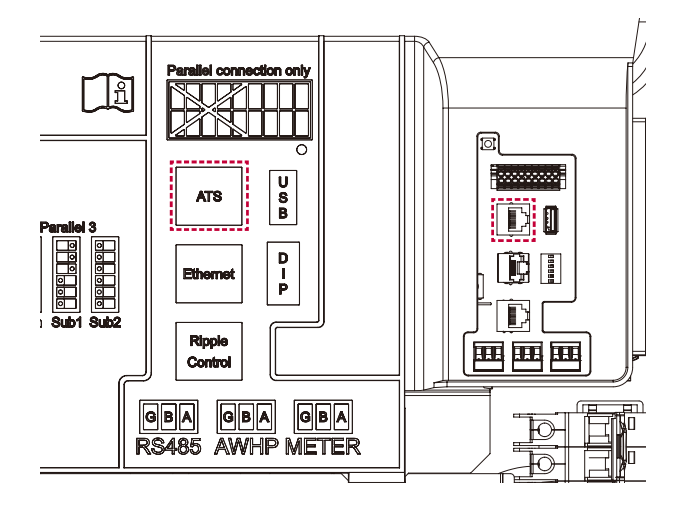

#### *Salida del pasador RJ45 (estándar T-568B)*

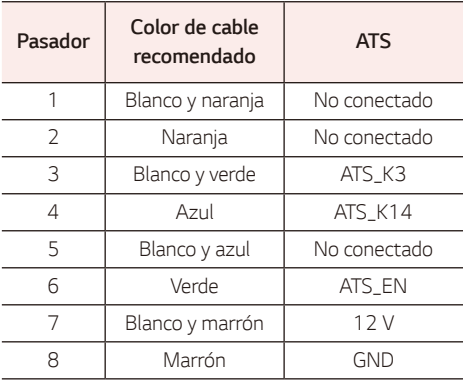

\* Tipo de cable: CAT5 UTP o superior

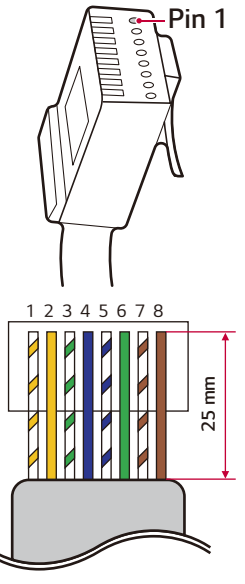

*RJ45 Standard Pin out*

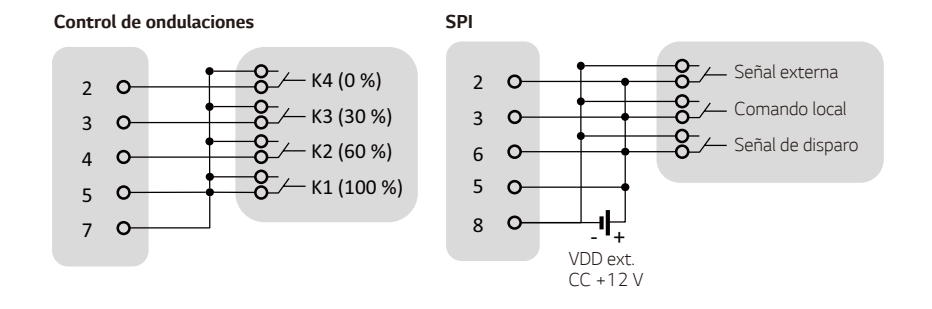

### *Finalización de la instalación*

# **PRECAUCIÓN**

- y El alto voltaje se energiza a través del módulo de batería interna y el cableado. Se debe tener *especial cuidado.*
- Coloque el disyuntor de la batería de este producto en la posición "ENCENDIDO" y cierre la puerta. Al cerrar la puerta, asegúrese de que esté bien ajustada a la junta para lograr un sellado impermeable *adecuado.*

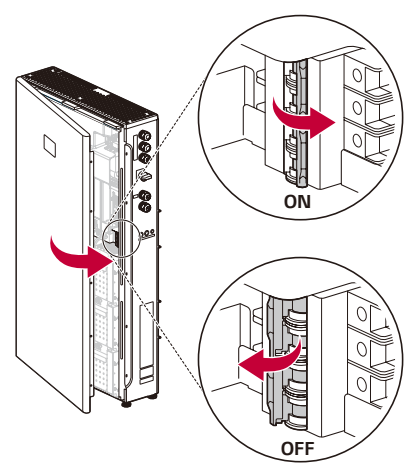

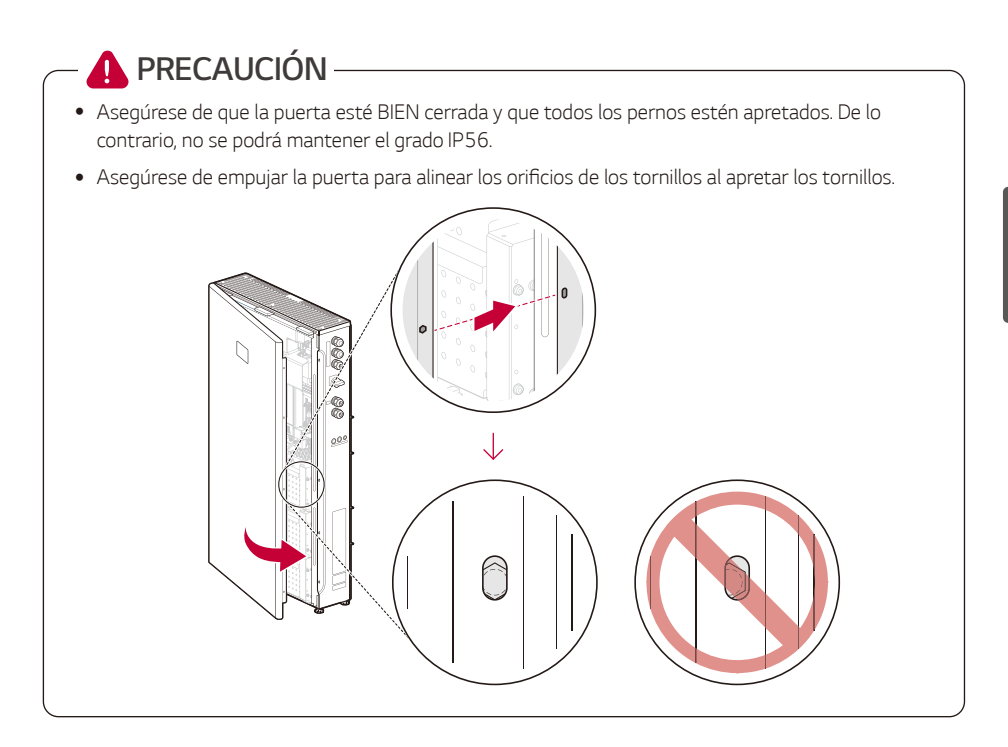

*Apriete los tornillos en el lado derecho del producto*

(par de torsión 2,45 Nm, casquillo hexagonal: M8).

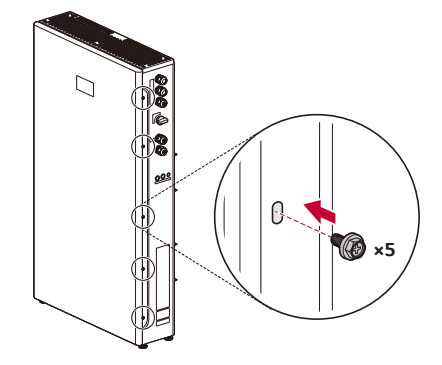

[3] Cambie el disyuntor principal de la red a la posición "ENCENDIDO" y espere hasta que se encienda totalmente en el icono de red. Tardará unos 30 segundos. .

Coloque el disyuntor PV en la posición "ENCENDIDO".  $\sqrt{4}$ 

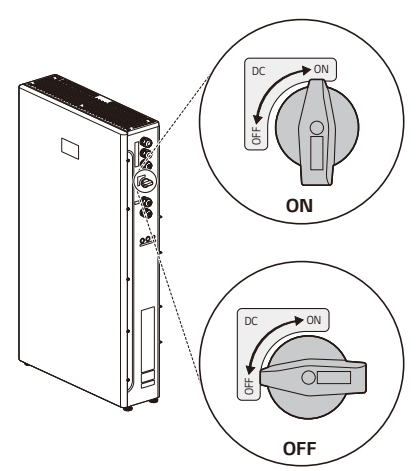

Pulse el botón POWER y mantenga presionado el botón START (6s) durante al menos 6 segundos *hasta que escuche un clic.*

Si el nivel de SoC se muestra en la pantalla LED del producto, significa que el proceso de inicio se ha completado.

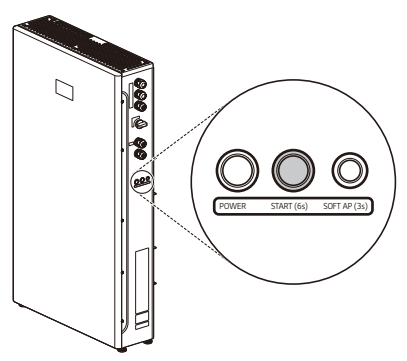

**PRECAUCIÓN**

• Todas las cubiertas deben volver a montarse correctamente. De lo contrario, no se podrá mantener el grado IP56.

# **D**INFO-

y El nivel de SoC que se muestra en la pantalla LED después de encender el producto puede diferir del nivel de SoC real. La sincronización con el nivel real de SoC puede tardar hasta 30 minutos.

# *Conexión de carga en respaldo*

#### *Carga máx. disponible durante el funcionamiento de respaldo*

\* Esta función solo se aplica a cajas ATS cualificadas.

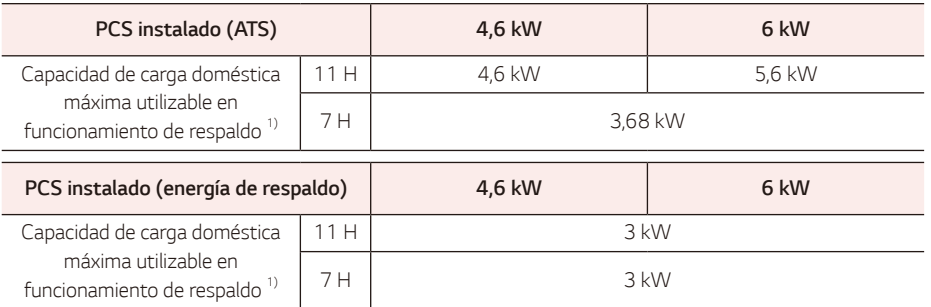

1) La capacidad puede reducirse a medida que se deteriora la batería..

- y Conecte la carga para respaldo al terminal de alimentación de reserva del ATS por debajo de la potencia máx. definida en la tabla anterior.
- y Después de conectar la carga normal y la de respaldo a los terminales correspondientes del ATS, compruebe si se suministra electricidad correctamente, independientemente de si la red eléctrica funciona *o si ha sufrido algún corte.*
	- − Carga de respaldo: carga doméstica para suministrar electricidad incluso si ocurre un corte de energía.
	- − Carga normal: toda la carga doméstica eléctrica, excepto la carga de respaldo.

#### *Punto de control adicional al conectar cargas monofásicas y de alta potencia, incluso dentro de la capacidad de carga doméstica máx. utilizable*

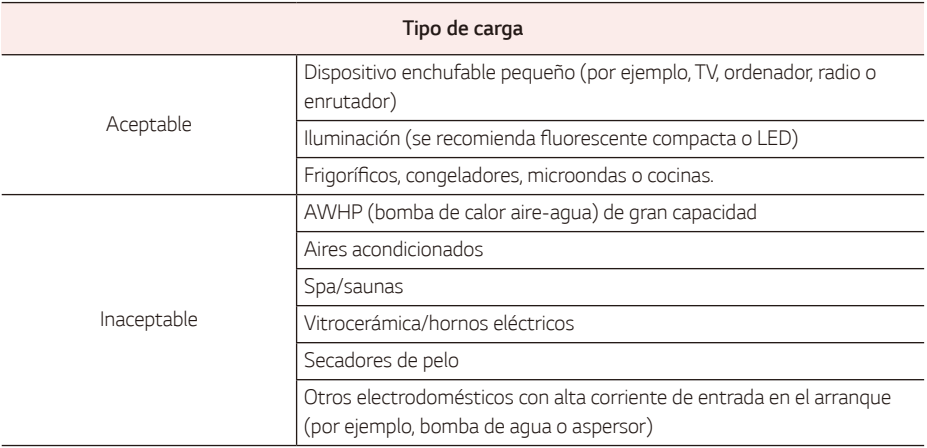

- y No conecte "cargas que superen la capacidad máxima" ni "cargas inaceptables" al sistema de respaldo. De *lo contrario, el PCS podría dejar de funcionar.*
- y Si se para, el PCS lanza una alarma con el mensaje de fallo "Sobrecarga" o "Carga inaceptable" desde la *aplicación.*
- La información anterior puede modificarse en cualquier momento sin previo aviso.

# *Ajustes del instalador*

Cuando este producto se enciende por primera vez, los ajustes en el menú [Configuración] debe realizarlos *el personal de servicio autorizado.*

Antes de iniciar la [Configuración], asegúrese de que la conexión física y la instalación se realicen de manera exacta y segura según lo descrito en este manual..

# *Instalación de la aplicación LG EnerVu Plus*

Descargue "LG EnerVu Plus" en la App Store de Apple o la Google Play Store.

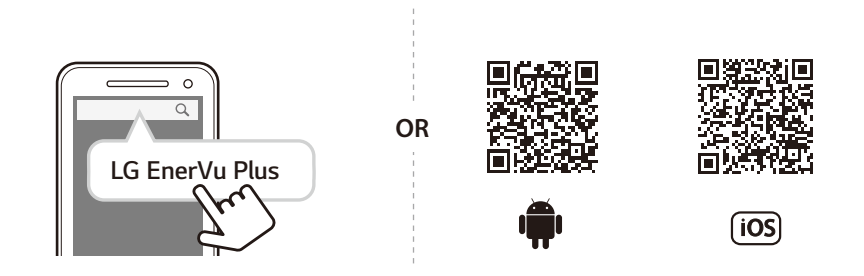

# **D**INFO

- · Según el dispositivo, es posible que la aplicación LG EnerVu Plus no funcione.
- y La aplicación LG EnerVu Plus estará disponible en la versión del software como se muestra:
	- − Android O/S: Lollipop (5.0) o superior
	- − iOS O/S: iPhone 6 (9.0) o superior
- y Para garantizar un funcionamiento estable y una actualización periódica del sistema del producto, LG Electronics recomienda al usuario registrarse en EnerVu Plus y permanecer conectado.
- y LG ESS ( PCS + Batería ) está en continuo desarrollo, y su firmware se actualiza periódicamente. Para garantizar que el producto funcione correctamente, LG ESS debe actualizarse con el firmware más *reciente.*
- y Las averías que puedan deberse al uso de firmware obsoleto no están cubiertas por la garantía de producto de LG Elect ronics. La actualización automática del firmware se realiza cuando LG ESS se registra en EnerVu Plus (muy recomendable) y se conecta a Internet. Para obtener más información, consulte el capítulo "Configuración de EnerVu Plus" en el manual de instalación de LG ESS.

# *Conexión a un dispositivo móvil*

Para conectar el sistema a un dispositivo móvil, debe instalar la aplicación para dispositivos móviles LG EnerVu Plus en su dispositivo. Busque y descargue la aplicación "LG EnerVu Plus" de la App Store de Apple o la Google Play Store.

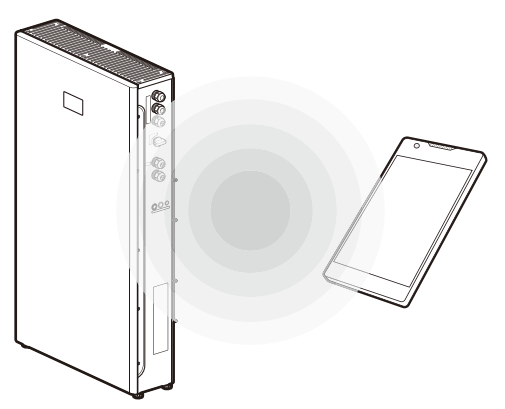

#### *Conexión directa con el ESS*

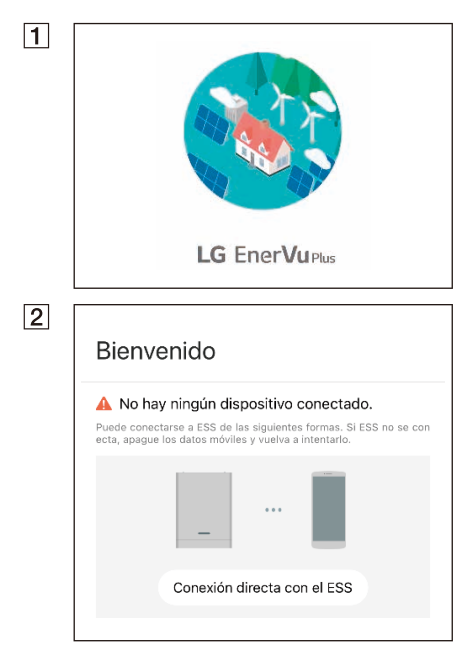

Abra la aplicación LG EnerVu Plus en su dispositivo móvil.

Si es la primera vez que se conecta al sistema, aparecerá la pantalla de selección del método de *conexión.*

Pulse la opción [Conexión directa con el ESS].

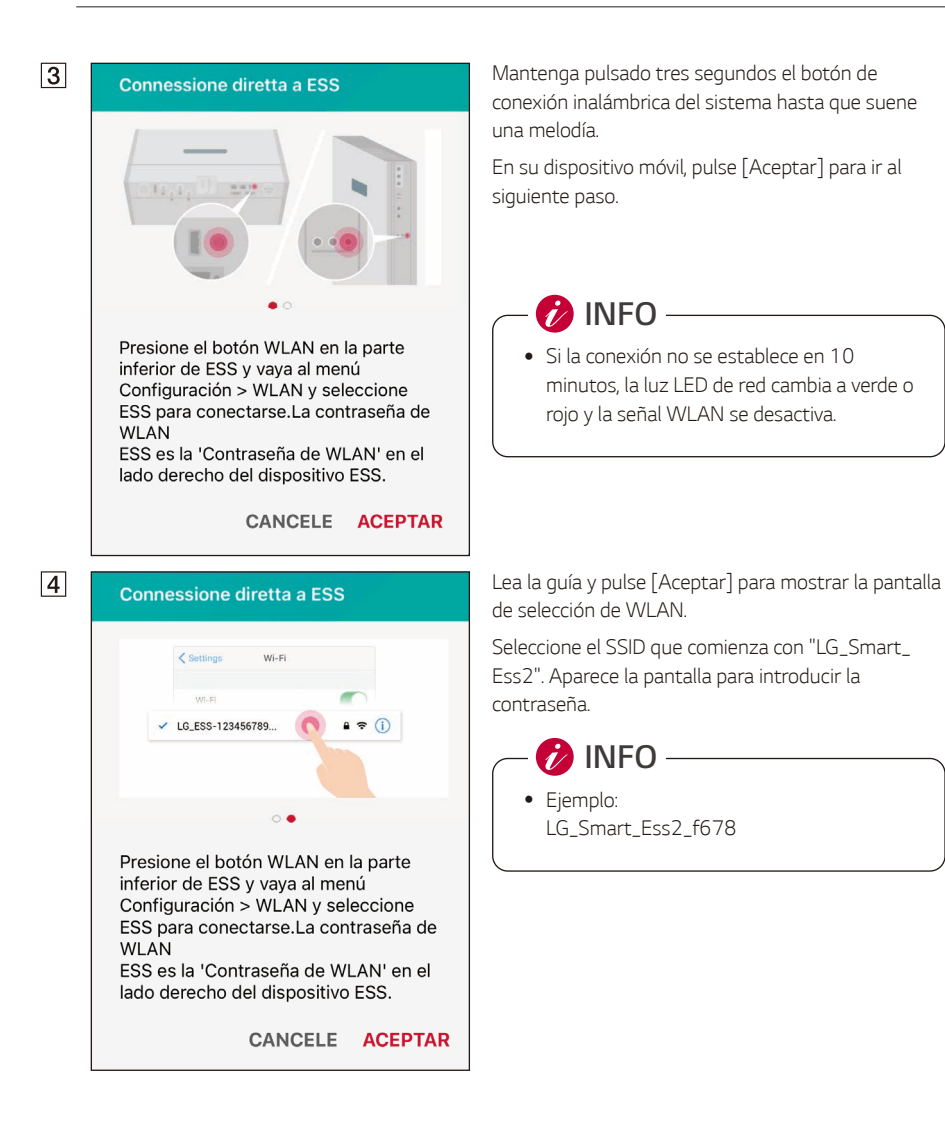
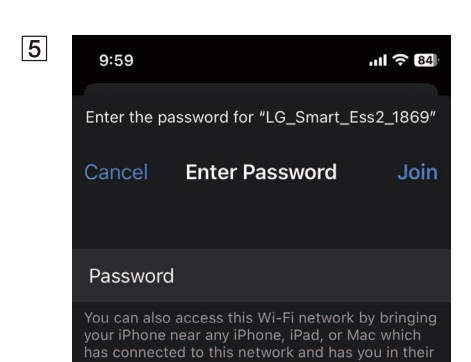

contacts.

Introduzca la contraseña de WLAN en el campo de contraseña para conectarse al sistema.

La contraseña de WLAN tiene 8 caracteres. La contraseña de WLAN tiene 8 caracteres y repite dos veces los últimos 4 caracteres del SSID.

**INFO**

y *Si la conexión falla, desactive la opción de*  datos móviles en su dispositivo móvil e *inténtelo de nuevo.*

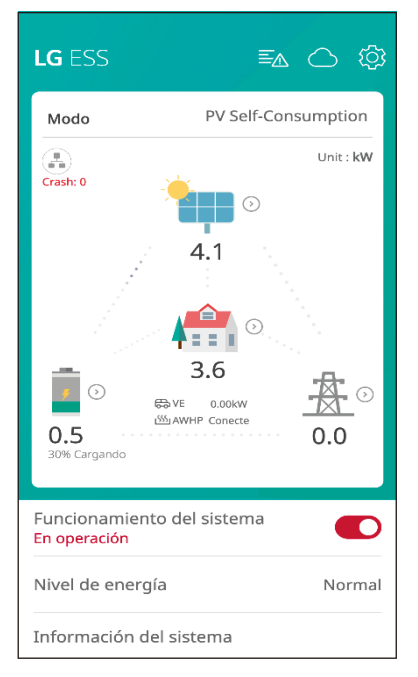

*Android*: si la conexión se establece correctamente, ejecute la aplicación [LG EnerVu Plus] para ver la pantalla principal, tal y como se muestra en la imagen.

*iOS* : si la conexión se establece correctamente, ejecute la aplicación [LG EnerVu Plus] para ver la pantalla principal, tal y como se muestra en la imagen.

## **Acceso a la pantalla [Configuración]**

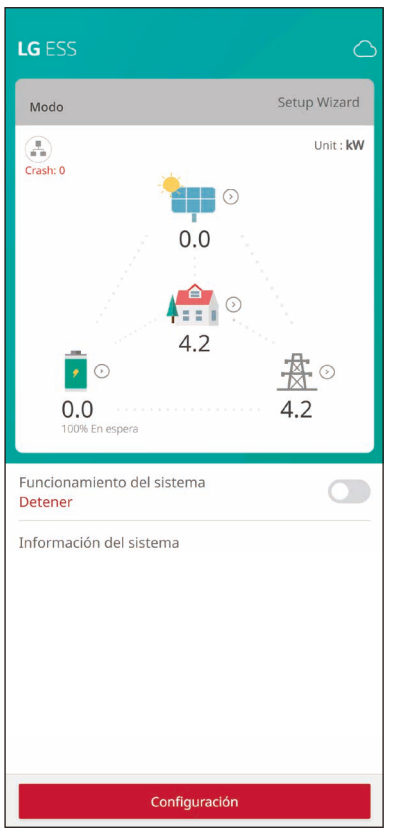

### **[Configuración]**

Para acceder a [Configuración] en su dispositivo móvil, siga *las instrucciones que se describen a continuación.*

Pulse [Configuración] en la pantalla principal y acceda *a la pantalla para introducir la contraseña.*

### Configurar la clave

Por favor ingrese la contraseña inicial

#### Contraseña

Ingrese nueva contraseña.

#### Verificación de contraseña

Ingrese la nueva contraseña una vez más.

Configurar la clave

### **Acceso a [Configuración] por primera vez**

Al acceder a la pantalla Configuración por primera vez, debe *crear una contraseña de instalador.*

# *País*

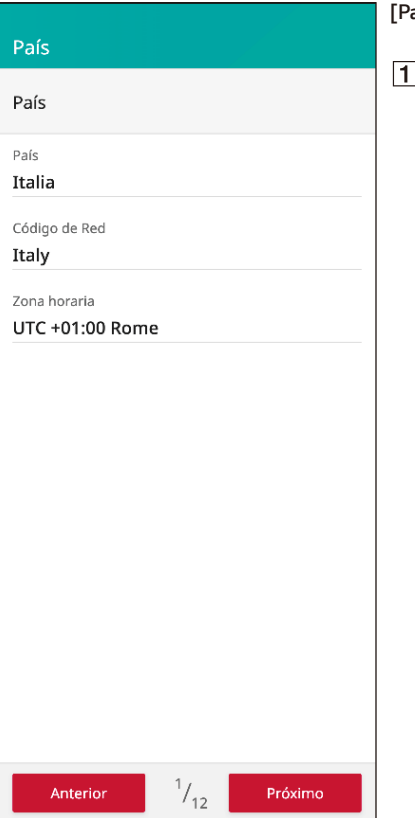

**[País]**

*Seleccione un país, un código de red y una zona horaria.*

# *Red*

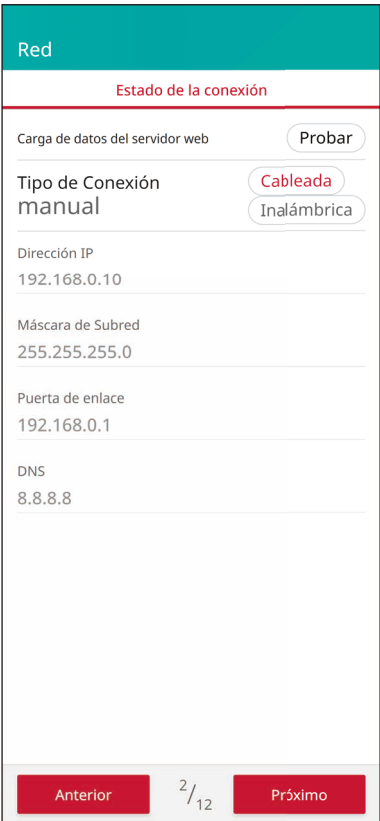

### **[Red]**

Puede ver la información de IP y el tipo de conexión configurado actualmente.

El tipo de conexión de red predeterminado es [Con cable]. Para cambiarla, seleccione el tipo de conexión [Inalámbrico].

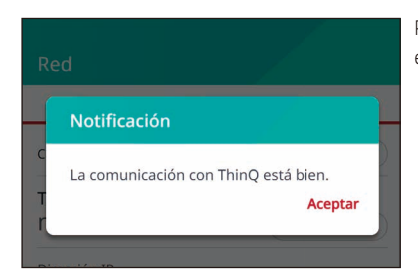

Para ver si la comunicación con la nube es correcta, haga clic en [Prueba] y compruebe el mensaje "Aceptar".

# *Red cableada*

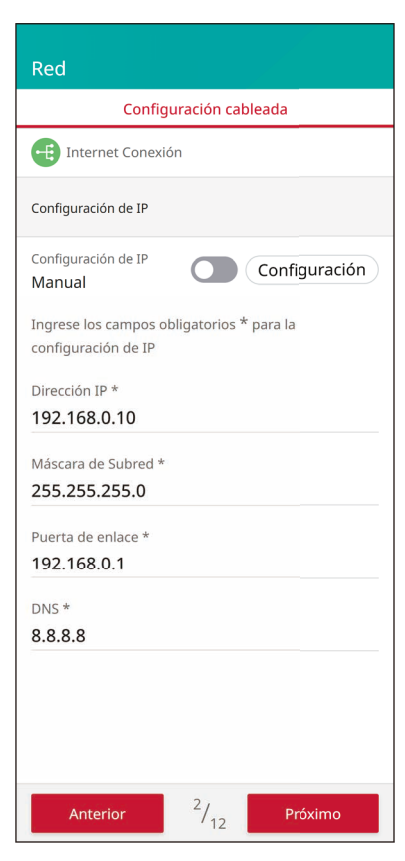

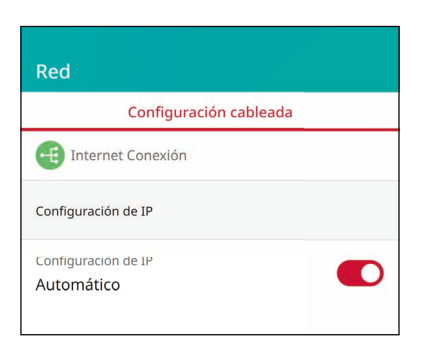

Cuando la opción [Tipo de conexión] en [Estado de conexión] está configurada en [Cableada], se muestran las *opciones de conexión cableada.*

Si se establece la conexión, se muestra [Conexión a Internet] *en la pantalla.*

Si la opción [Configuración de IP] en [Configuración cableada] se cambia a [Automático], a este producto se le asignará automáticamente una dirección IP desde la red de área local (LAN) a través de una conexión cableada. Puede que deba configurar la conexión de red manualmente según las condiciones de la red. En ese caso, toque [Automático] para cambiar a [Manual].

Si cambia la opción [Configuración de IP] a [Manual], complete los campos [Dirección IP], [Máscara de Subred], [Puerta de enlace] y [DNS].

# *Red inalámbrica*

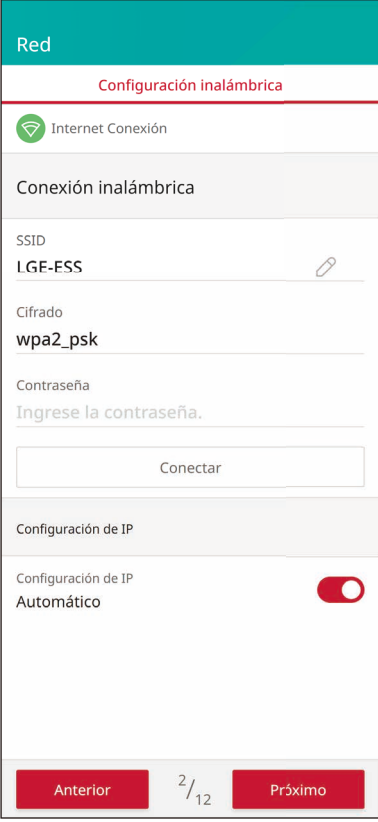

Cuando la opción [Tipo de conexión] en [Estado de conexión] está configurada en [Inalámbrica], se muestran las opciones de conexión inalámbrica.

La pestaña [SSID] se archiva para mostrar la lista de SSID. *Seleccione el SSID al que está conectado el ESS y pulse*  [CONFIRMAR].

Seleccione el tipo de cifrado en la opción [Cifrado]. A continuación, introduzca la contraseña del SSID en el campo [Contraseña].

Una vez completados todos los campos, pulse la pestaña [Conectar] para finalizar la conexión de red inalámbrica.

Si se establece la conexión, se muestra [Conexión a Internet] *en la pantalla.*

Si la opción [Configuración de IP] en la pestaña [Configuración inalámbrica] se configura en [Automático], a este producto se le asignará automáticamente una dirección IP desde la red de área local (LAN) a través de una conexión inalámbrica. Puede que deba configurar la conexión de red manualmente según las condiciones de la red. En ese caso, toque [Automático] para cambiar a [Manual].

Si cambia la opción [Configuración de IP] a [Manual], complete los campos [Dirección IP], [Máscara de subred], [Puerta de enlace] y [DNS].

# **Actualización del firmware**

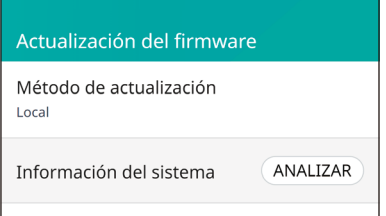

### **[Actualización del firmware]**

Este producto debe actualizarse al firmware más reciente antes de configurarlo.

Los métodos de actualización se proporcionan como *opciones locales o de servidor.*

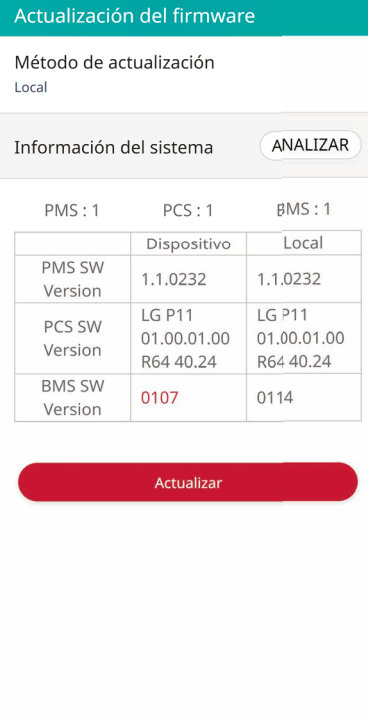

 $3/12$ 

Anterior

### **[Método de actualización > Local]**

- **1** Pulse [ANALIZAR] para recuperar la información.
- <sup>2</sup> Se muestran la versión del dispositivo y la versión local del firmware del sistema.
- **3** Pulse [Actualizar] para iniciar la actualización del firmware.

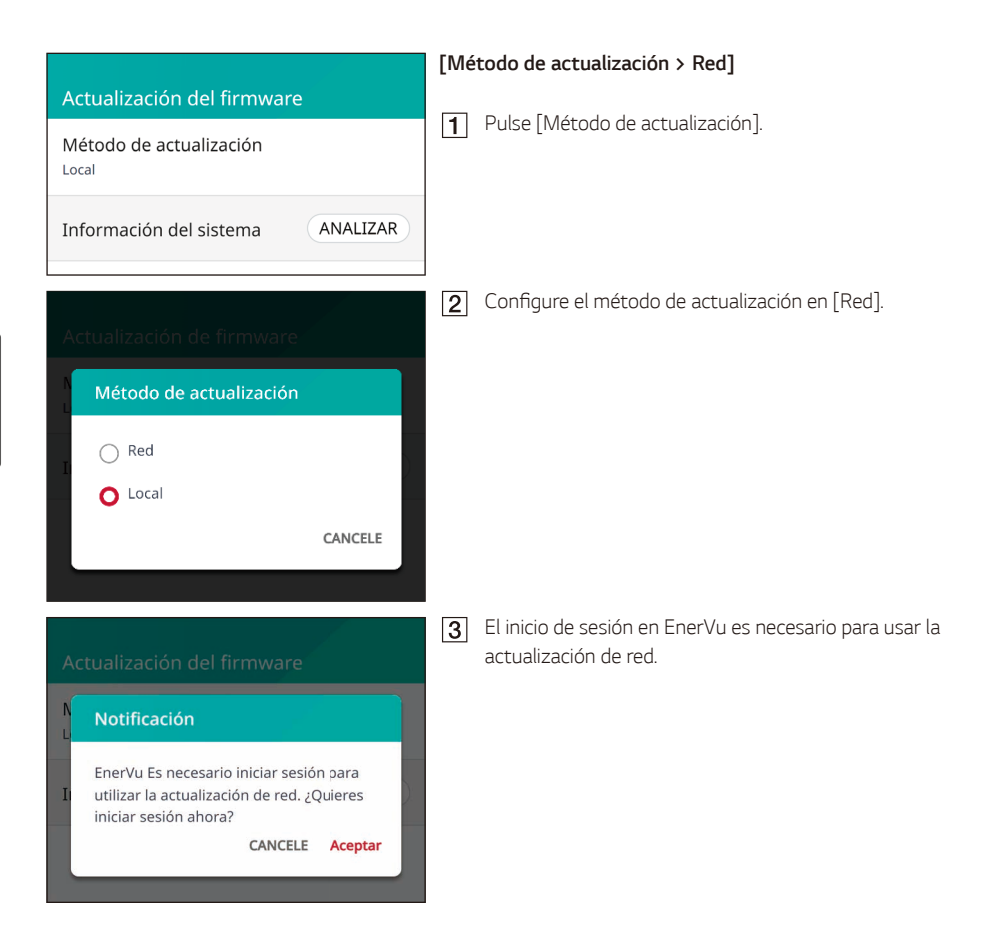

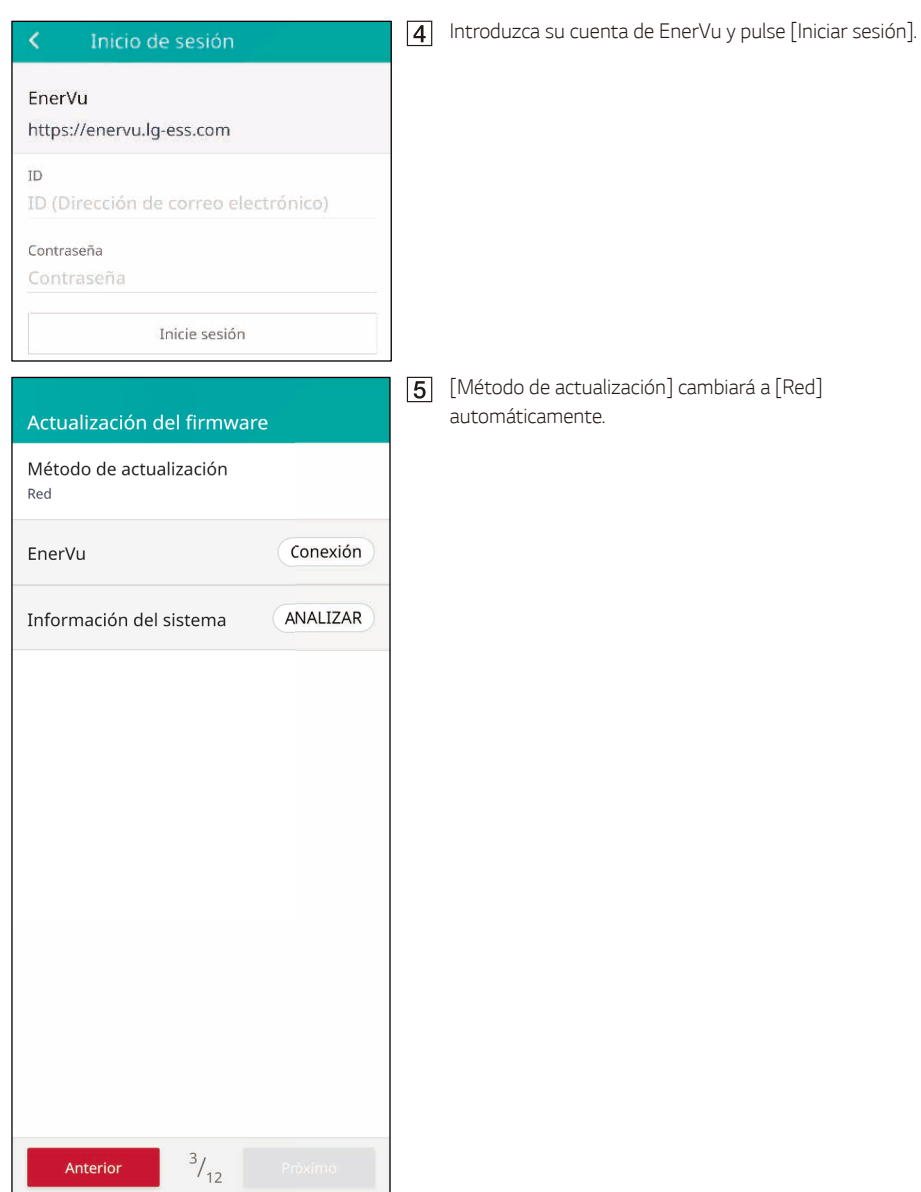

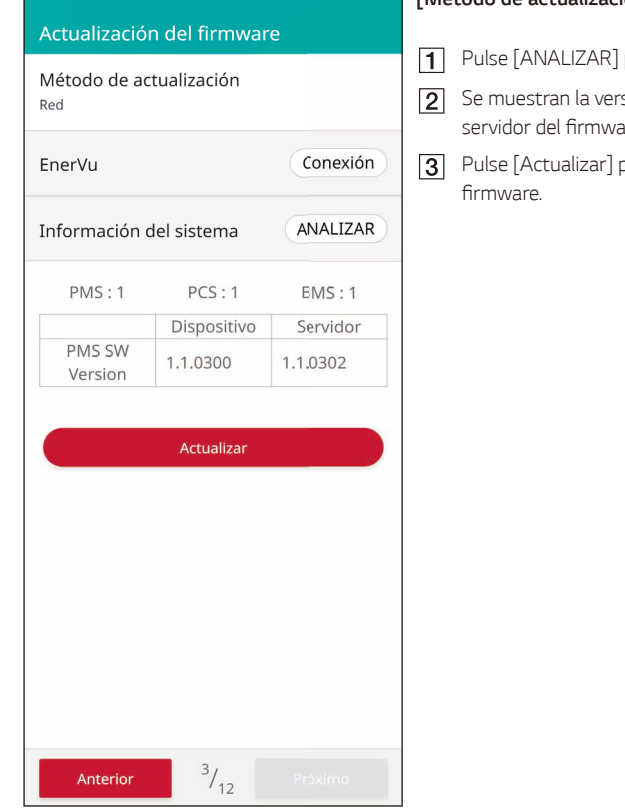

### **[Método de actualización > Red]**

- para recuperar la información.
- sión del dispositivo y la versión de are del sistema.
- para iniciar la actualización del

# *Medidor*

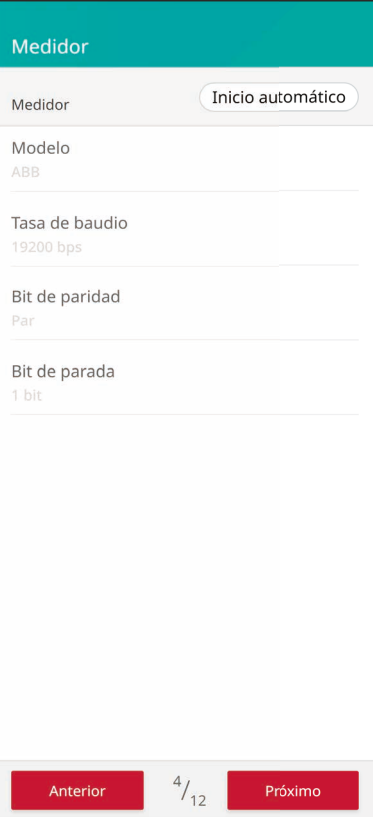

## **[Medidor]**

Pulse [Inicio automático] para recopilar la información del medidor de energía conectado y configurar los valores de las opciones automáticamente.

# *Sistema fotovoltaico*

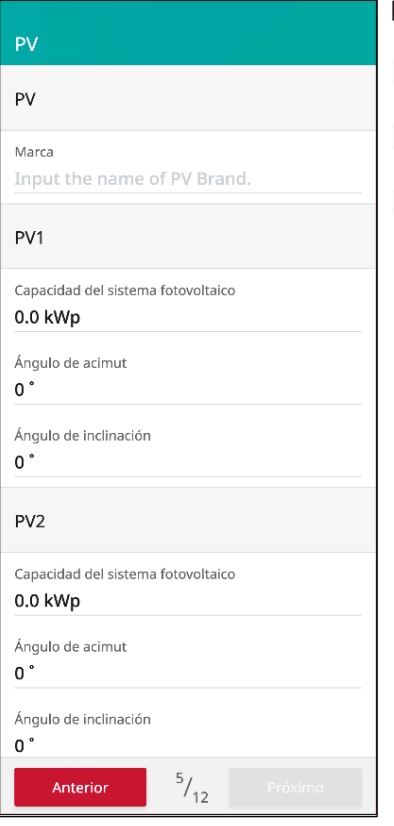

### **[Sistema fotovoltaico]**

- **1** Introduzca el nombre de la marca del sistema *fotovoltaico.*
- **2** Capacidad de entrada del sistema fotovoltaico, azimut e inclinación para PV1
- **3** Capacidad de entrada del sistema fotovoltaico, azimut e inclinación para PV2

# *PCS*

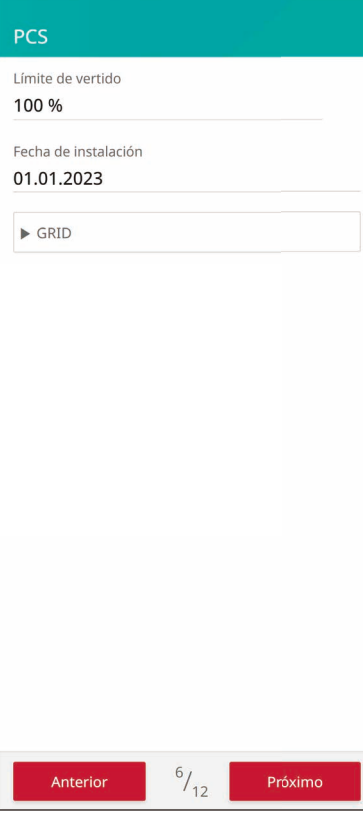

## **[PCS]**

Las opciones [Límite de vertido] y [Fecha de instalación] se pueden cambiar manualmente.

Configure las opciones como se describe a continuación.

- **1** Marque el valor seleccionado actualmente. Aparece un menú en la pantalla.
- *Introduzca el valor deseado.*
- **3** Seleccione [Guardar] para completar la configuración.
- Tal Toque [Red] para mostrar más opciones de configuración para PCS.

Si la selección del país es Portugal, es posible establecer la limitación de potencia CA en la pantalla de configuración del PCS.

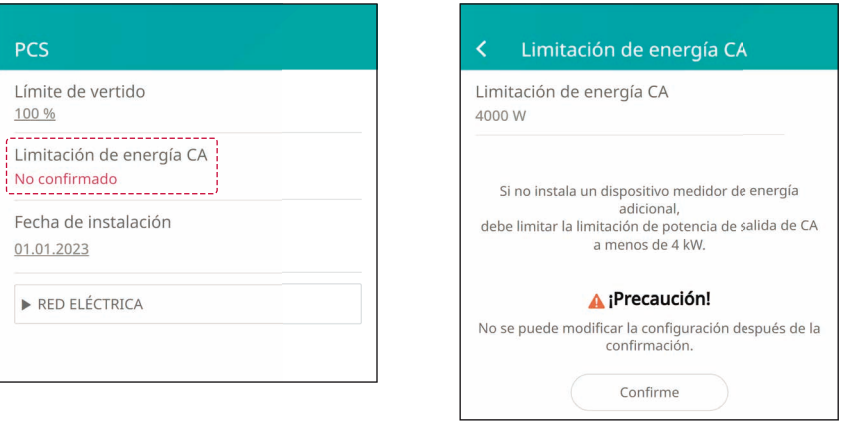

## *Batería*

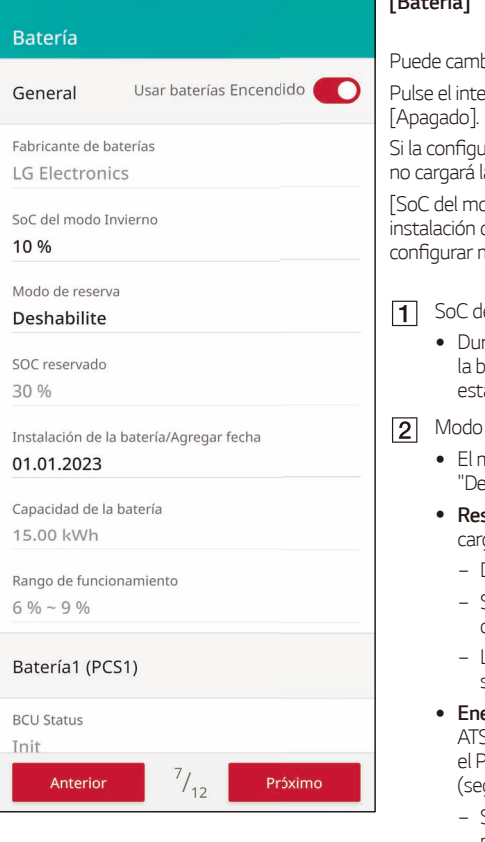

### **[Batería]**

biar la configuración [Usar baterías].

Pulse el interruptor para alternar entre [Encendido] o

iración se cambia a [Apagado], la energía generada *no cargará la batería conectada.*

odo Invierno] [Modo de reserva] [Fecha de de la batería] y [SoC reservado] se pueden nanualmente.

#### el modo Invierno

- rante el período del modo invierno establecido, *la batería no se descargará por debajo del SoC establecido.*
- *Modo de respaldo*
	- nodo de respaldo se puede seleccionar entre *"Desactivar", "Respaldo ATS" o "Energía de Respaldo".*
	- **spaldo ATS**: Modo que suministra energía a toda la *carga del conector ATS en caso de apagón.*
		- − *Detección de apagón con ATS.*
		- − Suministre 5 kW a la carga doméstica tres segundos *después de la detección del ATS.*
		- − La batería debe cargarse cuando haya suficiente luz *solar.*
	- y *Energía de respaldo: Para clientes que no han instalado*   $\overline{5}$ , a través de un terminal de salida independiente en el PCS. 230 V en fase única/genera 3 kW de potencia qún la capacidad de la batería).
		- − *Si se puede generar energía solar, la salida se*  proporciona como una fuente conjunta de *generación de energía fotovoltaica + batería.*
		- − Si no se puede generar energía solar (es de noche, hay nubes, etc.), la salida depende únicamente de *baterías.*
		- − *Energía de respaldo y respaldo ATS disponibles.*
		- − Suministro de energía solo cuando se detecta un *corte de energía.*
- *SoC reservado*
	- SoC reservado se puede configurar si se selecciona *Respaldo ATS o Energía de respaldo. El SoC de la*  batería se puede reservar igual que el SoC configurado.
- **4** Rango de funcionamiento
	- y Este es el rango de carga de emergencia y se basa en el SoC real. Cuando llega al 6 % comienza la carga forzada y carga hasta el 9 %.

# *Cargador de VE*

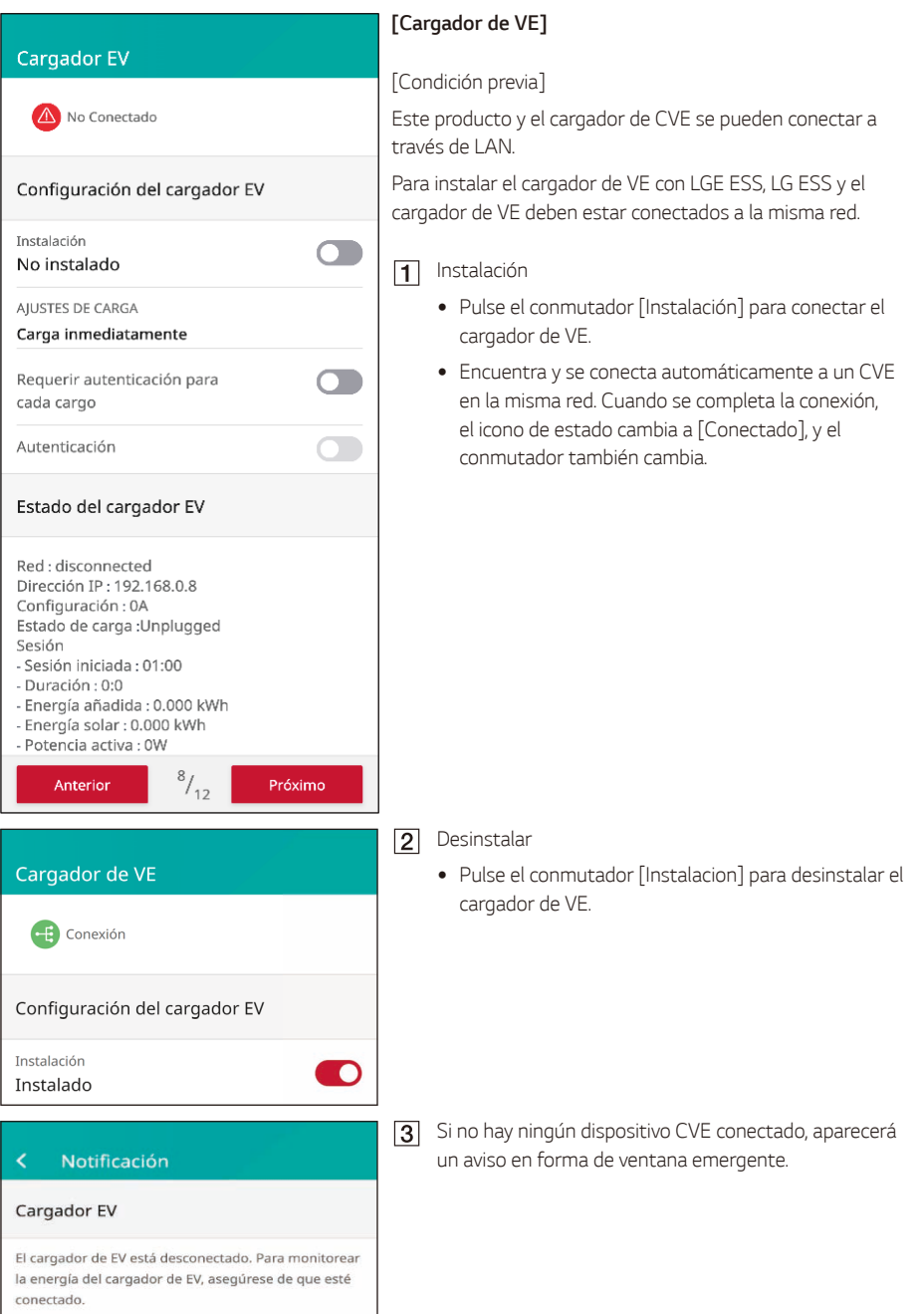

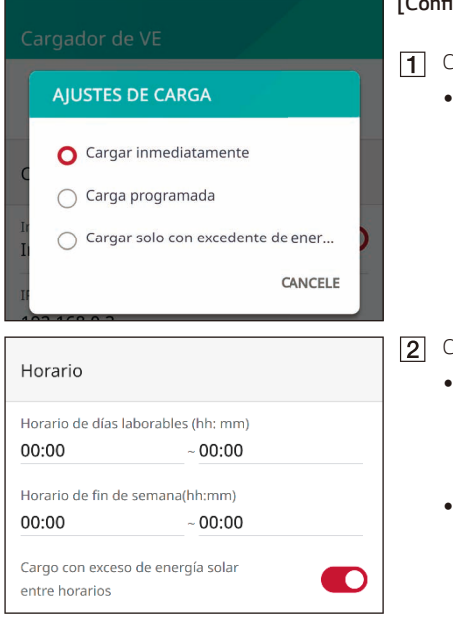

### **[Configuración > Ajustes de carga]**

**1** Cargar inmediatamente

y La carga comienza inmediatamente; se utilizan *todas las fuentes de energía disponibles.*

2 Carga programada

- y Puede configurar la hora deseada (entre semana o fines de semana). La carga comienza en ese momento; se utilizan todas las fuentes disponibles durante el tiempo establecido.
- Si se activa [Cargar con exceso de energía solar entre programaciones], la carga comienza cuando se detecta un exceso de energía solar fuera del tiempo *establecido.*
- *Cargar solo con excedente de energía solar*
	- La carga comienza si hay un excedente de energía solar fuera del tiempo establecido.

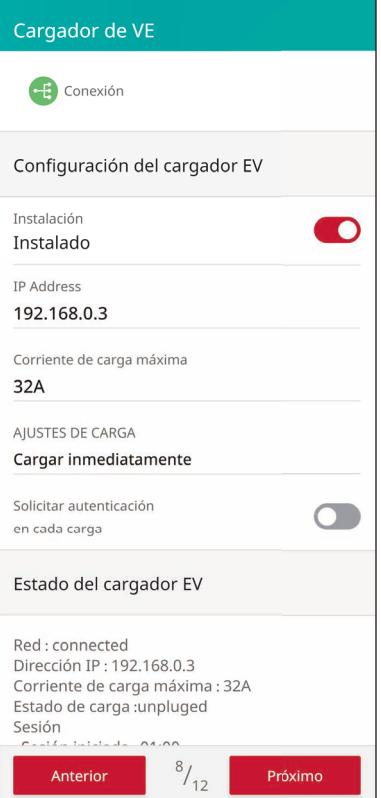

### Estado del cargador EV Red: connected Dirección IP: 192.168.0.3 Configuración: 20A Estado de carga :unpluged Sesión - Sesión iniciada : 01:00 - Duración: 0:0 - Energía añadida: 0.000 kWh - Energía solar : 0.000 kWh - Potencia activa : 0W Energía Total: 0.000kWh

### **[Configuración > Solicitar autenticación en cada carga]**

Si se activa el conmutador, se iniciará un proceso de *autenticación.*

La autenticación se activa con el conmutador Autenticación o el RFID registrado en el cargador de VE.

\*Cuando el conmutador se desactiva, la carga comienza inmediatamente sin autenticación.

## **[Estado]**

*Puede ver el estado de la conexión de red y del cargador.*

# *Bomba de calor aire-agua*

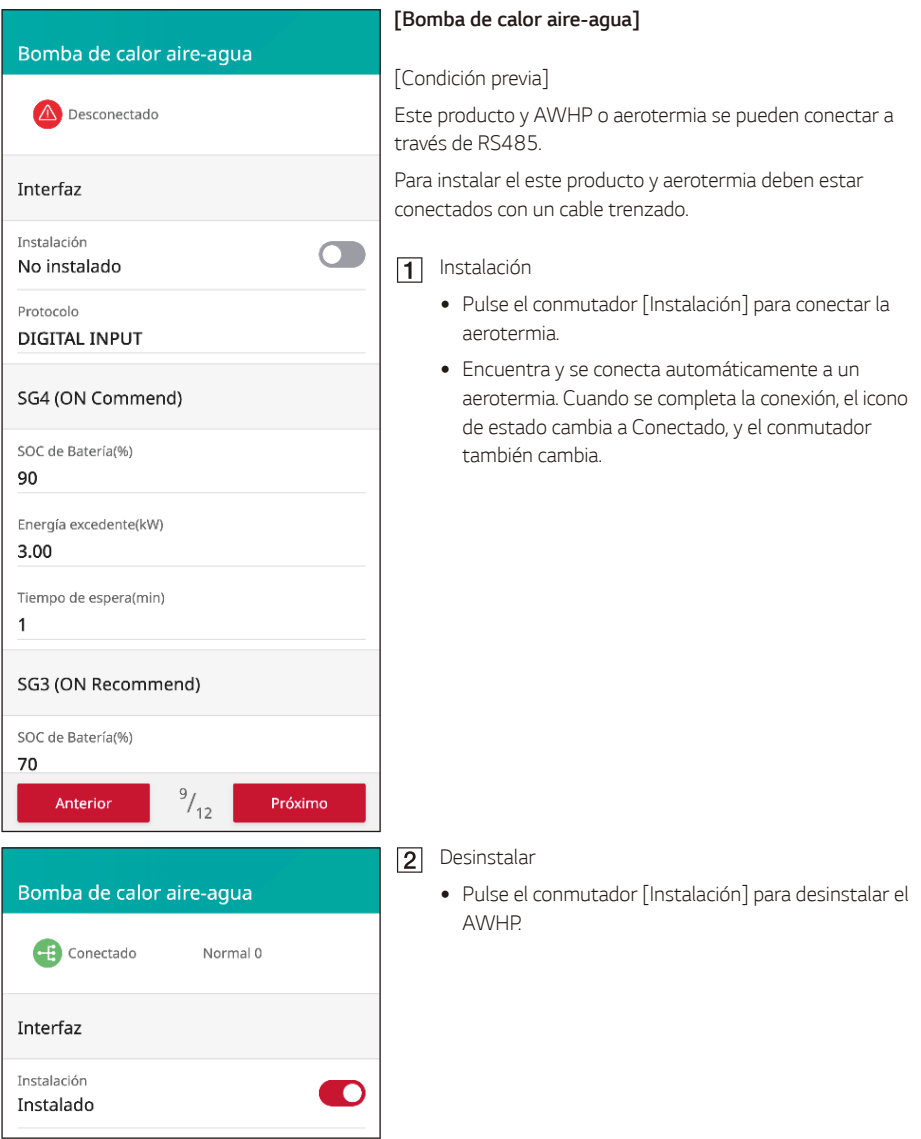

### Notificación

### No hay AWHP disponible

Pele dos cables del cable de la bomba de calor e inserte los extremos pelados en el orificio correspondiente en el enchufe. Compruebe las etiquetas BUS-A y BUS-B en ambos extremos de la conexión para conectar a la bomba de calor. La conexión BUS-A del lado ESS debe conectarse a la conexión BUS-A del lado de la bomba de calor y la conexión BUS-B del lado ESS debe conectarse a la conexión BUS-B del lado de la bomba de calor. Conecte el enchufe al conector de la bomba de calor en la parte inferior del producto.

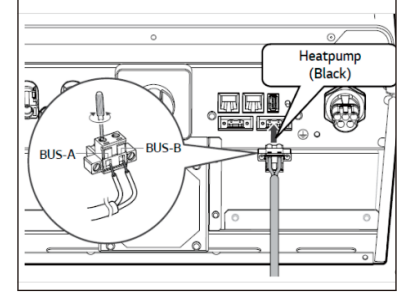

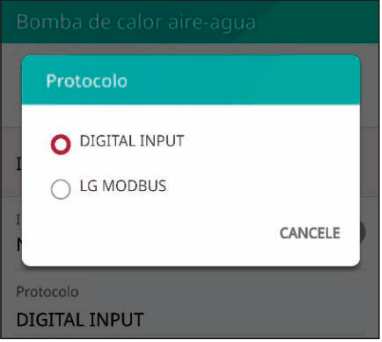

**3** Si no hay ningún dispositivo AWHP conectado, se mostrará una ventana emergente con un aviso.

### **[Bomba de calor aire-agua > Protocolo]**

**F1** Este producto admite dos tipos de AWHP, LG Modbus y DIGITAL INPUT (SG Ready), que se detectan y conectan automáticamente al pulsar el botón Instalar.

### **[Bomba de calor aire-agua]**

LG Modbus: muestra los modos On Commend, On Recommend, Energy Saving, Super Energy Saving y Normal; se pueden configurar los campos SoC de batería, Exceso de energía y Tiempo de espera.

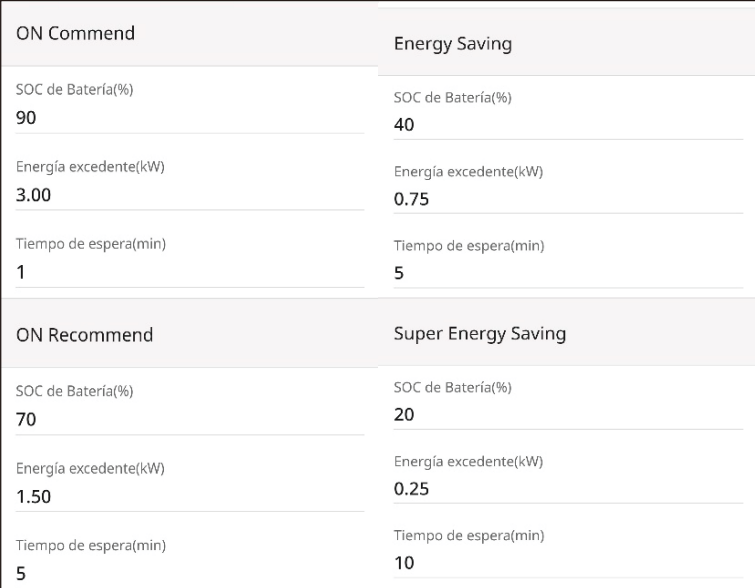

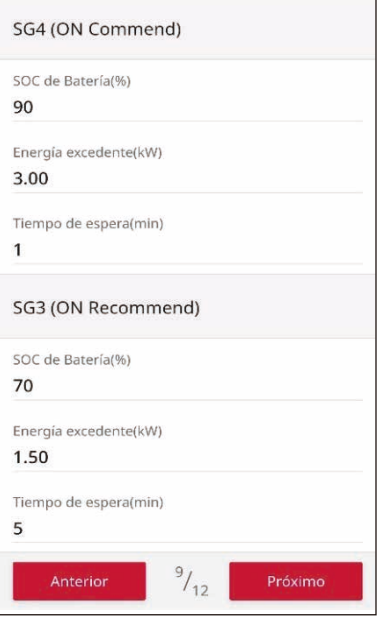

DIGITAL INPUT (SG Ready): muestra SG4(On Commend), SG3(On Recommend) y Normal; se pueden configurar los campos SoC de batería, Exceso de energía y Tiempo de espera.

## *Prueba de puesta en servicio*

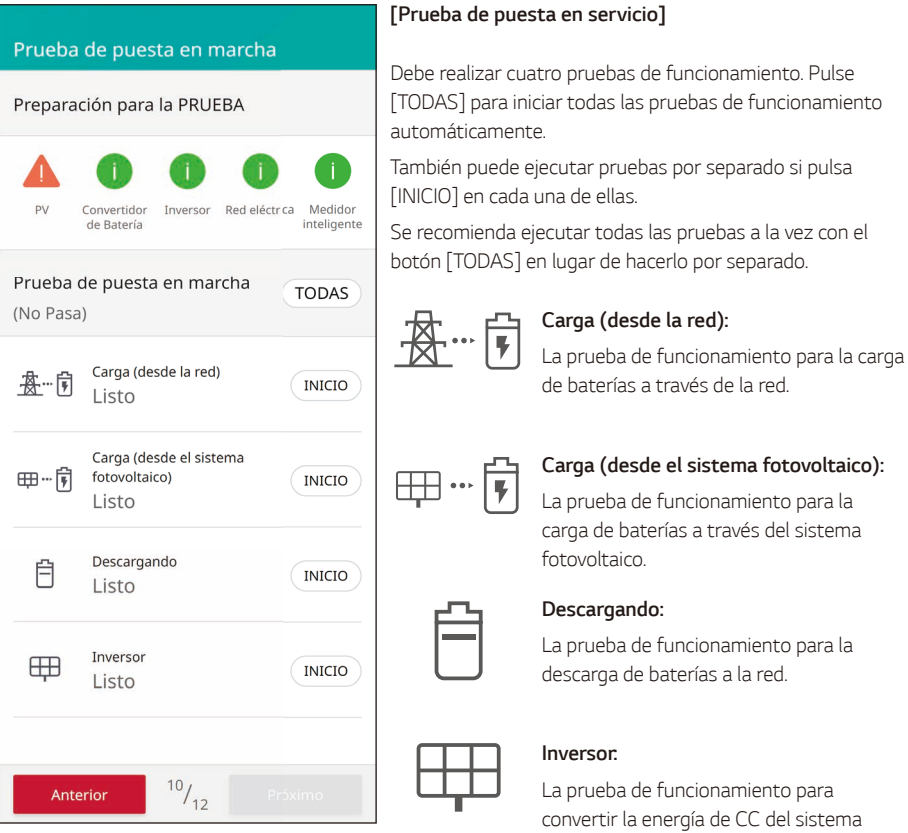

El resultado se muestra cuando se completa cada prueba. Si no hay ningún problema con la prueba, se muestra [Correcto]. Si se muestra [Fallo], pulse cada resultado de la prueba para ver información detallada. Para resolver el error, consulte el código correspondiente en la información y repita la prueba. Para obtener más información sobre el código de error, consulte "Códigos y mensajes de error".

*fotovoltaico en energía de CA.*

**INFO**

- y La prueba de funcionamiento es un paso para comprobar el estado del PCS a la hora de generar energía solar y cargar/descargar la batería.
- Se recomienda proceder cuando el SoC de la batería sea superior al 20 % y la cantidad de radiación solar sea suficiente.

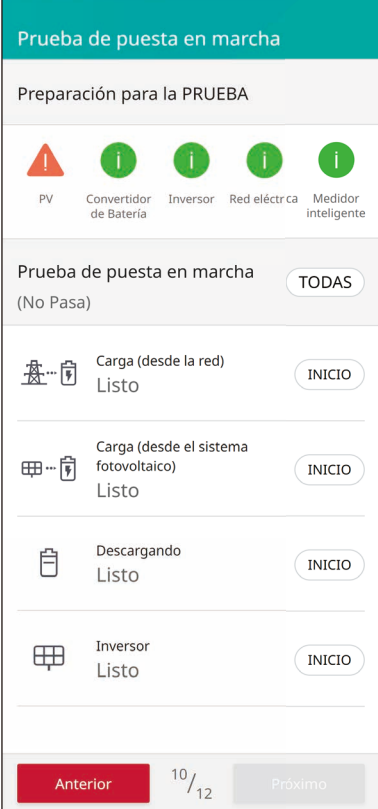

### **[Prueba de puesta en servicio]**

Debe realizar la prueba del inversor. También puede ejecutar pruebas tocando [INICIAR] para realizar la prueba.

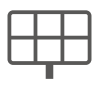

#### *Inversor:*

La prueba de funcionamiento para convertir la energía de CC del sistema *fotovoltaico en energía de CA.*

El resultado se muestra cuando se completa la prueba. Si no hay ningún problema con la prueba, se muestra [Correcto].

Si se muestra [Fallo], pulse el resultado de la prueba para ver información detallada. Para resolver cualquier error, consulte el código correspondiente en la información y repita la prueba. Para obtener más información sobre los códigos de error, consulte "Códigos y mensajes de error".

# *CEI 0-21 (solo Italia)*

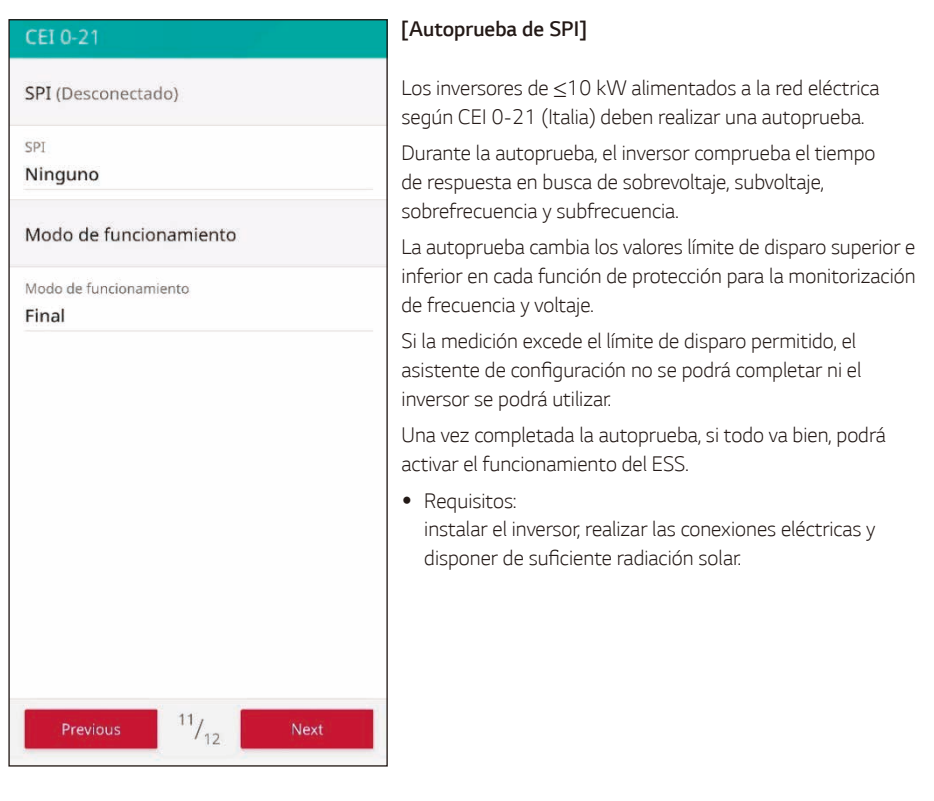

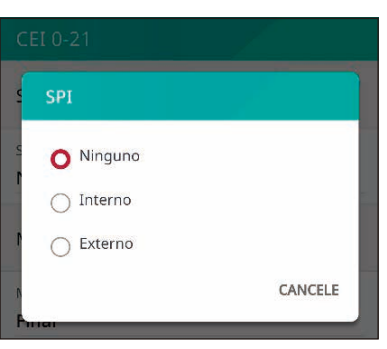

**1** Configuración del modo SPI interno

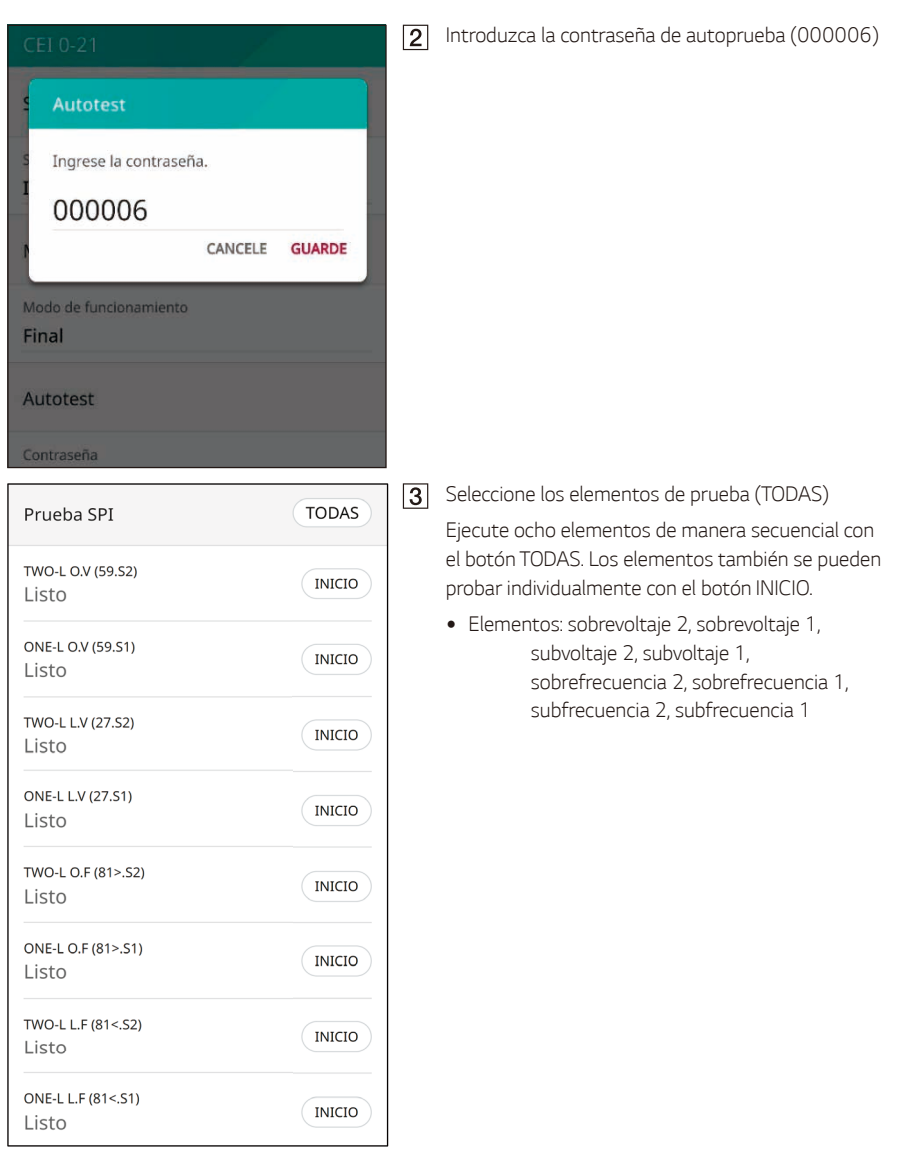

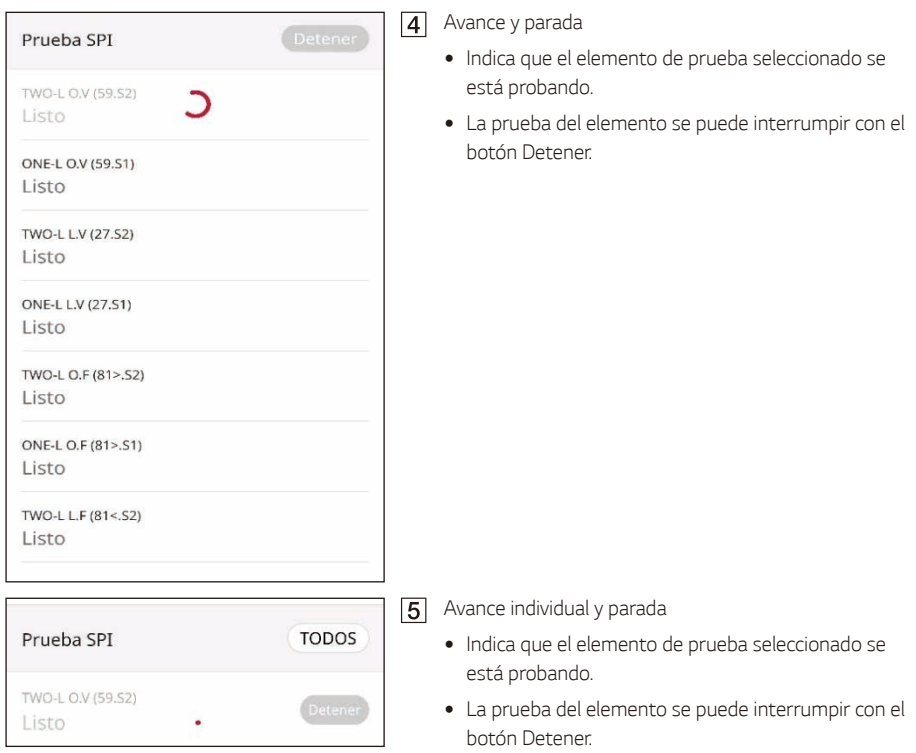

## **[Resultado de autoprueba de SPI]: ejemplo**

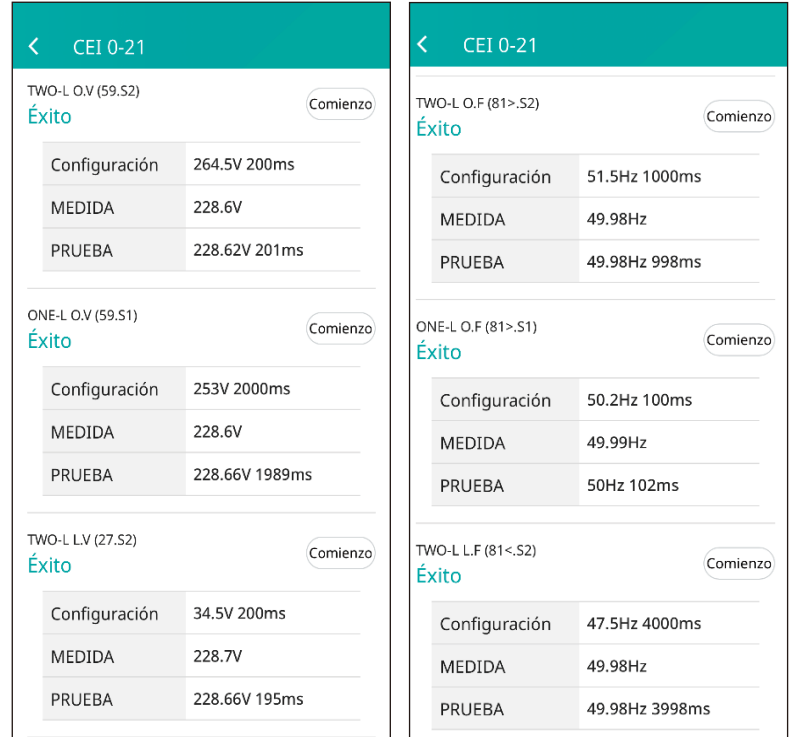

Voltaje

y Elementos: sobrevoltaje 2, sobrevoltaje 1, subvoltaje 2, subvoltaje 1

*Frecuencia*

y Elementos: sobrefrecuencia 2, sobrefrecuencia 1, subfrecuencia 2, subfrecuencia 1

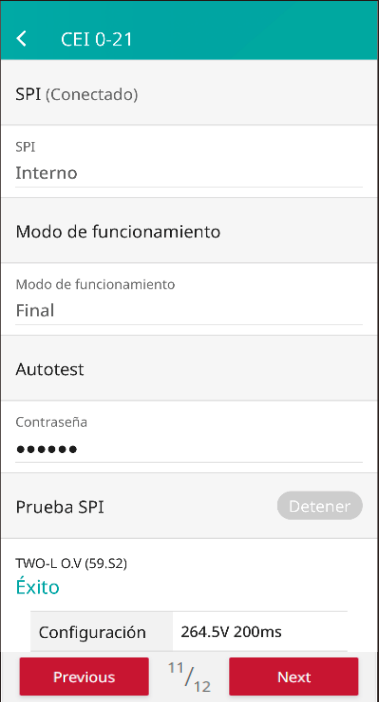

### **[Informe]**

Si se prueban todos los elementos y todo va bien, aparecerá el botón Informe en la esquina superior derecha.

Se debe seguir un procedimiento de inicio de sesión para informar los resultados de las pruebas al servidor de Enervu.

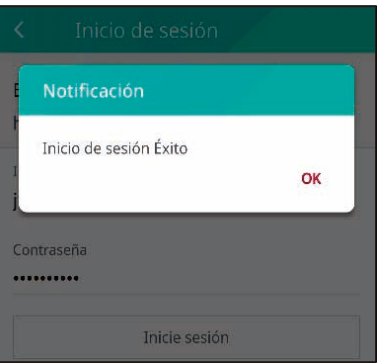

Si pulsa el botón Informe, podrá iniciar sesión con su *cuenta de instalador.*

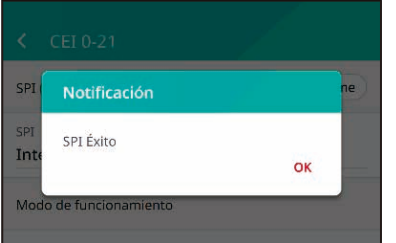

2 Al pulsar el botón Informe tras iniciar sesión correctamente, los resultados de la autoprueba se informan al servidor.

# *Resumen*

# Resumen País

- País : Italia

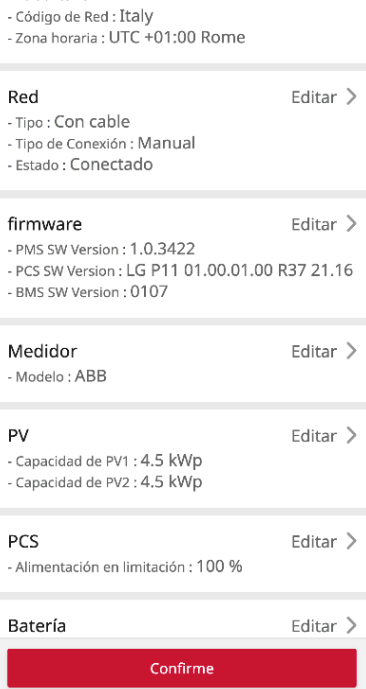

## **[Resumen]**

Editar  $\geq$ 

Esta es la última fase de la configuración. Antes de utilizar el sistema, compruebe todas las configuraciones en la pantalla [Resumen].

# **Acceso a la pantalla [Ajustes del instalador]**

Para acceder al menú [Ajustes del instalador] en su dispositivo móvil, siga las instrucciones que se describen *a continuación.*

- Pulse [  $\circled{3}$  ] en la pantalla principal. Aparecerá la pantalla [Ajustes].
- Pulse [Ajustes del instalador] y acceda a la pantalla para introducir la contraseña..
- Introduzca la contraseña del instalador y pulse [Aceptar] para acceder a la pantalla [Ajustes del instalador].

La contraseña inicial es el número de registro impreso fuera del PCS, y no distingue entre mayúsculas y minúsculas. Se recomienda cambiar la contraseña después de introducirla por primera vez. Consulte "Configuración de [Otra función]" para obtener más información sobre la opción [Cambio de contraseña].

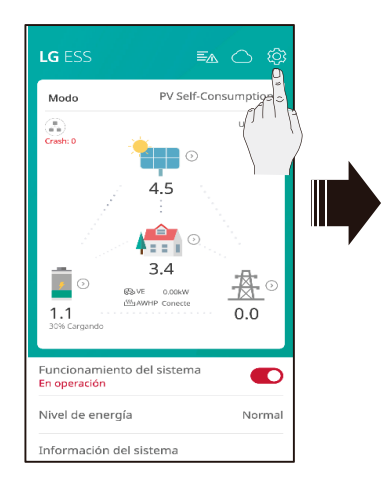

 $\times$ 

Configuración del

EE Fotovoltaico/Medidor

 $\boxed{\triangleright}$  Prueba de puesta en marcha E Registro del sistema Dispositivo externo Ctra Función

Instalador  $\rightarrow$  Salir  $\heartsuit$  Red

 $-$  PCS **同** Batería

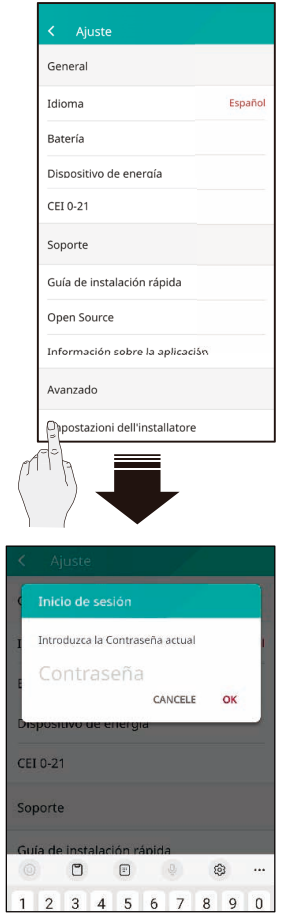

# **Configuraciones del instalador**

## **Ajustes de [Sistema fotovoltaico/medidor]**

Puede consultar información sobre el sistema fotovoltaico y el medidor.

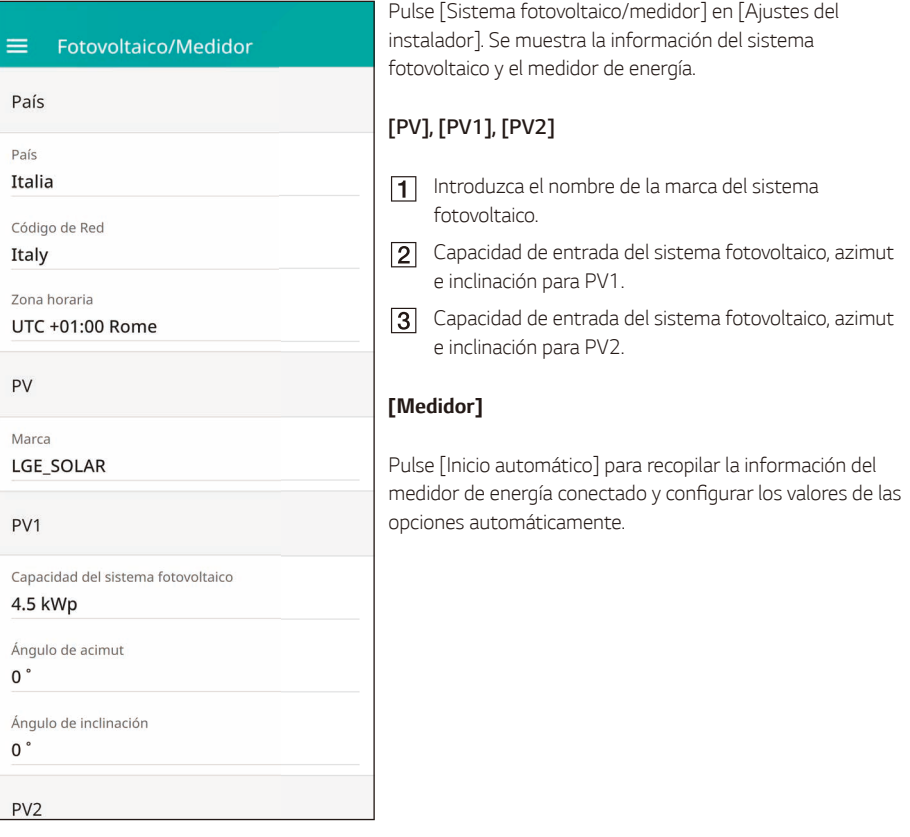

# **P**INFO-

• Las opciones [Capacidad del sistema fotovoltaico] en [PV1] y [PV2] son obligatorias para la prueba de funcionamiento.

## **Ajustes de [PCS]**

Puede configurar o comprobar la configuración y el estado del PCS.

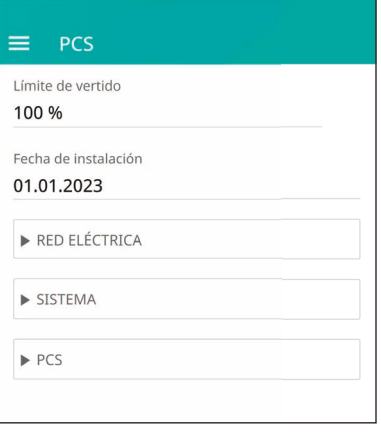

Seleccione [PCS] en [Ajustes del instalador]. Se muestra la información del PCS.

## **[PCS]**

Se muestran todas las opciones de configuración y los valores de la información del PCS.

Las opciones [Limite de vertido] y [Fecha de instalación] se pueden cambiar manualmente.

Configure las opciones como se describe a continuación.

**1** Marque el valor seleccionado actualmente. Aparece un menú en la pantalla.

*Introduzca el valor deseado.*

**3** Seleccione [Guardar] para completar la configuración.

Toque [RED ELÉCTRICA], [SISTEMA] o [PCS] para mostrar más opciones de configuración del PCS..

**P**INFO

- y El usuario no debe editar todos los valores en la pantalla [PCS]. Puede causar un mal funcionamiento del sistema si cambia los valores en nombre del usuario.
- y A continuación, se enumeran los nombres de información visibles:- Modo de voltaje estable; Tipo cosPhi fijo; Punto de ajuste de cosPhi fijo; Tipo cosPhi(P); Inicio de cosPhi(P); Fin de cosPhi(P); cosPhi(P) PowerStart; cosPhi(P) PowerEnd; Punto de ajuste reactivo Q fijo; Q(U) Xa; Q(U) Xb; Q(U) Xc; Q(U) Xd; Q(U) Ya; Q(U) Yb; Q(U) Yc; Q(U) Yd; Activación del medidor de VE; Configuración PV
- y Para cambiar los valores de las opciones del menú [PCS] y obtener más información, consulte *"*[Otros](#page-153-0)*".*

## **Ajustes de [Red]**

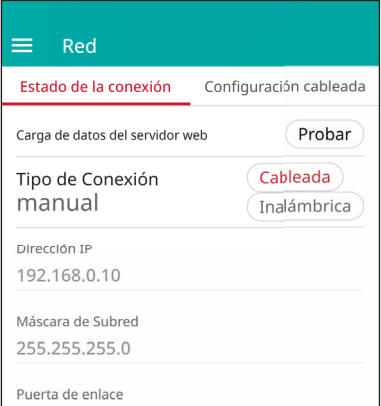

Seleccione [Red] en [Ajustes del instalador]. Se muestra el *estado actual de la conexión de red.* 

Pulse [Prueba] para comprobar la conexión al servidor.

## *Ajustes de red cableada*

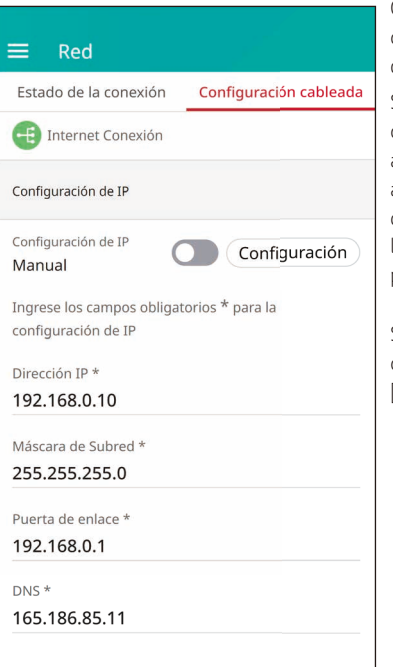

Cuando la opción [Tipo de conexión] en [Estado de conexión] está configurada en [Cableada], se muestran las *opciones de conexión cableada.* 

Si la opción [Configuración de IP] en [Configuración cableada] se cambia a [Automático], al sistema se le asignará automáticamente una dirección IP desde la red de área local (LAN) a través de una conexión por cable. Puede que deba configurar la conexión de red manualmente según las condiciones de la red. En ese caso, toque [Automático] para cambiar a [Manual].

Si cambia la opción [Configuración de IP] a [Manual], complete los campos [Dirección IP], [Máscara de subred], [Puerta de enlace] y [DNS].

## *Ajustes de red inalámbrica*

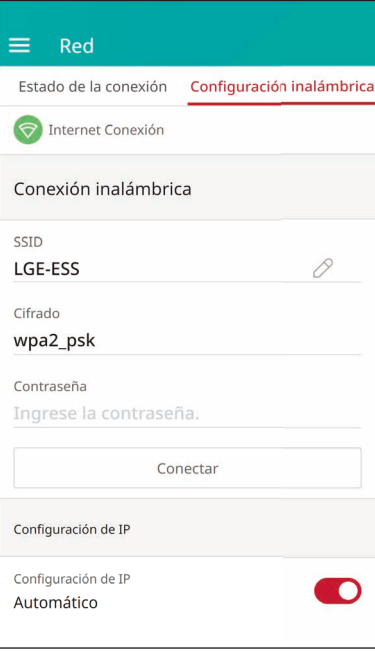

Cuando la opción [Tipo de conexión] en [Estado de conexión] está configurada en [Inalámbrica], se muestran las opciones de conexión inalámbrica.

La pestaña [SSID] se archiva para mostrar la lista de SSID. *Seleccione el SSID al que está conectado el ESS y pulse*  [CONECTAR].

Seleccione el tipo de cifrado en la opción [Cifrado]. A continuación, introduzca la contraseña del SSID en el campo [Contraseña].

Una vez completados todos los campos, pulse la pestaña [Conectar] para finalizar la conexión de red inalámbrica.

Si se establece la conexión, se muestra [Conexión a Internet] *en la pantalla.*

Si la opción [Configuración de IP] en la pestaña [Configuración inalámbrica] se configura en [Automático], a este producto se le asignará automáticamente una dirección IP desde la red de área local (LAN) a través de una conexión inalámbrica. Puede que deba configurar la conexión de red manualmente según las condiciones de la red. En ese caso, toque [Automático] para cambiar a [Manual].

Si cambia la opción [Configuración de IP] a [Manual], complete los campos [Dirección IP], [Máscara de subred], [Puerta de enlace] y [DNS].

# **INFO**

- y *Notas sobre la conexión a Internet:*
	- − Muchos problemas de conexión de red durante la configuración a menudo se resuelven tras iniciar el enrutador o el módem. Después de conectar el producto a la red doméstica, apague o desconecte rápidamente el cable de alimentación del enrutador o módem por cable de la red doméstica. A continuación, vuelva a encender o conectar el cable de alimentación.
	- − Según el proveedor de servicios de Internet (ISP), las condiciones del servicio aplicables limitarán la cantidad de dispositivos que pueden recibir servicio de Internet. Para obtener más información, póngase en contacto con el ISP.
	- − Nuestra empresa no será responsable del mal funcionamiento de este producto ni de la función de conexión a Internet debido a errores o problemas de comunicación con la conexión a Internet *de banda ancha u otro equipo conectado.*
	- − Puede que algunas operaciones de conexión a Internet no se puedan completar debido a las restricciones establecidas por el proveedor de servicios de Internet (ISP) que proporciona la *conexión a Internet de banda ancha.*
	- − *Se necesita un puerto LAN 10 Base-T o 100 Base-para la conexión cableada a este producto. Si*  su servicio de Internet no permite dicha conexión, no podrá conectar este producto.
	- − Se requiere un módem DSL para usar el servicio DSL, y un módem por cable para usar el servicio de módem por cable. Según el método de acceso y el acuerdo de suscripción con el ISP, no podrá utilizar la función de conexión a Internet que ofrece este producto o se limitará la cantidad de dispositivos que puede conectar al mismo tiempo. Si el ISP limita la suscripción a un dispositivo, *es posible que este producto no pueda conectarse si ya se ha conectado un PC.*
	- − Puede que no se permita el uso de un "Enrutador" o que las políticas y restricciones del ISP impongan ciertas restricciones. Para obtener más información, póngase en contacto directamente con el ISP.
	- − Apague todos los equipos de red que no esté utilizando en su red doméstica local. Algunos dispositivos pueden generar tráfico de red.
	- − Para mejorar la transmisión inalámbrica, instale el PCS lo más cerca posible desde el punto de *acceso.*
	- − En algunos casos, colocar el punto de acceso al menos a 0,45 m del suelo puede mejorar la *recepción.*
	- − Si utiliza una conexión de red inalámbrica, retire los obstáculos entre el PCS y el punto de acceso para mejorar la transmisión.
	- − La calidad de la recepción inalámbrica depende de muchos factores, como el tipo de punto de *acceso, la distancia entre el PCS y el punto de acceso, y la ubicación del PCS.*
### **Ajustes de [Prueba de puesta en marcha]**

*Esta es la última fase de la configuración obligatoria. Antes de utilizar este producto, debe realizar una [Prueba de puesta en marcha] para comprobar que todos los sistemas estén listos. Si no se realiza la [Prueba de puesta en marcha], este producto no funcionará.*

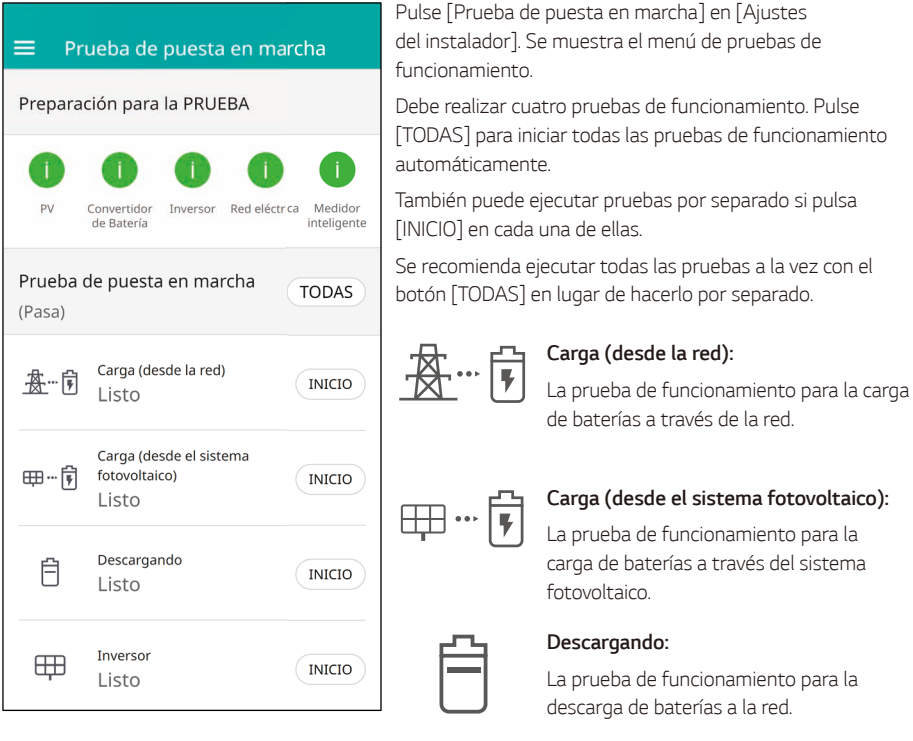

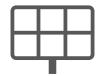

#### *Inversor:*

La prueba de funcionamiento para convertir la energía de CC del sistema *fotovoltaico en energía de CA.*

El resultado se muestra cuando se completa cada prueba. Si no hay ningún problema con la prueba, se muestra [Correcto]. Si se muestra [Fallo], pulse cada resultado de la prueba para ver información detallada. Para resolver el error, consulte el código correspondiente en la información y repita la prueba. Para obtener más información sobre el código de error, consulte "Códigos y mensajes de error".

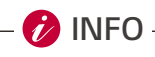

- La prueba de funcionamiento es un paso para comprobar el estado del PCS a la hora de generar energía solar y cargar/descargar la batería.
- Se recomienda proceder cuando el SoC de la batería sea superior al 20 % y la cantidad de radiación solar sea suficiente.

### **Ajustes de [batería]**

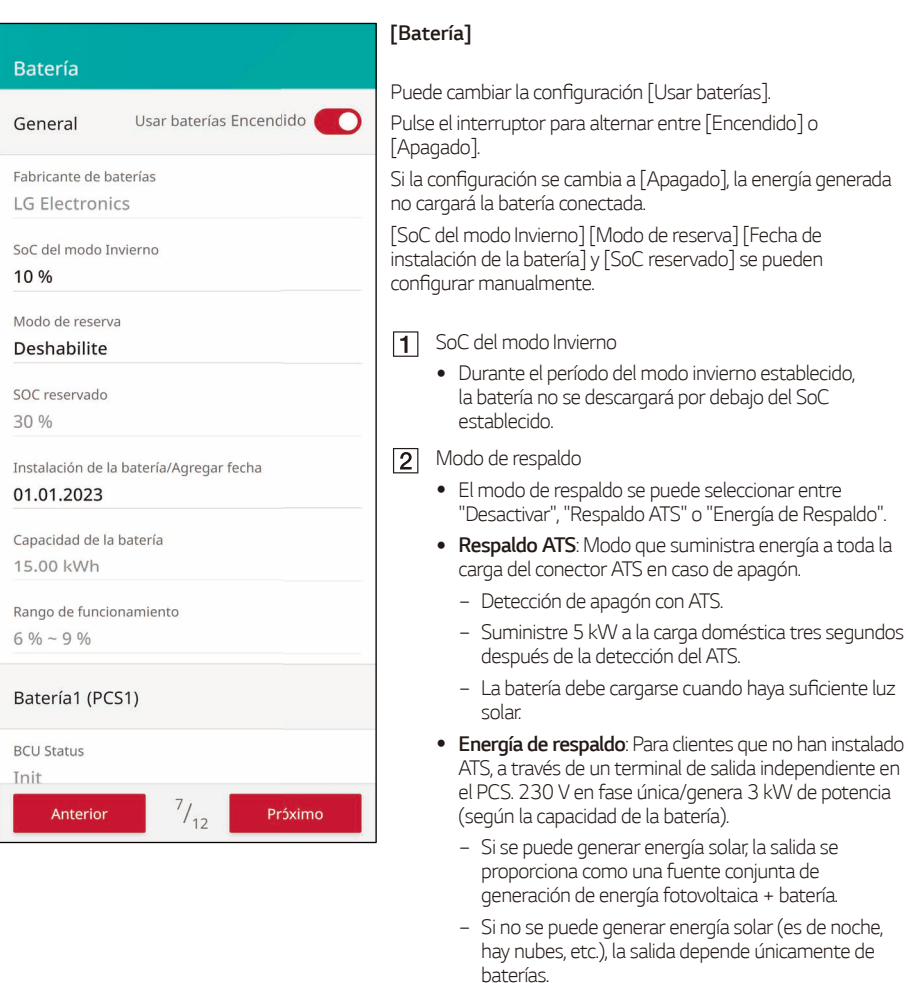

- − *Energía de respaldo y respaldo ATS disponibles.*
- − Suministro de energía solo cuando se detecta un *corte de energía.*
- *SoC reservado*
	- SoC reservado se puede configurar si se selecciona *Respaldo ATS o Energía de respaldo. El SoC de la*  batería se puede reservar igual que el SoC configurado.
- 
- **4** Rango de funcionamiento
	- y Este es el rango de carga de emergencia y se basa en el SoC real. Cuando llega al 6 % comienza la carga forzada y carga hasta el 9 %.

# **A** PRECAUCIÓN -

y Si la configuración [Usar baterías] está desactivada o el sistema se apaga durante un periodo prolongado, la batería puede descargarse por completo, por lo que no se podrá utilizar. No deje de *usar la batería durante un periodo prolongado.*

### *Aumento de la capacidad de la batería*

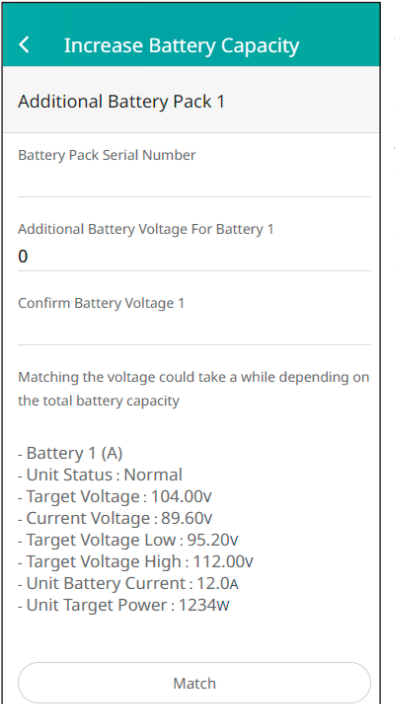

Este menú se utiliza cuando un usuario de 2Pack agrega la función de expansión de batería a 3Pack.

Introduzca el número de serie del paquete y la información *de voltaje de la batería que desea agregar.*

*A continuación, cuando presione el botón Juego, el voltaje de la batería que desea agregar coincidirá con el voltaje de la batería que se utiliza durante la carga o descarga.*

*Cuando el voltaje de la batería coincida, el proceso de*  coincidencia se detendrá automáticamente y el ESS se podrá utilizar de forma ampliada (paquete de 3).

### **[Registro del sistema]**

Puede ver la lista de cambios de modo, fallos del sistema y registros de advertencias del sistema. Consulte "Códigos y mensajes de error" para obtener más información sobre códigos de error, mensajes y *soluciones.*

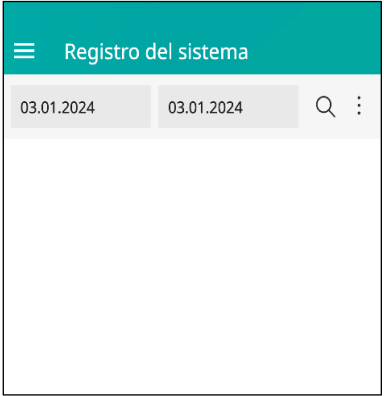

Pulse [Registro del sistema] en [Ajustes del instalador]. Se muestra la lista de todos los avisos que aparecen en este producto durante un periodo determinado.

Indique las fechas de inicio y fin y, a continuación, seleccione [Buscar] para mostrar la lista de avisos durante el periodo *seleccionado.*

### **Ajustes de [Dispositivo externo]**

Seleccione [Dispositivo externo] en [Ajustes del instalador] para ver las opciones [Mando a distancia], [Control de ondulaciones], [Bomba de calor aire-agua] y [Cargador de VE].

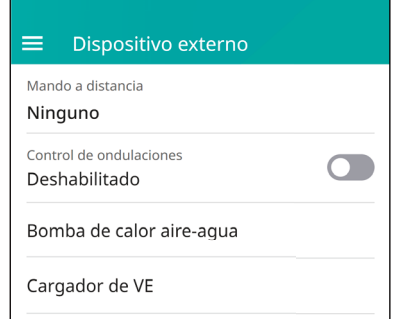

### **[Mando a distancia]**

Puede seleccionar el modo HEMS(VPP). En ese caso, el ESS lo controlará el proveedor de VPP. Cuando selecciona el modo remoto, verá que se ejecuta en modo remoto en la pantalla de inicio.

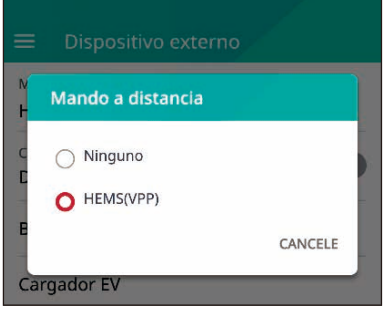

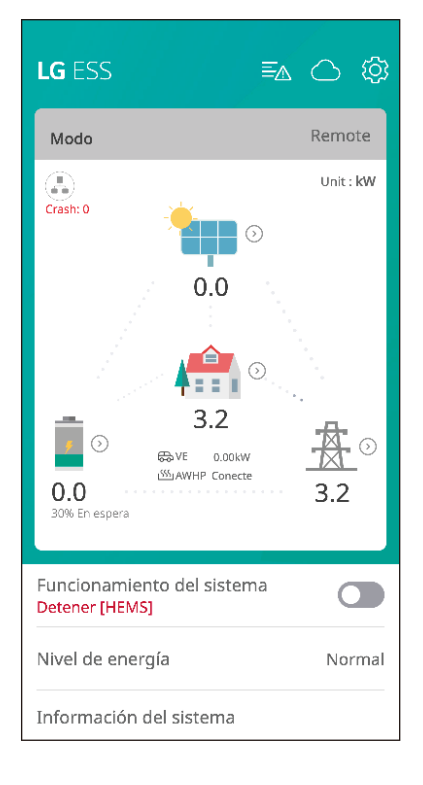

### **[Control de ondulaciones]**

Puede configurar el control de ondulaciones como "Activado". En ese caso, la potencia de salida nominal de *ESS la controlará el receptor del control de ondulaciones.*

Si configura el control de ondulaciones como "Activado", verá que se ejecuta en Control de ondulaciones en *la pantalla de inicio.*

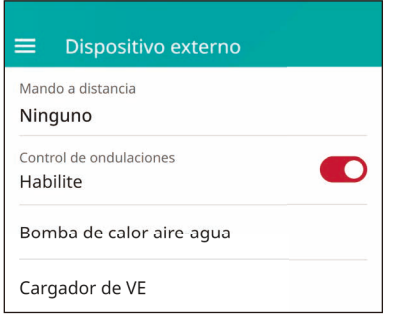

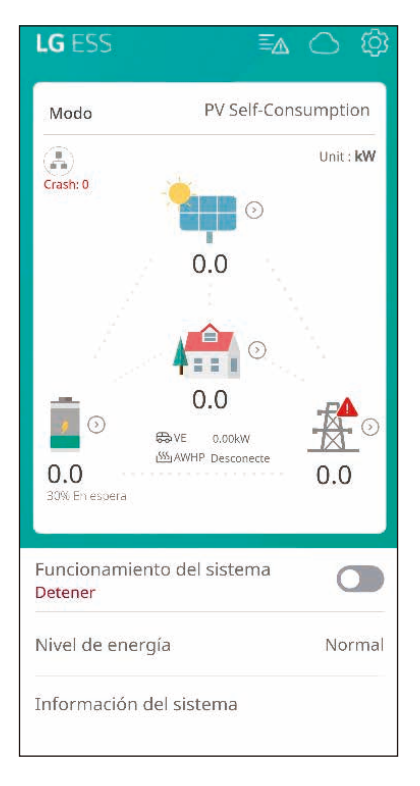

### **[Bomba de calor aire-agua]**

### **[Cargador de VE]**

*Para la* [bomba de calor aire-agua](#page-89-0) *y el* [cargador de VE,](#page-86-0) consulte la página del asistente de configuración.

### **Ajustes de [Otra función]**

Seleccione [Otra función] en [Ajustes del instalador] para ver las opciones [Reiniciar], [Cambio de contraseña], [Restablecer los ajustes de fábrica] y [Descarga de memoria].

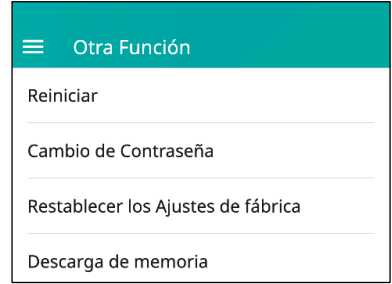

### **[Reiniciar]**

Seleccione [Reiniciar] para reiniciar el sistema.

### **[Cambio de contraseña]**

Seleccione [Cambio de contraseña] en [Ajustes del instalador]. Se muestra el menú [Cambiar contraseña].

Introduzca la nueva contraseña en los campos [Nueva contraseña] y [Verificación de contraseña]. A continuación, seleccione [Cambiar contraseña] para completar el cambio de contraseña.

### **[Restablecer ajustes de fábrica]**

Seleccione [Restablecer ajustes de fábrica] para restablecer las configuraciones del sistema a sus valores predeterminados originales. Todos los registros y las configuraciones del sistema se eliminarán después del *reinicio.*

### **[Descarga de memoria]**

Puede guardar el archivo de registro del sistema en la memoria USB con esta opción. Compruebe si hay archivos que puedan afectar al sistema en la memoria USB antes de introducirla.

# **INFO**

y *Si pierde la contraseña, póngase en contacto con el equipo de servicio.*

# *Acerca de la pantalla principal*

La pantalla principal muestra e indica el estado actual del ESS en la zona del menú de estado del ESS. Puede comprobar las distintas configuraciones e información en el menú de configuración de ESS y las zonas del menú de información de ESS.

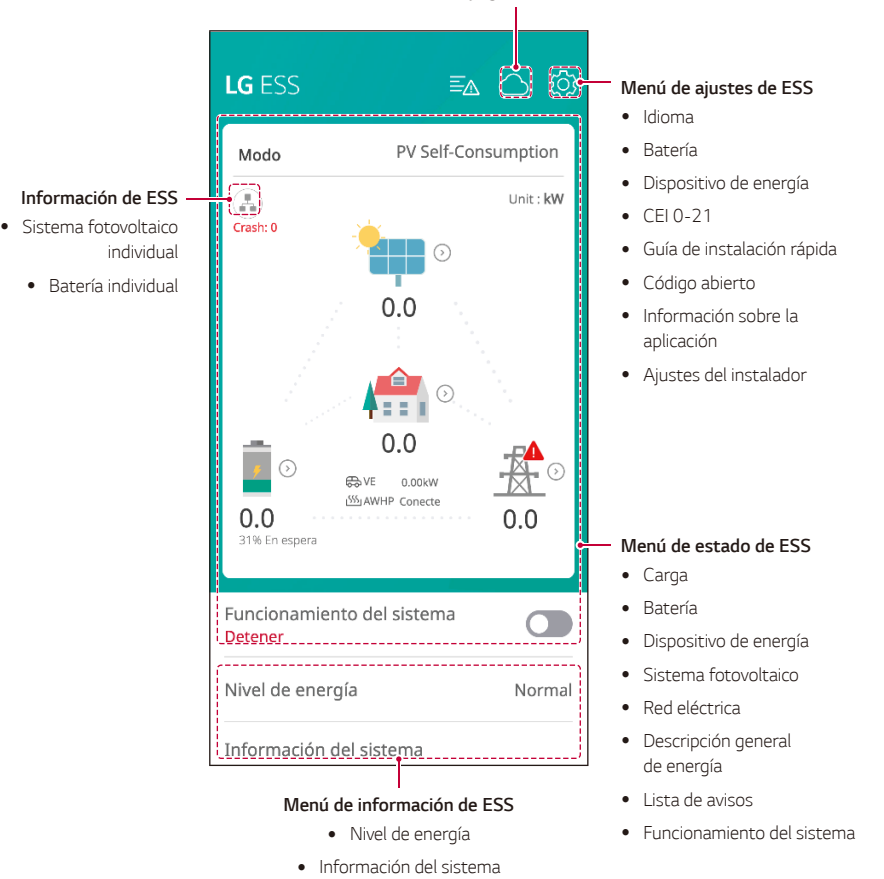

#### **Enlace a la página web de EnerVu**

## *Menú de estado de ESS*

La pantalla principal muestra e indica brevemente el estado actual del ESS. Si selecciona una de las zonas indicadas anteriormente, se mostrará información detallada.

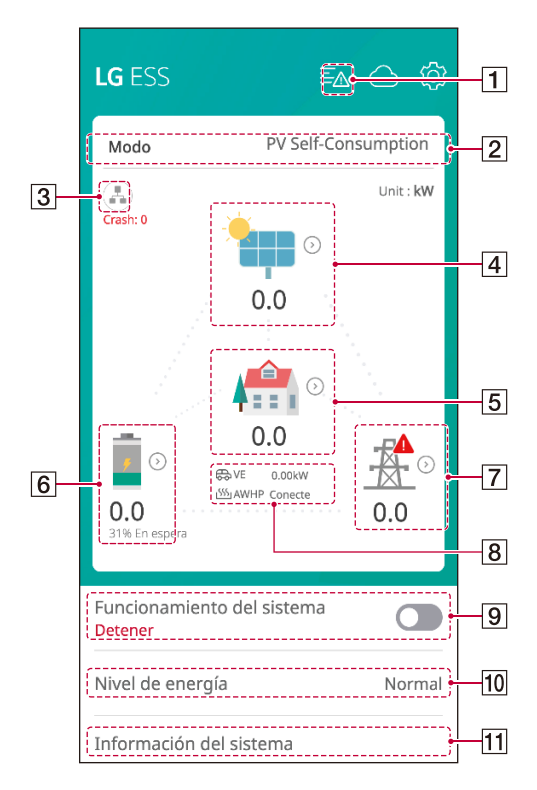

### **P**INFO-

- $\bullet$  Los valores mostrados no son exactos. Los valores de medición pueden diferir de los valores reales.
- y Vuelva a encender el AP si hay un problema de conexión.

### Notificación

**O** PCS1 [S200]

 $\boxed{1}$ 

Grid Meter Comm Ocurrido: 03.01.2024 02:35 Comuníquese con el centro de servicio Muestra una lista de avisos del estado del sistema.

*Cuando se produce un error, el código de error, la hora y*  la fecha se muestran en la lista.

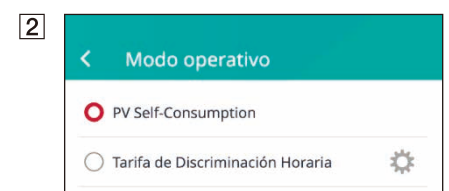

Muestra el modo de funcionamiento del sistema. Los modos de funcionamiento se muestran en la lista. Si selecciona Tiempo de uso, debe añadir más detalles. Pulse [ 卷 ].

### **Ajustes de [Tiempo de uso]**

1 Temporada y precios

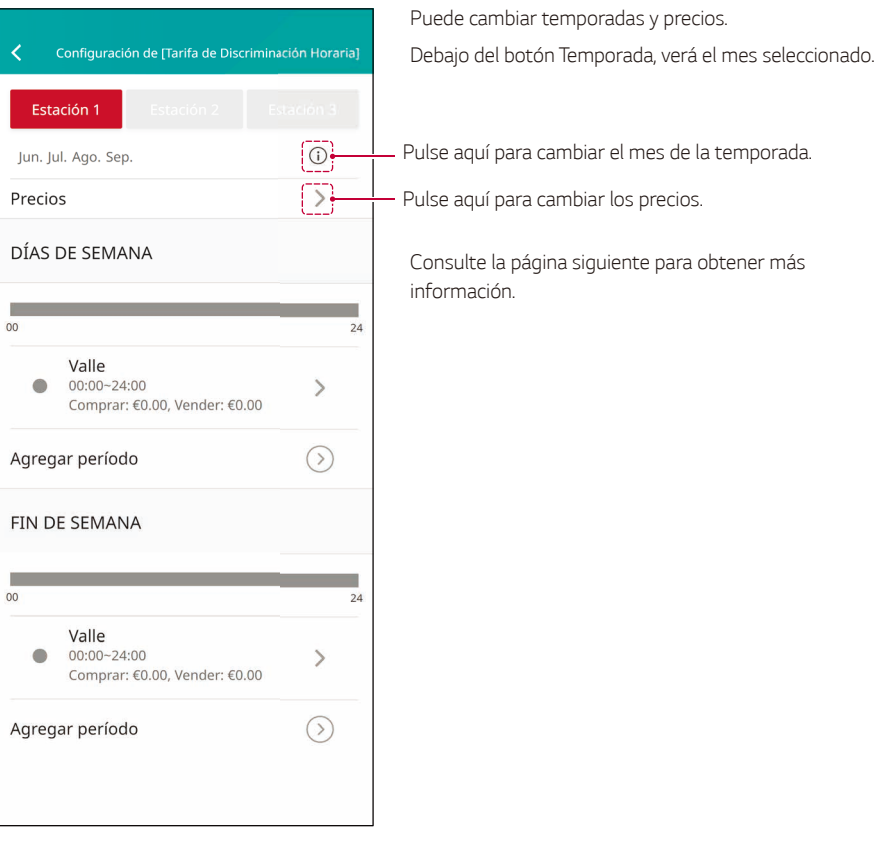

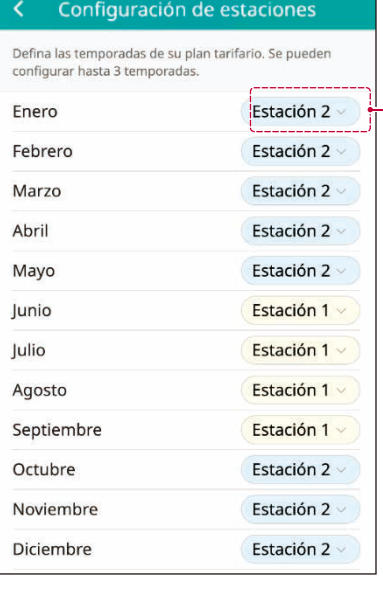

Muestra la temporada correspondiente al mes. Cambie y guarde la temporada.

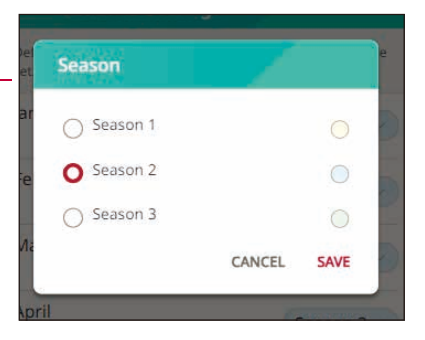

#### Introduzca el precio para cada periodo y pulse GUARDAR.

#### Estación 1 Precios

Esto ayuda a ESS a estimar ahorros con mayor precisión y operar de manera eficiente. Puedes poner 0 si no tienes el punto.

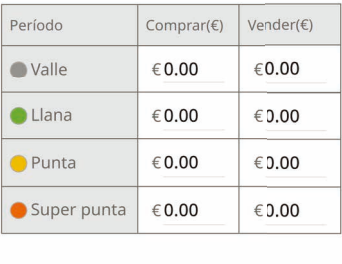

GUARDAR

### 2 Editar y añadir periodo

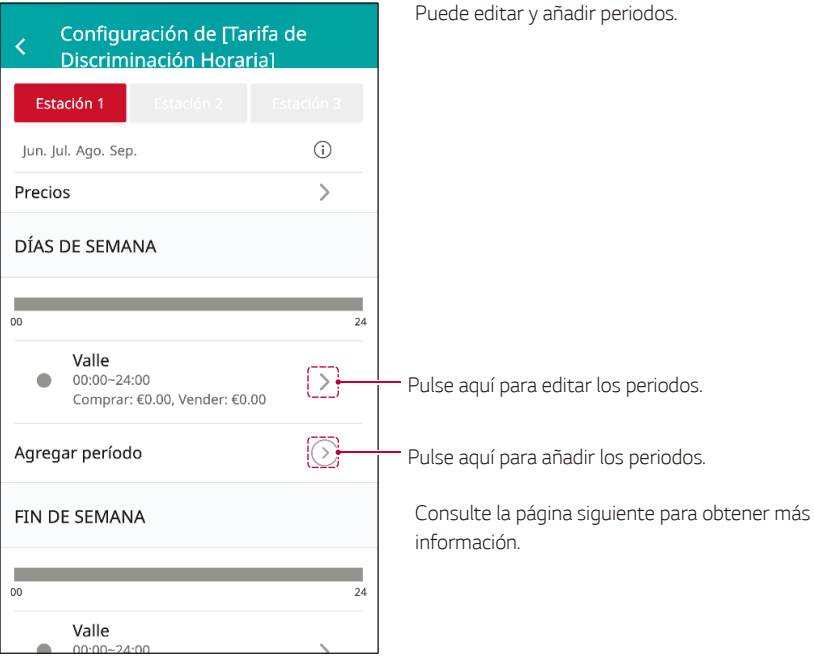

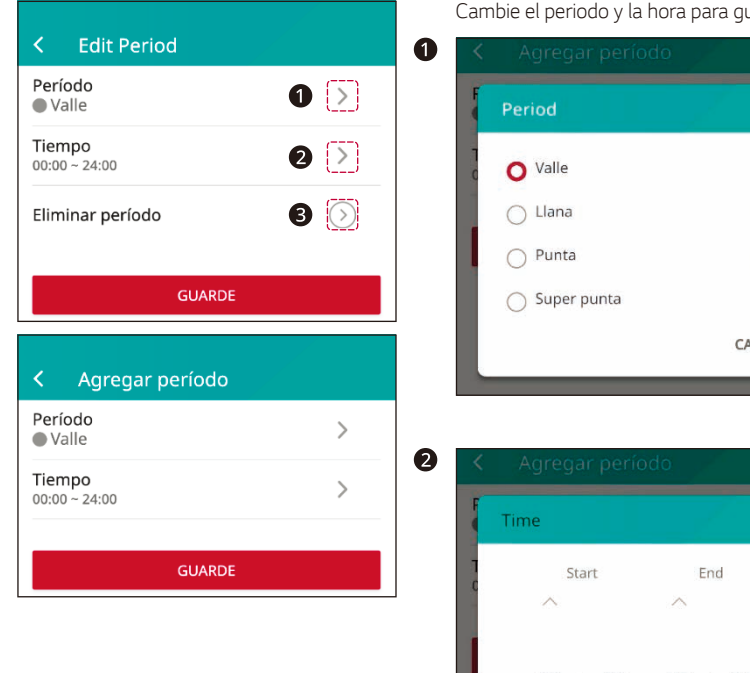

Cambie el periodo y la hora para guardarlo.

<u> Parti de la constitución de la constitución de la constitución de la constitución de la constitución de la co</u>  $\bullet$  $\bullet$ CANCELE

 $00$  $100 00 : 00$  $\checkmark$  $\infty$ **CANCEL ACCEPT** 

❸

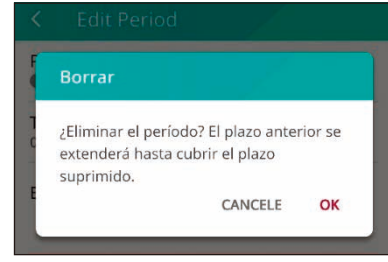

### **[Información de ESS]**

*Muestra la generación actual de energía fotovoltaica y el estado de la batería.*

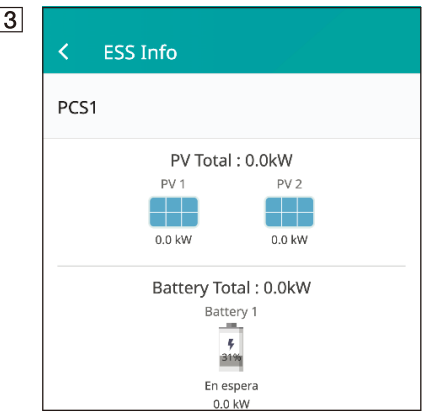

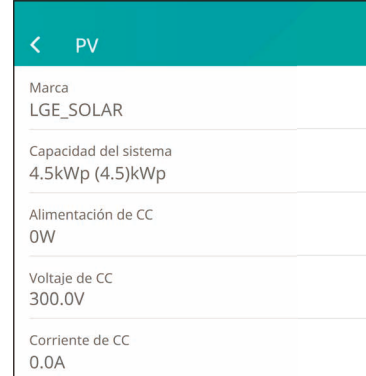

Muestra brevemente el estado de generación del sistema fotovoltaico conectado. Los valores de estado son la suma de PV1, PV2

*Marca*: Fabricante del sistema fotovoltaico (predeterminado: LGE)

Capacidad del sistema: capacidad fotovoltaica *Alimentación de CC*: alimentación fotovoltaica actual *Voltaje de CC: voltaje fotovoltaico actual Corriente de CC: corriente eléctrica fotovoltaica actual*

 $\overline{5}$ 

#### K Carga

Energía en carga  $1.9$  kW

Dispositivo de energía

Alimentación del cargador de VE

0.0 kW

AWHP

Normal

Muestra el estado detallado de la energía consumida a nivel doméstico.

*Energía en carga*: energía actual consumida a nivel doméstico

#### *Dispositivo de energía*

*Alimentación del cargador de VE: energía actual*  consumida por VE.

*AWHP*: conectividad AWHP e indicación del nivel de *energía del ESS*

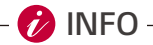

y El nivel de energía solo se muestra cuando el cargador de VE y AWHP o aerotermia están instalados y la opción de monitorización está activada.

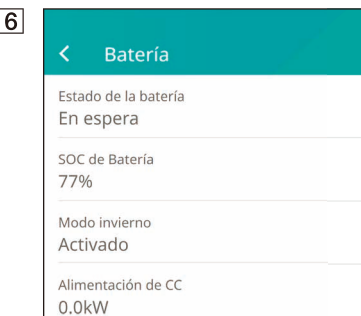

Muestra brevemente el estado de carga y descarga de *la batería.*

*Estado de la batería: Cargando, Descargando o En espera*

*SoC de batería*: nivel de SoC (estado de carga) actual *Modo Invierno*: muestra el estado del modo Invierno *Alimentación de CC: potencia de salida actual de la batería*

 $\overline{7}$ 

## Red eléctrica Alimentación 2.0kW (0.0)kW Voltaje 220.1V Frecuencia 50.0Hz

*Muestra el estado actual de la red eléctrica.*

*Alimentación:* alimentación de red actual *Voltaje: voltaje de red actual Frecuencia: frecuencia de red actual*

**[8]** Una vez completada la configuración del cargador del vehículo eléctrico y de la bomba de calor, puede comprobar la potencia de carga del vehículo eléctrico y el estado de la bomba de calor en la pantalla *de inicio.*

A continuación, se muestra la descripción de cada estado.

*VE*: potencia de carga de VE

*AWHP conectado*: AWHP o aerotermia está conectado *AWHP desconectado* : AWHP o aerotermia está desconectado  $\overline{10}$ 

#### |ඉ| Funcionamiento del sistema En operación

# D

#### **[Funcionamiento del sistema]**

*Pulse el interruptor para iniciar o detener el*  funcionamiento del sistema

Nivel de energía Normal

#### **[Nivel de energía]**

*Muestra el nivel de energía del ESS.*

\*El nivel de energía solo se muestra cuando AWHP está instalado y la opción de monitorización está *activada.*

*\*\*Según el protocolo, los niveles son los siguientes.*

#### **[Protocolo] LG MODBUS [Protocolo] DIGITAL INPUT**

#### Nivel de energía Nivel de energía El nivel de energía está determinado por el El nivel de energía está determinado por el SOC de la batería y el estado de excedente SOC de la batería y el estado de excedente de energía. AWHP funciona de manera de energía. AWHP funciona de manera diferente según el nivel de energía. diferente según el nivel de energía. On Commend On Commend  $\sim$  $\sim$  $\sim$ Uso máximo de energía de AWHP.  $\overline{\phantom{a}}$ Uso máximo de energía de AWHP, utilizando energía excedente para utilizando energía excedente para  $\sim$  $\sim$ calentar agua calentar agua On Recommend On Recommend  $\sim$  $\sim$ Más uso de energía de AWFP. Más uso de energía de AWHP,  $\sim$  $\sim$ batería de carga lenta batería de carga lenta  $\equiv$ **COL** Normal Normal Mantenimiento de la configuración Mantenimiento de la configuración actual de AWHP actual de AWHP **Energy Saving**  $\sim$ Menor consumo de batería  $\overline{\mathcal{C}}$  $\sim$ **Contract Contract Super Energy Saving**  $\sim$  $\sim$ Bajo consumo de batería  $\sim$  $\alpha$

### *Información del sistema*

Muestra información del sistema de este ESS. Puede consultar información sobre PCS, batería y estado de la red. Desplácese hacia arriba o hacia abajo para ver la información anterior o siguiente.

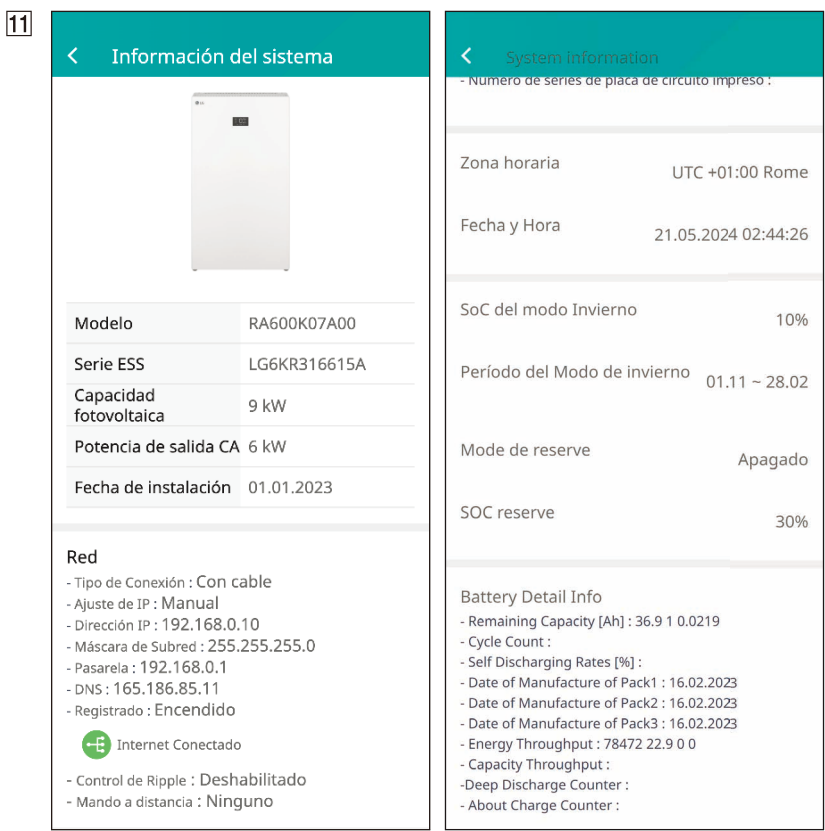

## *Menú de ajustes de ESS*

Puede ajustar la configuración general del sistema. Seleccione [Pantalla principal] > [©] para ver la pantalla [Ajustes].

### *Idioma*

Seleccione  $\left[\circled{3} \right]$  > [Idioma] para ver la pantalla de selección de idioma.

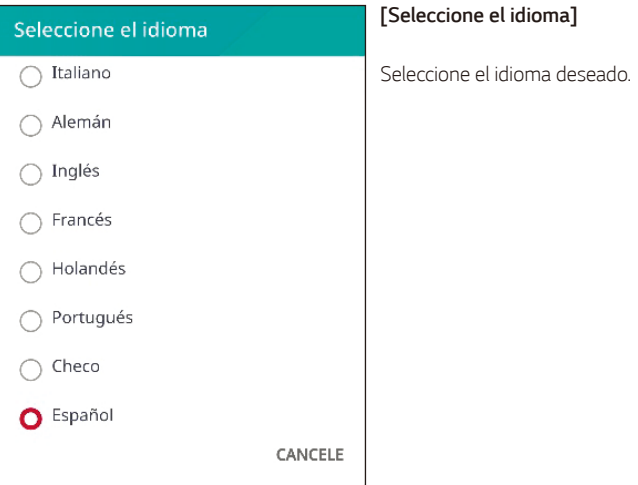

### *Batería*

Seleccione  $\lceil \mathcal{D} \rceil$  >  $\lceil$  Batería] para ver la pantalla de ajustes de la batería.

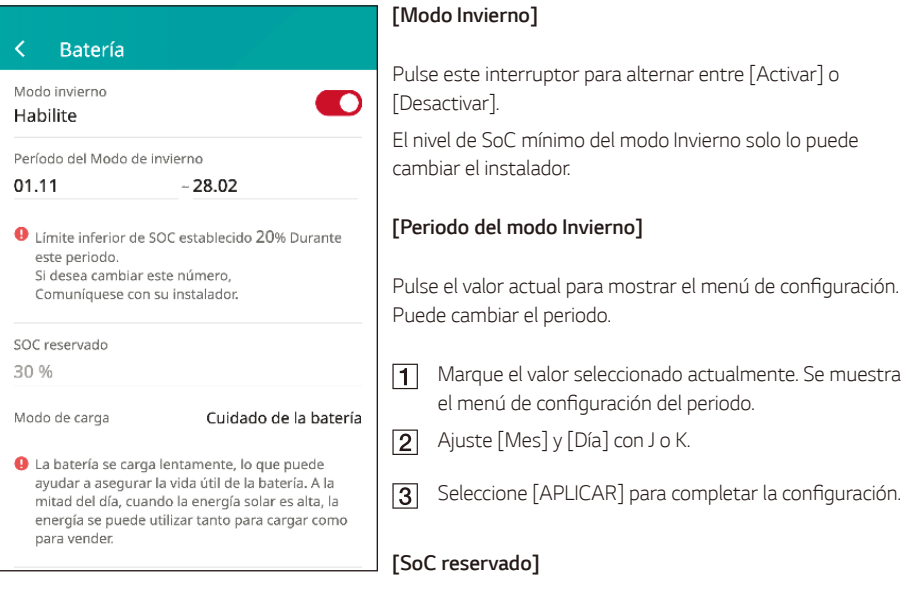

El nivel de SoC mínimo del SoC reservado solo lo puede cambiar el instalador.

### **[Modo de carga]**

Pulse este interruptor para seleccionar [Cuidado de la batería], [Carga rápida] o [Previsión del tiempo]. Puede cambiar el modo por su cuenta.

### *Dispositivo de energía*

Seleccione  $\lceil \mathcal{Q}_i \rceil$  >  $\lceil$  Dispositivo de energía] para ver la pantalla Dispositivo de energía.

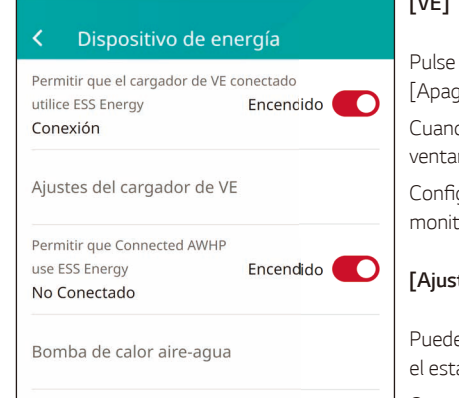

#### **[VE]**

Pulse este interruptor para alternar entre [Encendido] o [Apagado].

Cuando el cargador de VE no está instalado, se muestra una ventana emergente de aviso.

Configure la opción [Encendido] para habilitar la monitorización de VE.

#### **[Ajustes del cargador de VE]**

Puede ajustar la configuración de carga de VE y monitorizar el estado del cargador de VE.

Consulte la guía de instalación para obtener información *detallada.*

### **[AWHP]**

Pulse este interruptor para alternar entre [Encendido] o [Apagado].

A continuación, se muestra la descripción del estado del *dispositivo de energía.*

*No conectado:* la configuración de AWHP está activada, *pero no conectada.*

*Conectado:* la configuración de AWHP está activada y *conectada.*

#### **[Bomba de calor aire-agua]**

Puede ajustar la configuración de AWHP.

Consulte la guía de instalación para obtener información *detallada.*

### *CEI 0-21*

Seleccione  $\left[\sqrt{\hat{Q}}\right]$  > [CEI 0-21] para ver CEI 0-21.

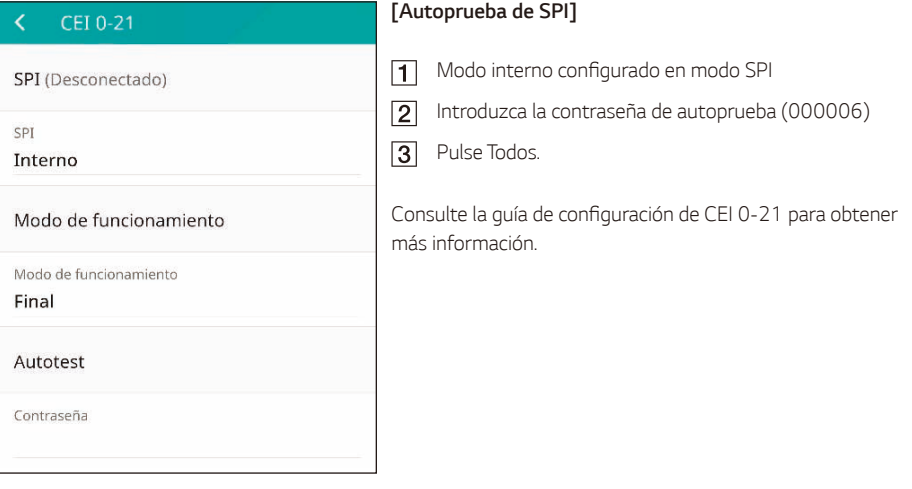

### *Guía de instalación rápida*

Seleccione  $\lceil \frac{1}{2} \rceil$  >  $\lceil$  Guía de instalación rápida] para acceder a la pantalla de quía de instalación. Puede consultar el resumen de las instrucciones de instalación en la pantalla [Guía de instalación rápida].

### *Open Source*

acl 2.2.52

Puede consultar la información de código abierto de la aplicación y el sistema.

Seleccione  $\lceil \langle \cdot \rangle \rceil$  >  $\lceil$  Código abierto] para ver la pantalla del aviso de código abierto.

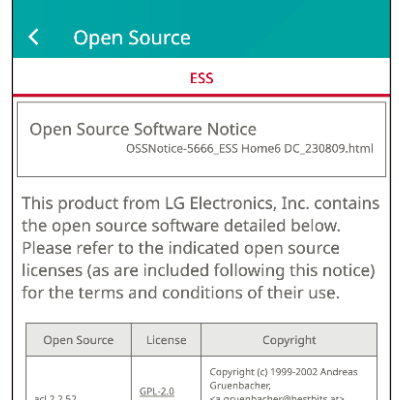

<a.gruenbacher@bestbits.at>

Copyright (c) 2000-2002 Silicon

Para obtener el código fuente bajo licencia GPL, LGPL, MPL y *otras licencias de código abierto que contiene este producto,*  visite http://opensource.lge.com.

Además del código fuente, las condiciones de licencia, las *renuncias de garantía y los avisos de derechos de autor*  están a su disposición para que los pueda descargar. LG Electronics también le proporcionará código fuente abierto en CD-ROM por un precio que cubrirá el costo de dicha distribución (como el coste de medios,

envío y manipulación), previa solicitud por correo electrónico a opensource@lge.com. Esta oferta es válida durante tres (3) años a partir de la fecha en que se compró el producto.

### *Información sobre la aplicación*

 $LGPL-2.1$ 

Seleccione  $\boxed{\text{ } }$  > [Información sobre la aplicación] para ver la pantalla de información sobre la aplicación.

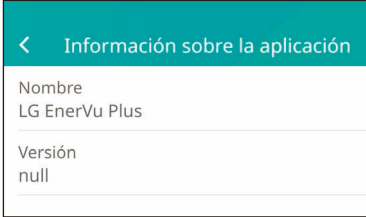

Puede consultar la información de esta aplicación, como el nombre de la aplicación, el nombre del paquete y la versión.

# *Códigos y mensajes de error*

# *Códigos de error de PCS*

- y No deje el ESS en el estado de espera de fallo durante mucho tiempo, ya que la batería puede descargarse.
- y Si el fallo de la batería ocurre justo después de iniciar PCS, implica que hay un error en la batería. Compruebe el SoC de la batería, el voltaje y la información de fallos, y apague el ESS hasta que se hayan *reparado.*
- y *Si el SoC de la batería está bajo, la batería puede cargarse desde la red para garantizar la autoprotección.*  (Carga de emergencia) Esta función evita el apagado del ESS, la descarga profunda y errores en la batería. La carga de emergencia no implica un fallo del ESS.

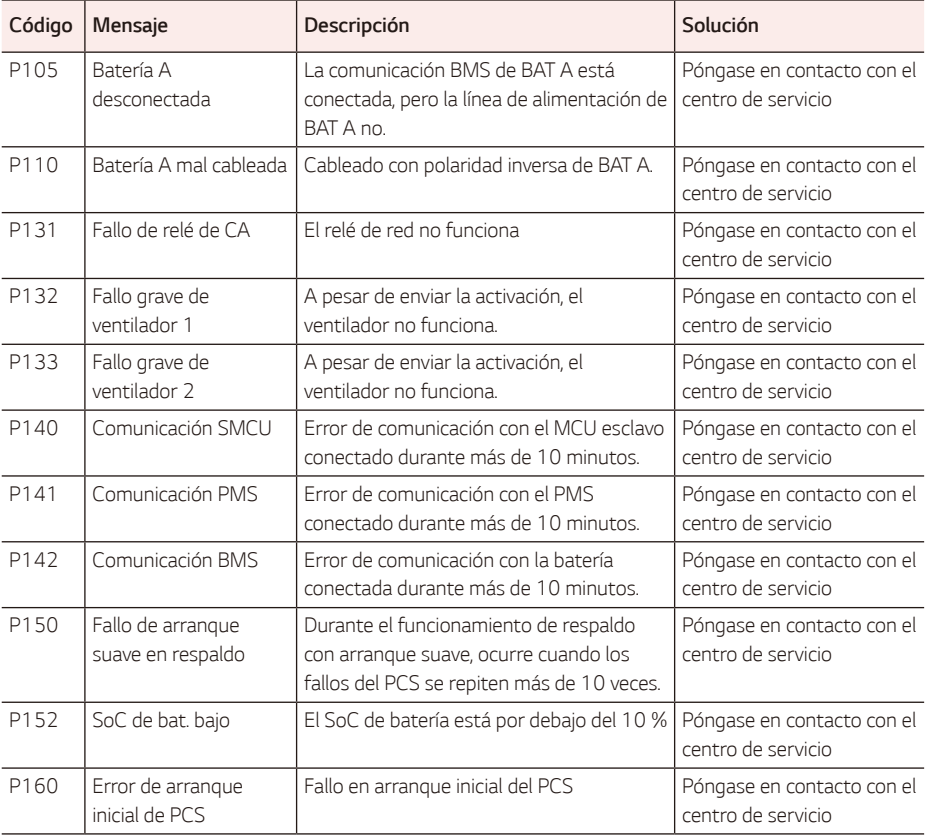

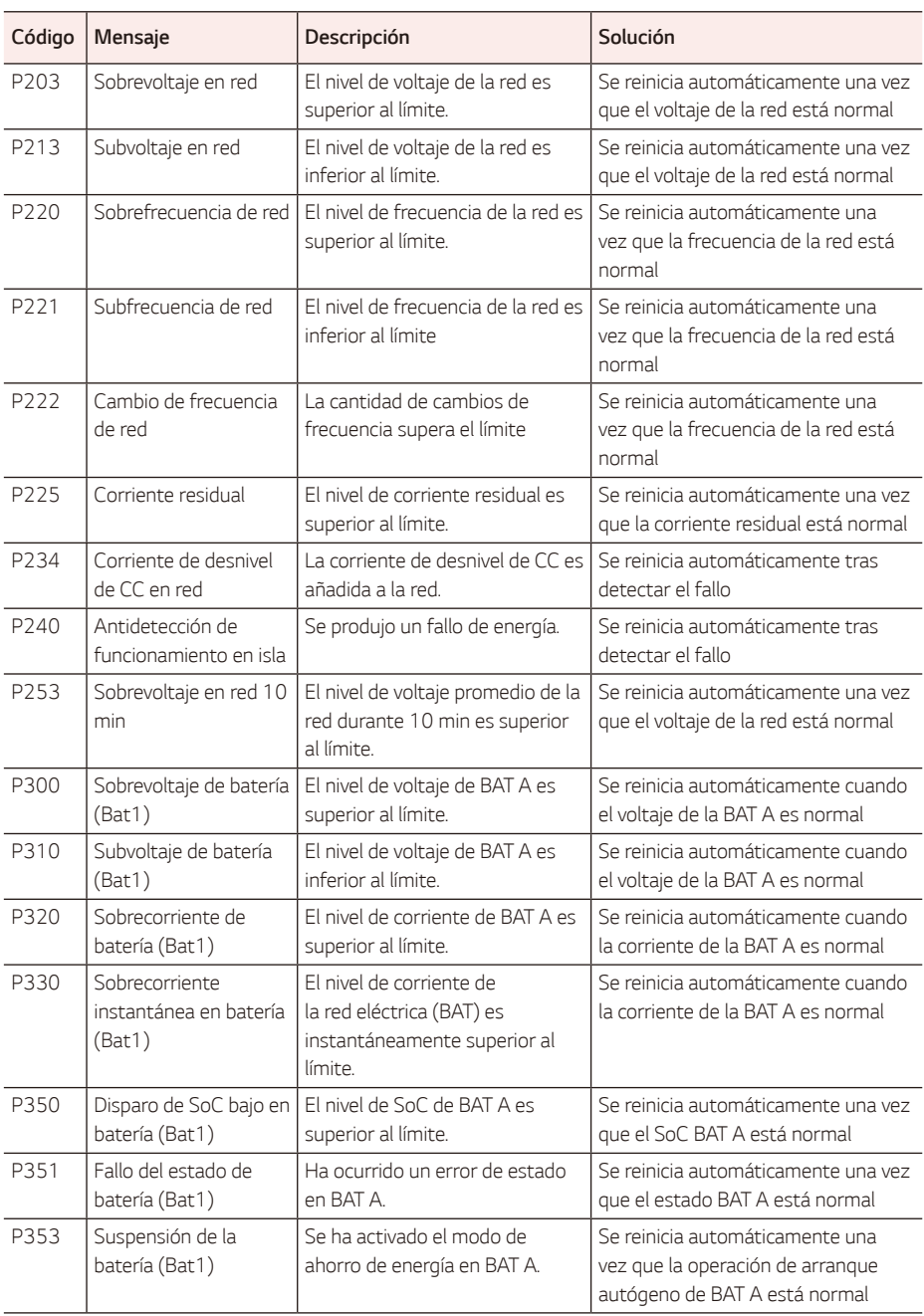

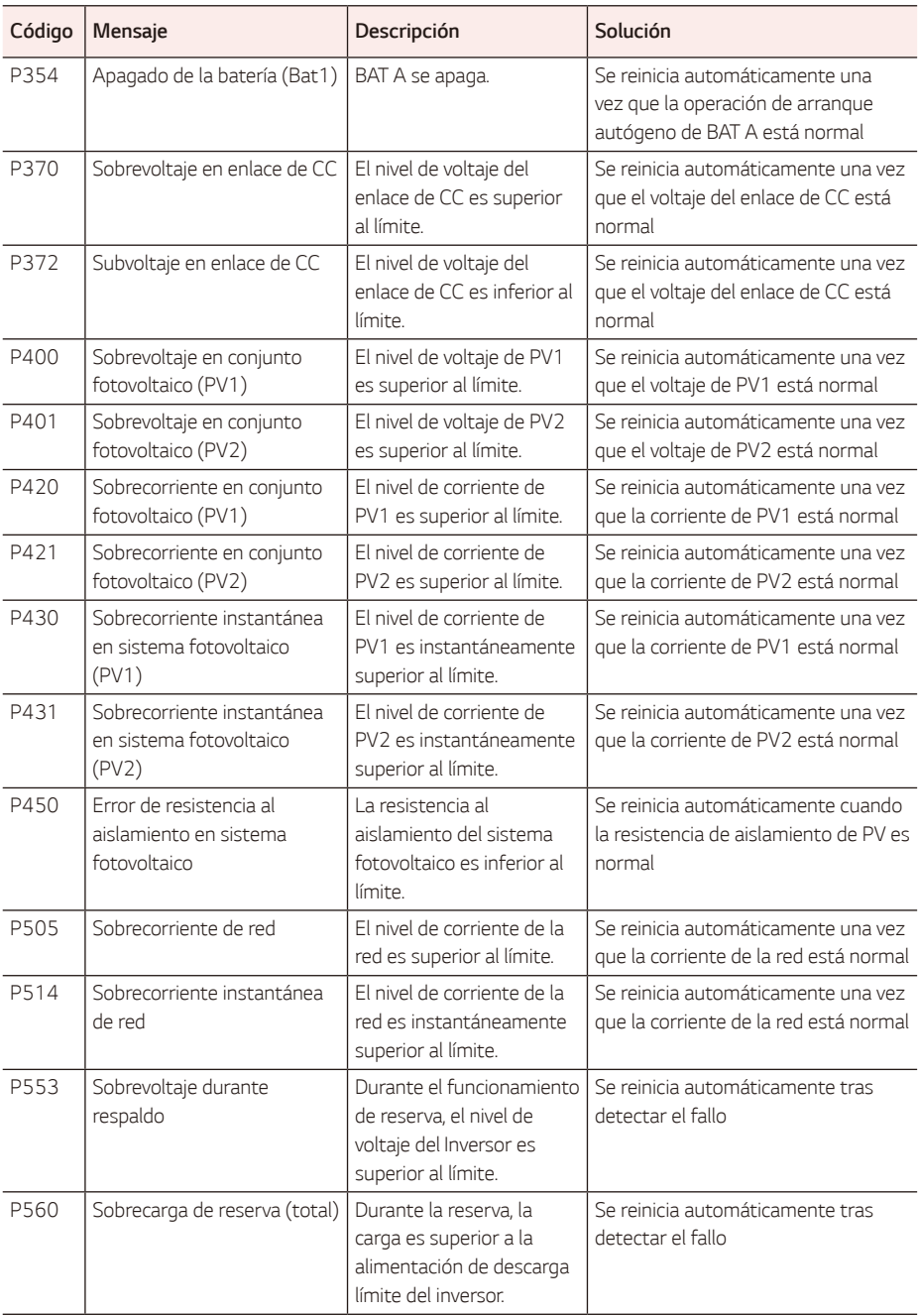

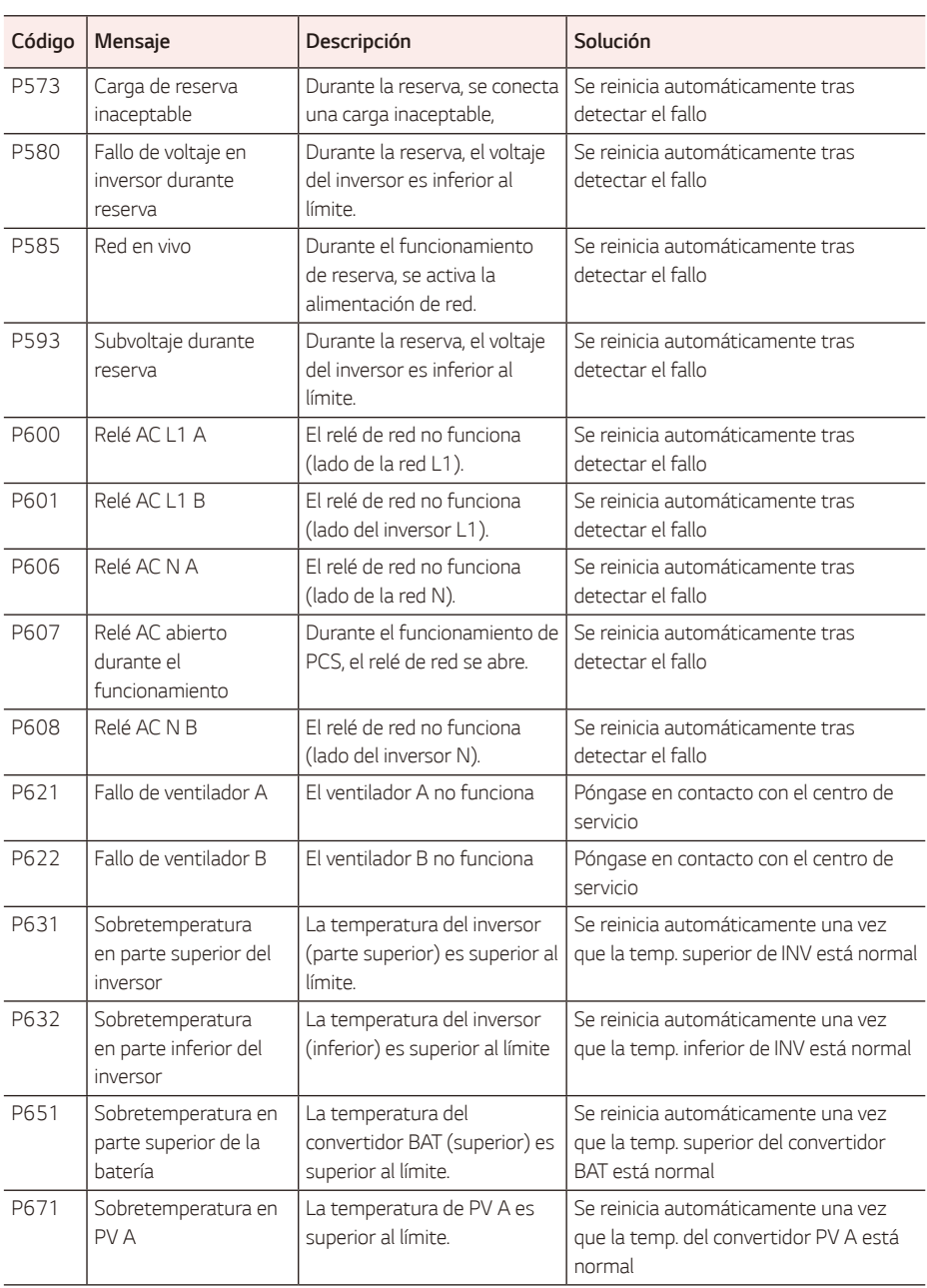

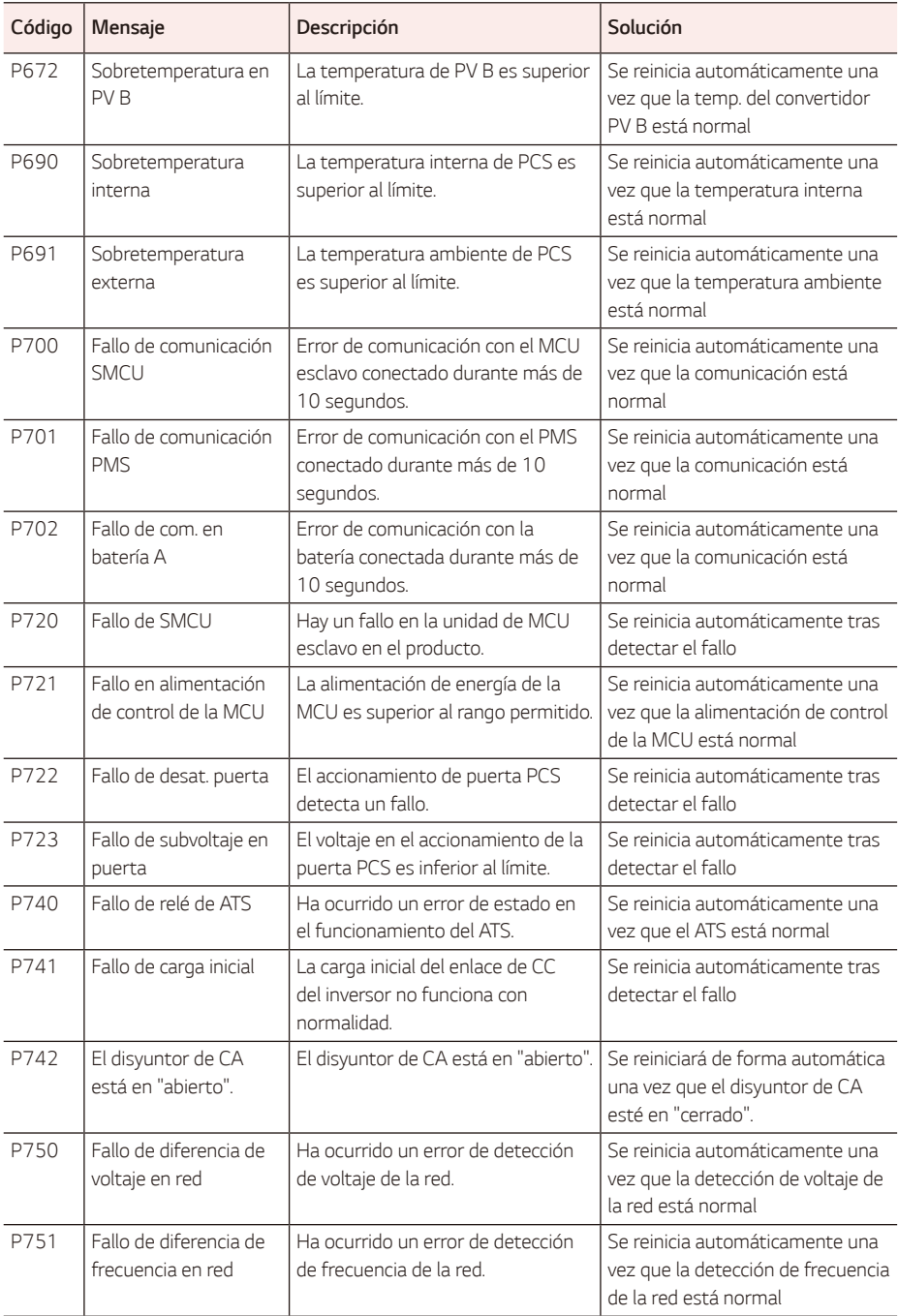

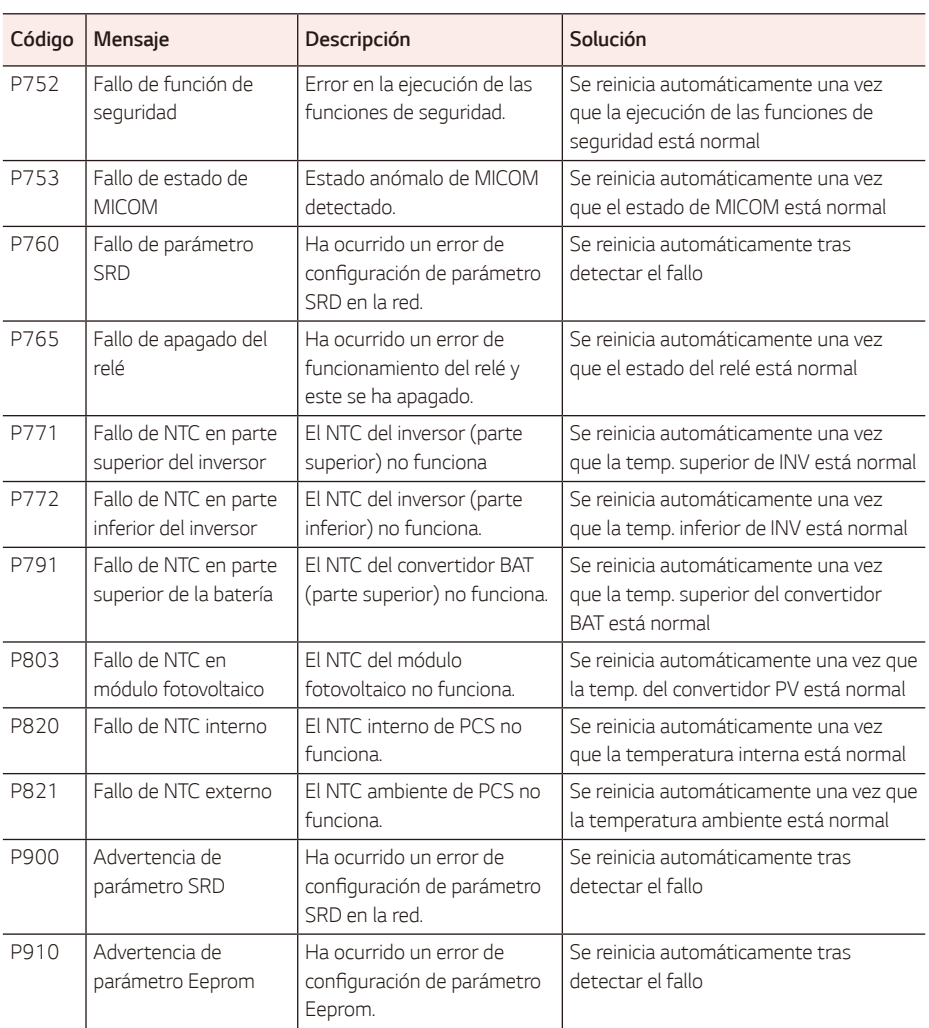

# *Código de error de batería*

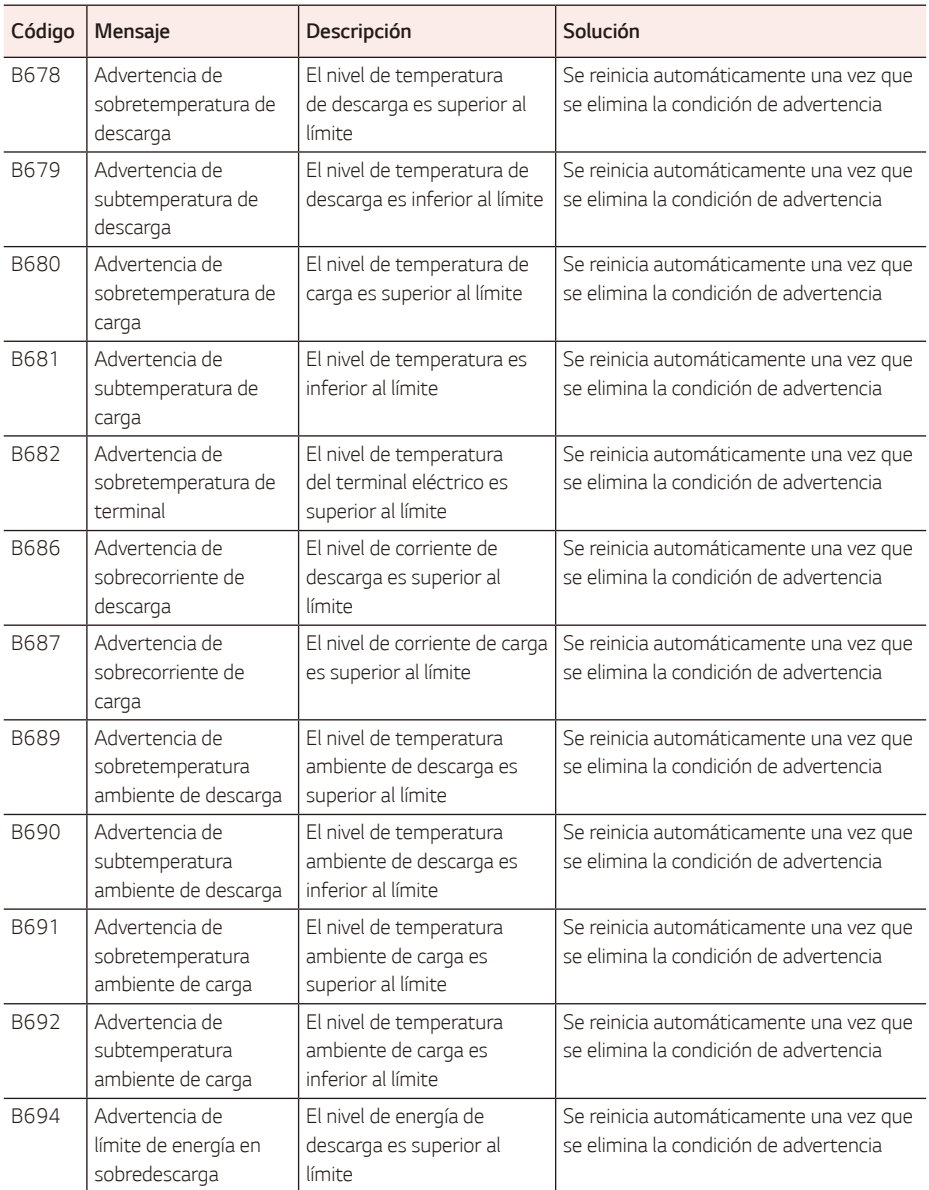

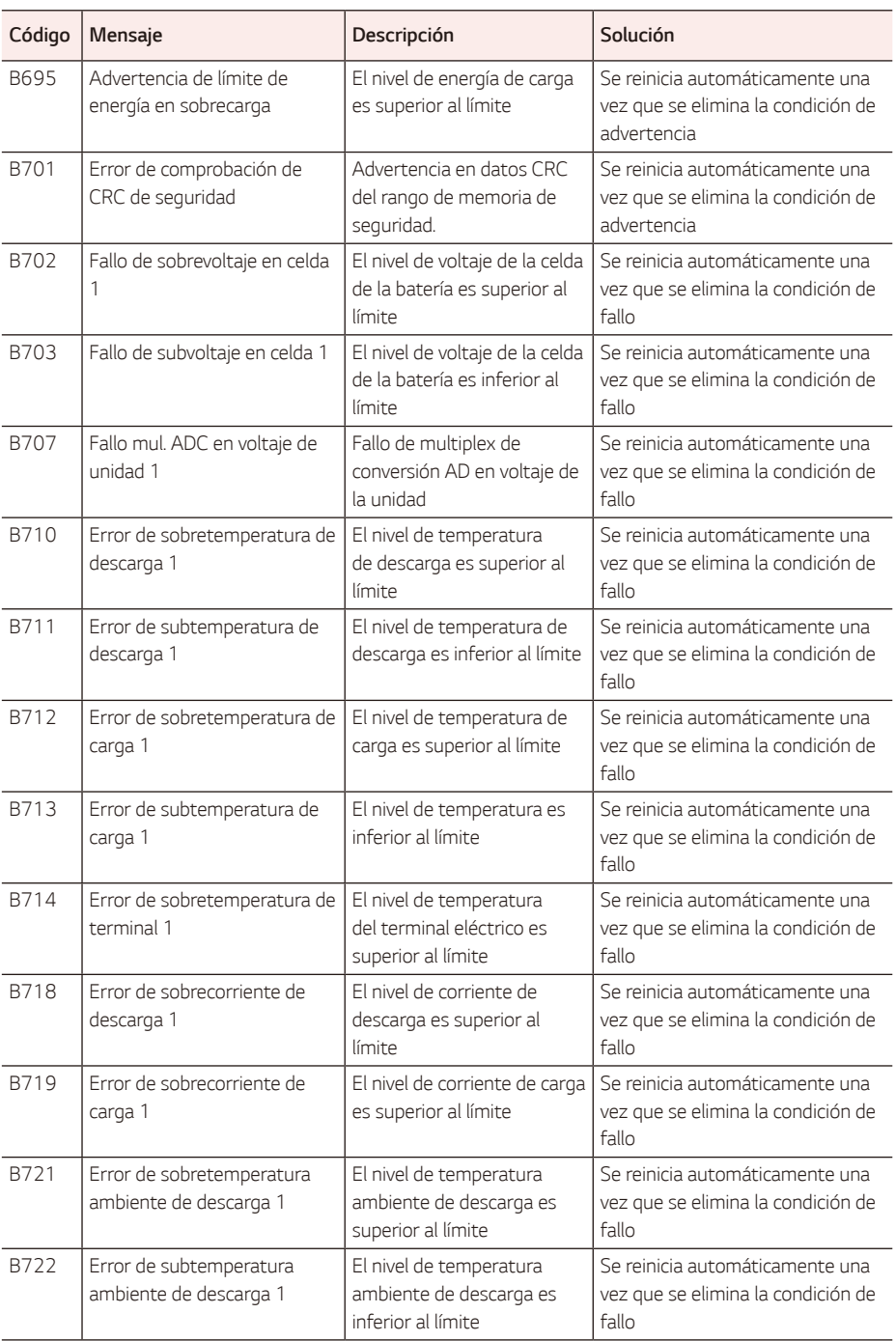

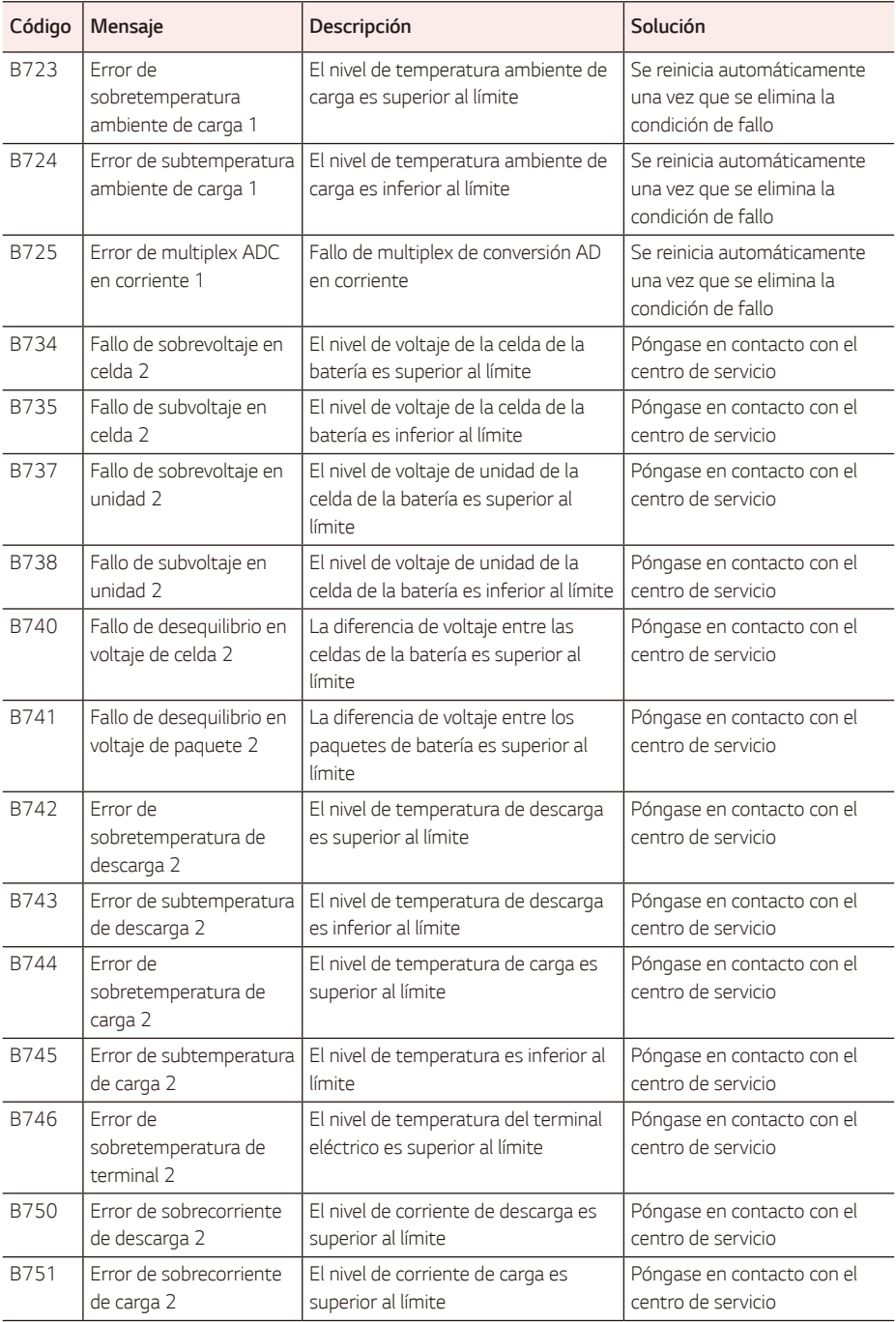

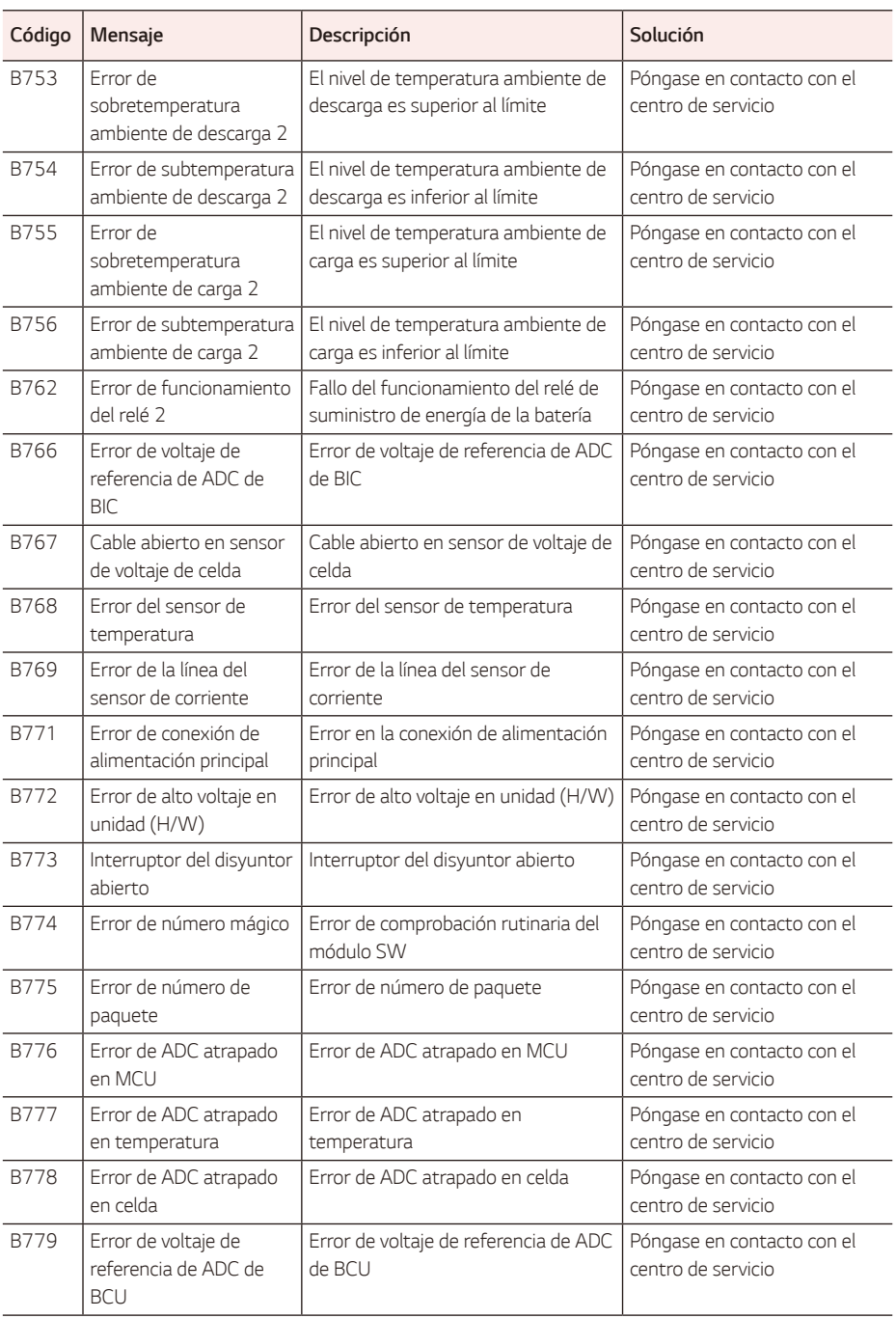

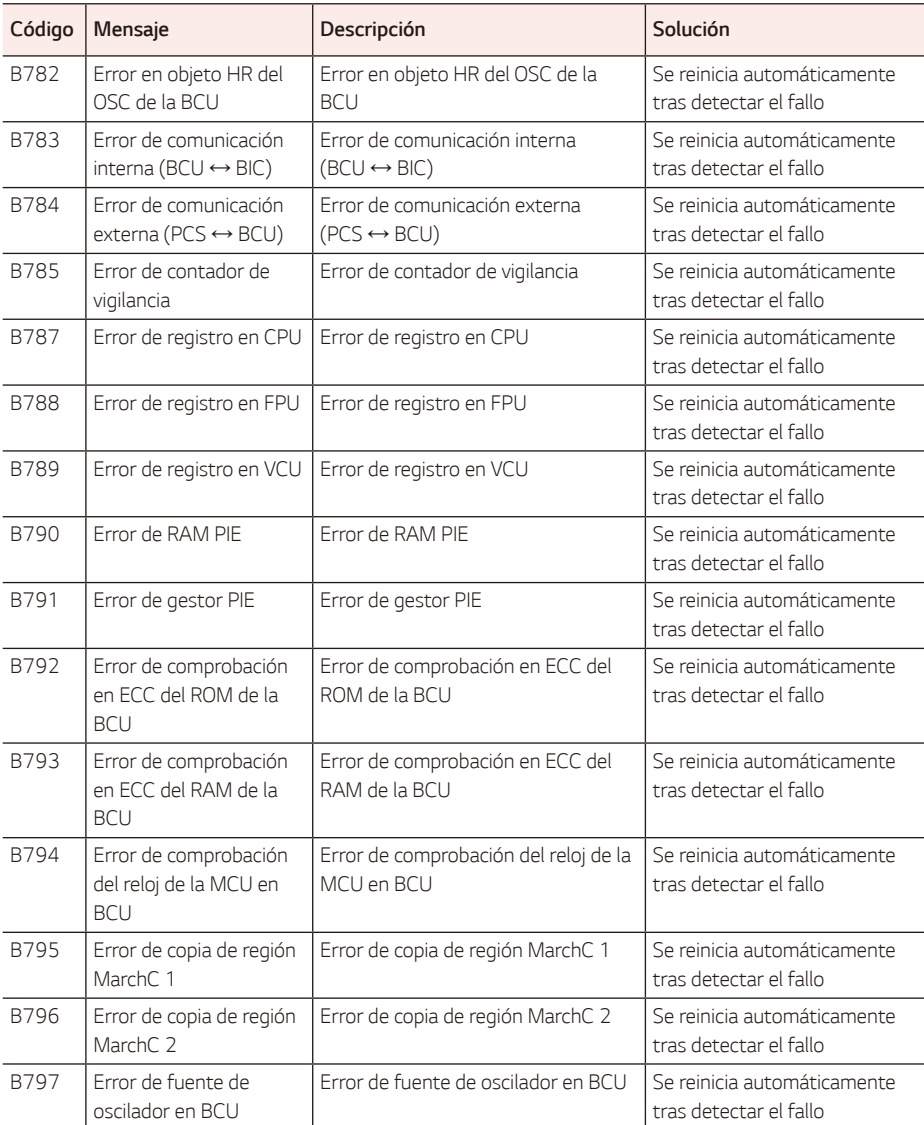

y En la pantalla se puede acceder a la versión del firmware, los códigos de error y las condiciones de fallo de las listas. También se puede acceder a ellos desde el servidor.

# *Código de error de la batería del PMS*

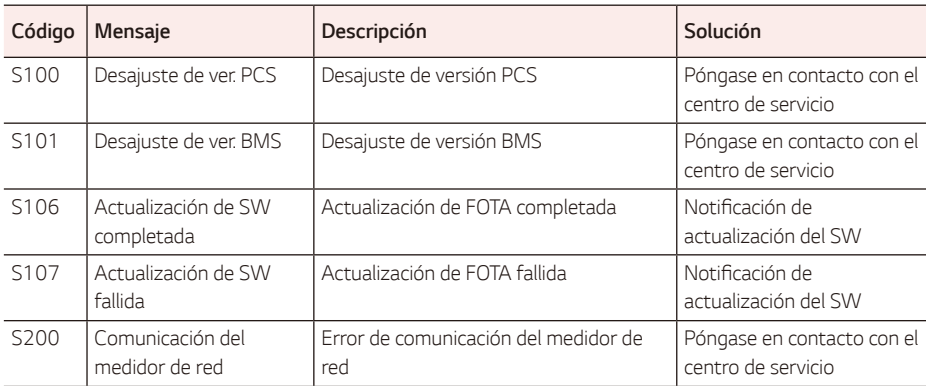
Si tiene dudas o problemas técnicos, póngase en contacto con la empresa de instalación o con LG *Electronics.*

#### *Empresa de instalación*

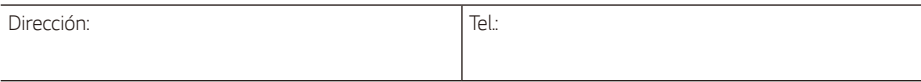

### *Punto de contacto para el servicio de ESS*

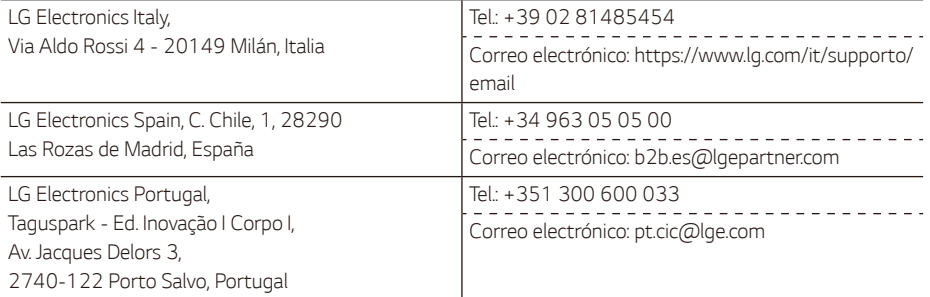

### *Atención al cliente*

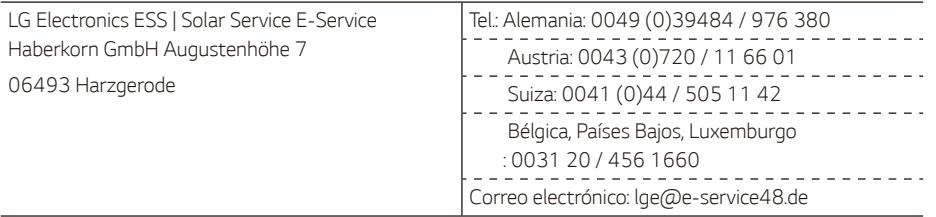

### *Contacto de LG Electronics*

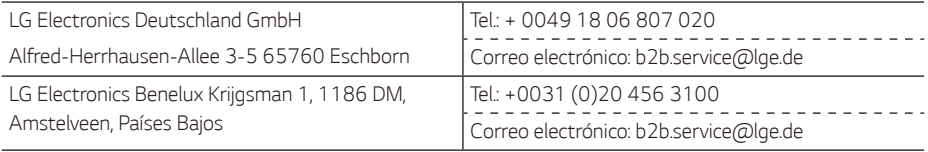

## *Mantenimiento*

## *Limpieza del producto*

Limpie el exterior del producto con un paño suave y agua tibia, y séquelo con una toalla de mano limpia para *que no se ensucie al usar un detergente neutro.*

Al limpiar el exterior del producto, no utilice un cepillo áspero, pasta de dientes ni materiales inflamables. No utilice productos de limpieza que contengan sustancias inflamables.

- − *Pueden causar decoloración o daños al producto.*
- − Sustancias inflamables: alcohol (etanol, metanol, alcohol isopropílico, alcohol isobutílico, etc.), diluyente, benceno y líquido inflamable, abrasivo, etc.)

Ejercer demasiada presión al limpiar puede dañar la superficie. No deje productos de caucho o plástico en *contacto con el producto durante un periodo prolongado.*

Al limpiar el conducto de aire, apague todos los sistemas, incluidos el PCS, el módulo fotovoltaico, la batería y el disyuntor de CA. A continuación, limpie el filtro con un cepillo suave.

## *Inspección periódica*

Se recomienda comprobar el estado de funcionamiento y de conexión una vez al año. Esto debe realizarlo un técnico o personal autorizado. Póngase en contacto con un distribuidor autorizado o el lugar donde compró *el producto.*

### *Símbolo para marcar AEE*

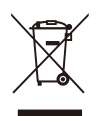

- *1.* El símbolo del contenedor de basura tachado con un aspa indica que la recogida separada de aparatos eléctricos y electrónicos (AEE) debe realizarse de manera separada.
- 2. Los productos eléctricos antiguos pueden contener sustancias peligrosas de modo que la correcta eliminación del antiguo aparato ayudará a evitar posibles consecuencias negativas para el medio ambiente y para la salud humana. El antiguo aparato puede contener piezas reutilizables que podrían utilizarse para reparar otros productos y otros materiales valiosos que pueden reciclarse para conservar los recursos limitados.
- *3.* Este producto contiene pilas y/o acumuladores. Siempre que no sea necesaria la intervención de un profesional cualificado para ello, y antes del depósito final del producto en las instalaciones de recogida selectiva, usted debe extraer las pilas y acumuladores de forma segura y separadamente para su adecuada gestión.
- 4. *Puede llevar el aparato a cualquiera de los centros autorizados para su recogida. Para*  obtener la información más actualizada para su país por favor visite https://www.lg.com/global/recycling.

### *Eliminaciónde lasbateríasy acumuladoresusados (SOLO paraproductoscon bateríaintegrada)*

En casode queesteproductocontengaunabateríaincorporadaquelos usuariosfinales no puedaretirarfácilmente, LG recomiendaquesóloprofesionalescualificadosretirenla batería, yasea parasusustituciónqueparareciclarla bateríaal final de la vidaútildel producto.

*Para evitardañosen el producto, y porsupropiaseguridad, el usuariono debeintentarretirarla batería,*  debeponerseen contactocon la Líneade Ayudade Serviciosde LG, o con otrosproveedoresde serviciosindependientesparasuasesoramiento.

La eliminaciónde la bateríaimplicarádesmontarla carcasadel producto, la desconexiónde los cables/ contactoseléctricos, y unacuidadosaextracciónde la célulade la bateríautilizandoherramientasespecializadas. Si necesitainstruccionesde profesionalescualificadossobrecómoretirarla bateríade manerasegura, porfavor visitehttp://www.lge.com/global/sustainability/environment/take-back-recycling

#### *Cómo desechar las baterías y los acumuladores gastados*

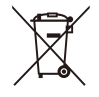

- *1.* Este símbolo puede aparecer junto con los símbolos químicos del mercurio (Hg), cadmio (Cd) o plomo (Pb) si la batería contiene más del 0,0005 % de mercurio, 0,002 % de cadmio o 0,004 % de plomo.
- 2. Todas las baterías y acumuladores se deben desechar de forma distinta del servicio municipal *de recogida de basura, a través de los puntos de recogida designados por el gobierno o las autoridades locales.*
- *3.* La correcta recogida y tratamiento de baterías y acumuladores contribuye a evitar posibles riesgos para el medio ambiente, los animales y la salud pública.
- 4. Para obtener más información sobre cómo desechar las baterías y acumuladores antiguos, póngase en contacto con el ayuntamiento, el servicio de recogida de basuras o el establecimiento donde haya adquirido el producto. (http://www.lg.com/global/sustainability/ environment/take-back-recycling/global-network-europe)

## *Especificaciones*

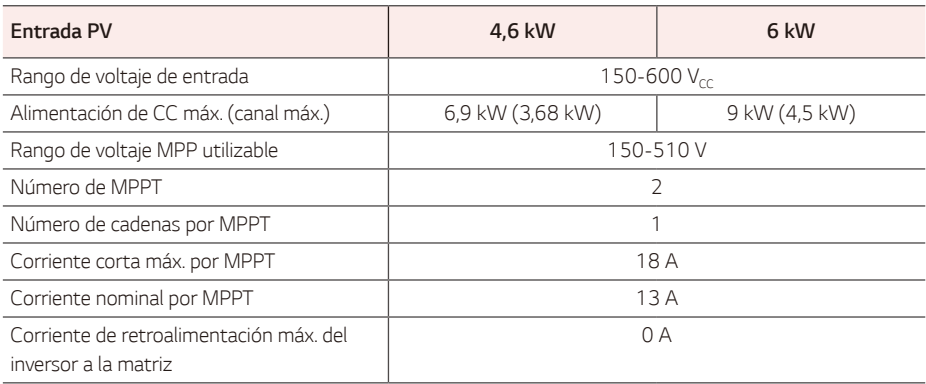

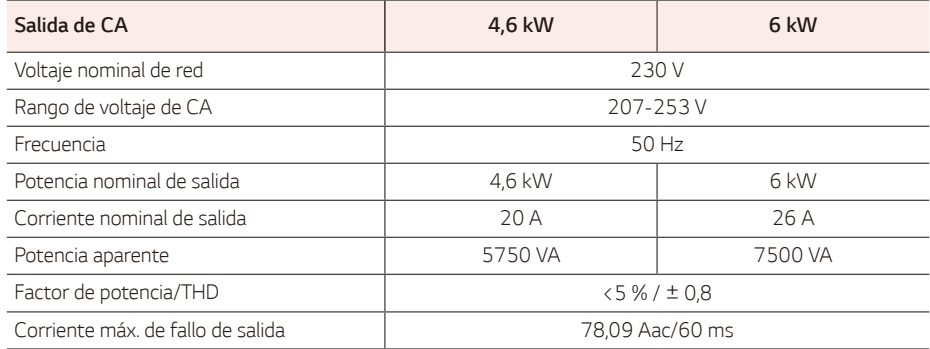

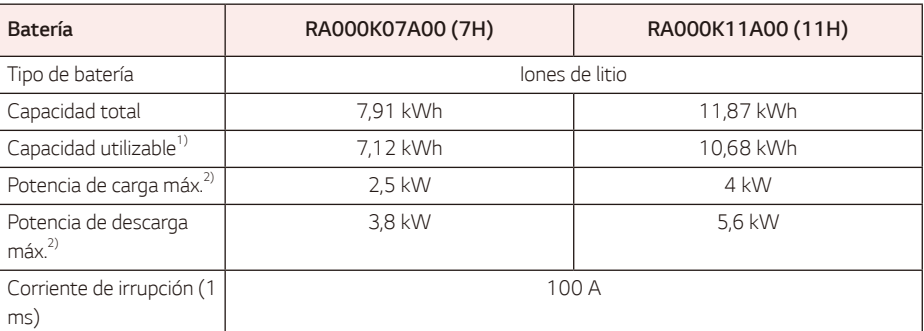

1) Aproximadamente el 10 % de la capacidad utilizable de la batería la emplea el sistema de protección de la batería. La capacidad puede reducirse a medida que se deteriora la batería..

2) La carga y la descarga pueden tardar más según la temperatura ambiente y el SoC. El valor indicado alude al consumo de todo el sistema. La capacidad disponible para suministrar las cargas depende del comportamiento operativo del sistema general, la protección contra carga profunda, la ubicación de instalación y la antigüedad de la batería de LG ESS.

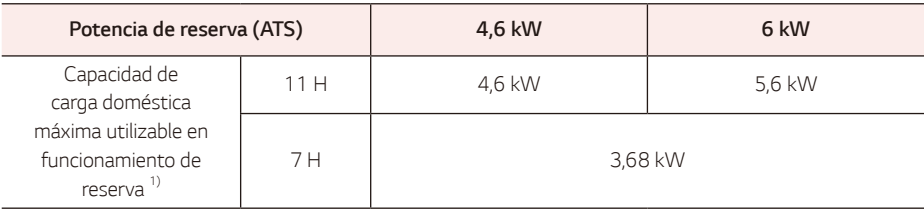

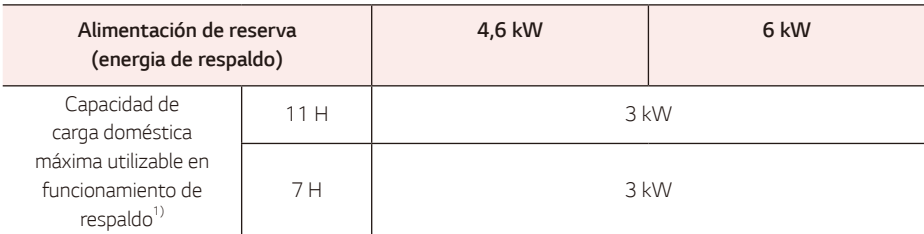

1) La carga y la descarga pueden tardar más según la temperatura ambiente y el SoC. El valor indicado alude al consumo de todo el sistema. La capacidad disponible para suministrar las cargas depende del comportamiento operativo del sistema general, la protección contra carga profunda, la ubicación de instalación y la antigüedad de la batería de LG ESS.

\*La capacidad puede reducirse a medida que se deteriora la batería..

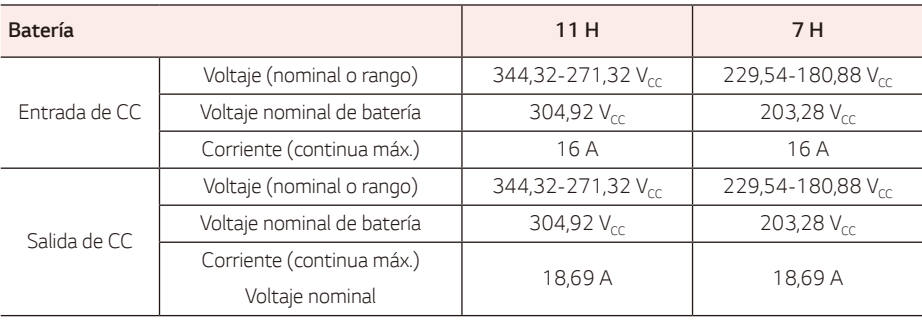

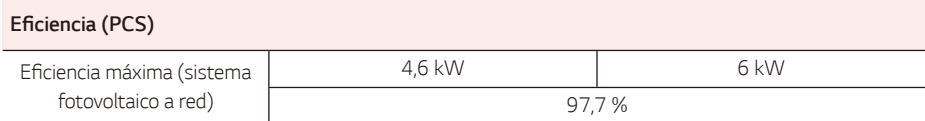

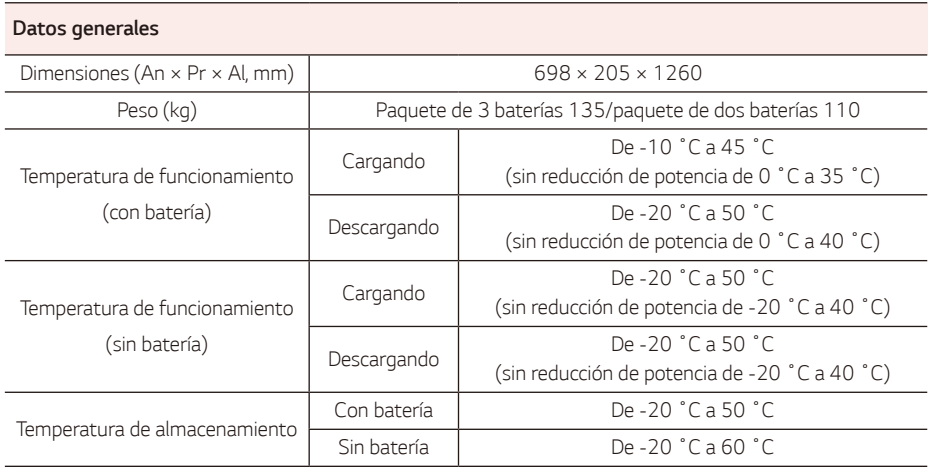

### *Compatibilidad del medidor de energía*

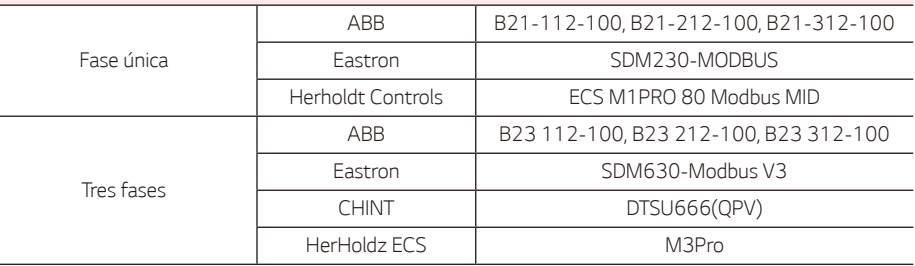

\*El PCS de fase única también se puede utilizar en hogares donde se introduce CA de tres fases.

 *Se pueden utilizar contadores de energía trifásicos, y el PCS debe estar conectado a L1.*

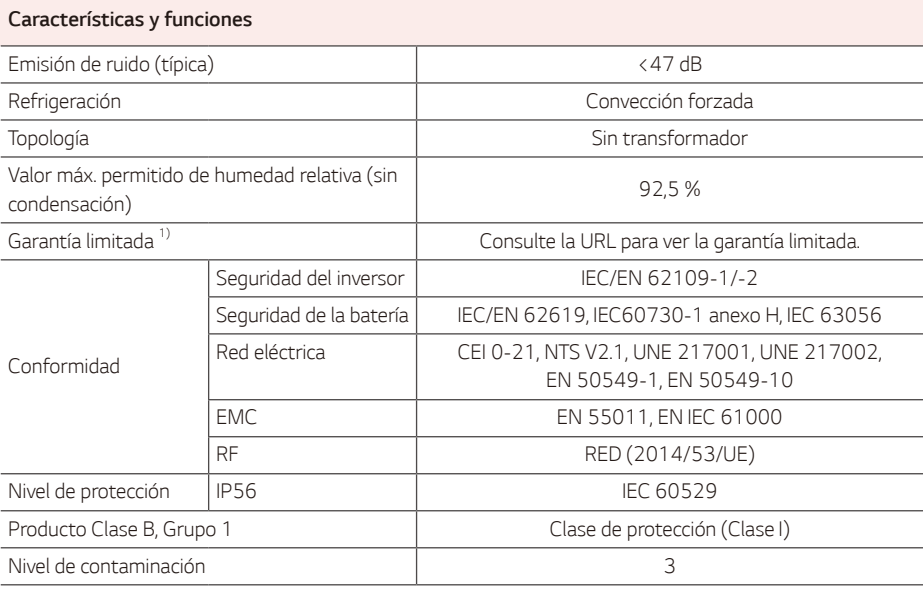

1) Para ver el SoH y la garantía de rendimiento energético para baterías específicas, visite el sitio web: https://www.lg.com/global/business/e1ss/business-resources/download

## *Información del aviso de software de código abierto*

Para obtener el código fuente bajo GPL, LGPL, MPL y otras licencias de fuentes abiertas que tengan las *obligaciones de revelar un código fuente, que esté contenido en este producto, y para acceder a todos los*  términos sobre licencia referidos, así como a los avisos sobre copyright y otros documentos relevantes, por favor, visite https://opensource.lge.com. LG Electronics también le proporcionará código abierto en CD-ROM por un importe que cubre los gastos de su distribución (como el soporte, el envío y la manipulación) previa solicitud por correo electrónico a opensource(@lge.com. Esta oferta es válida para cualquier persona en posesión de esta información durante un periodo de tres años después del último envío de este producto.

- y El valor de emisión de ruido se mide en una habitación insonorizada y puede variar según el entorno.
- y *Si realiza la instalación en un lugar sensible al ruido, consulte al instalador.*
- y El diseño y las especificaciones están sujetos a cambios sin previo aviso.

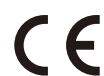

Póngase en contacto con la oficina para conocer el nivel de cumplimiento de este producto: LG *Electronics European Shared Service Center*

B. V Krijgsman 1, 1186 DM Amstelveen, Países Bajos

www. lg.com/global/business/ess

#### *DECLARACIÓN DE CONFORMIDAD UE SIMPLIFICADA*

LG Electronics declara que el tipo de equipo de radio

PCS cumple con la Directiva 2014/53/UE.

El texto completo de la declaración de conformidad de la UE está disponible en la siguiente dirección de *Internet:*

http://www.lg.com/global/support/cedoc/cedoc#

Este dispositivo es un sistema de transmisión de banda ancha de 2,4 GHz, diseñado para su uso en todos los estados miembros de la UE y países de la AELC.

El usuario ha de tener en cuenta que este dispositivo se debe instalar y utilizar con una distancia mínima de 20 cm entre el dispositivo y el cuerpo.

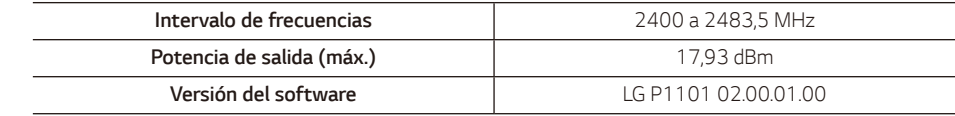

# *Rango de red*

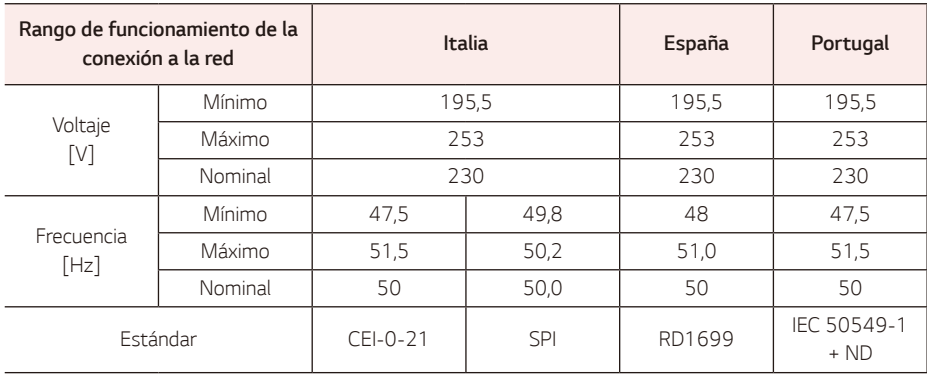

## *Otros*

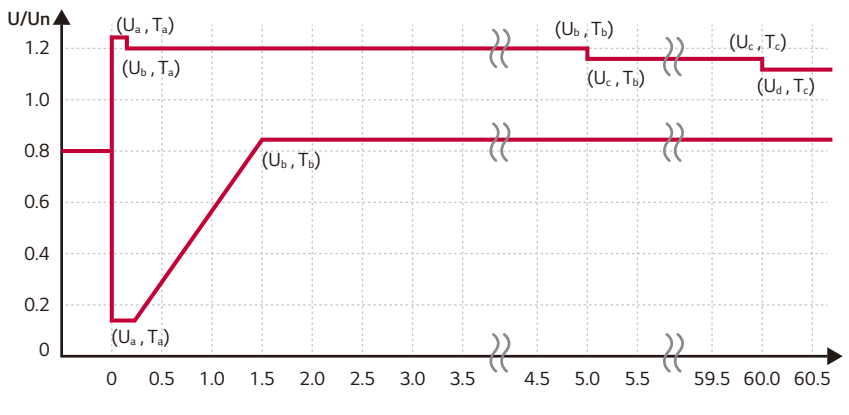

## *Paso por infravoltaje y por sobrevoltaje*

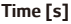

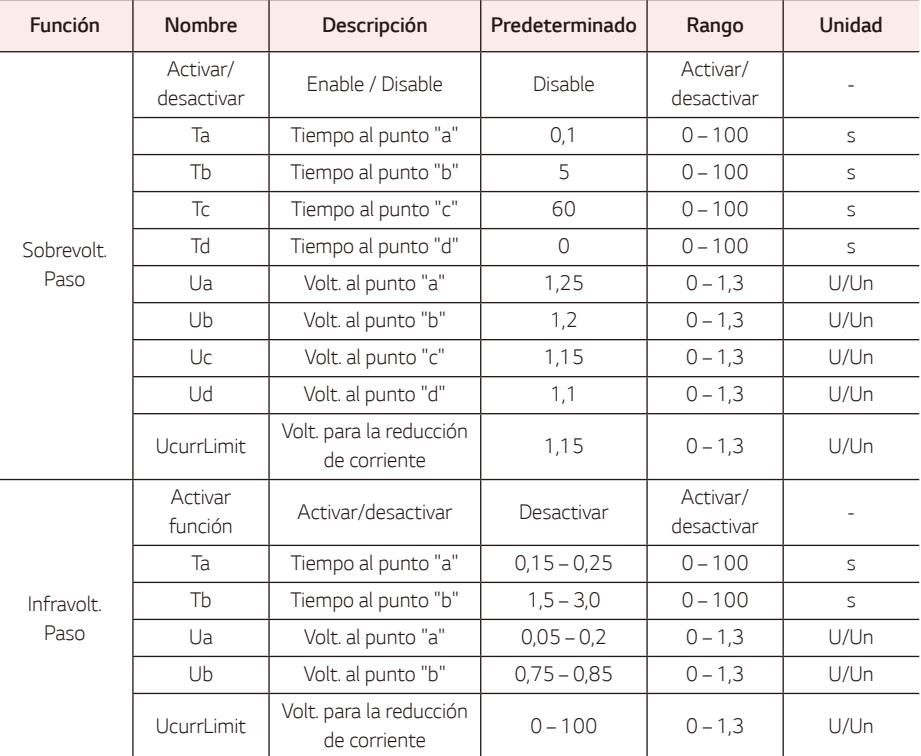

## *Sobrefrecuencia: frec.-vat.*

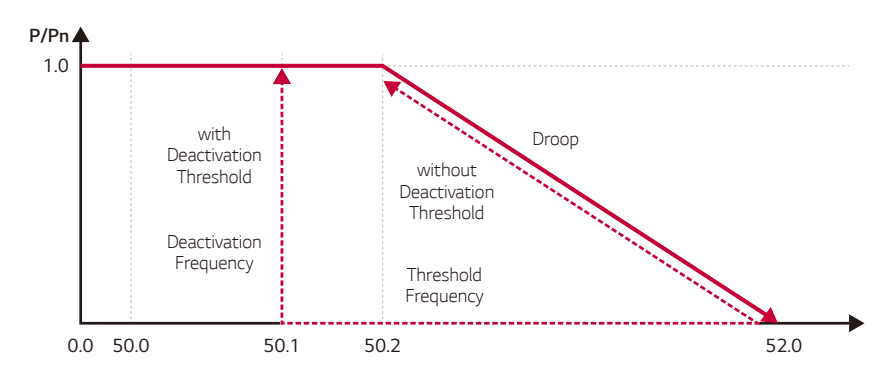

### **Frequency [Hz]**

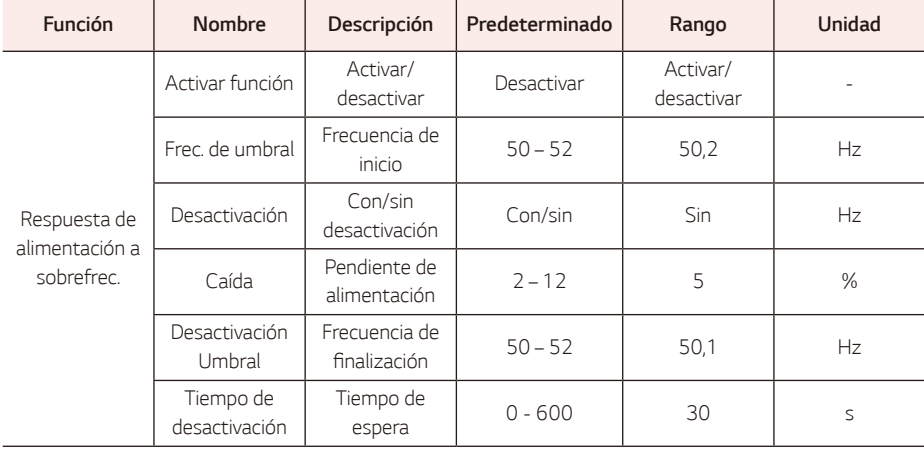

## *Subfrecuencia: frec.-vat.*

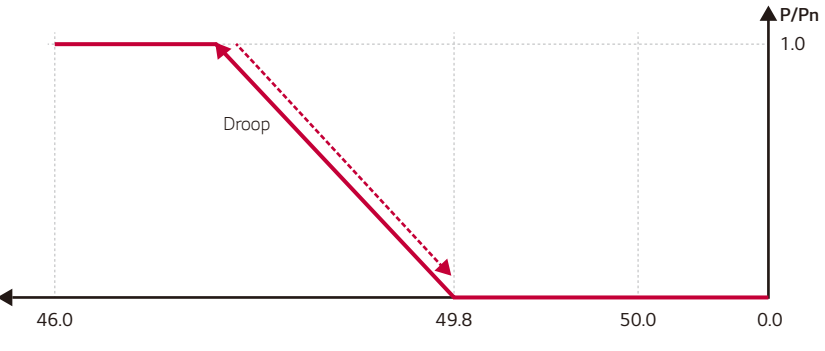

### **Frequency [Hz]**

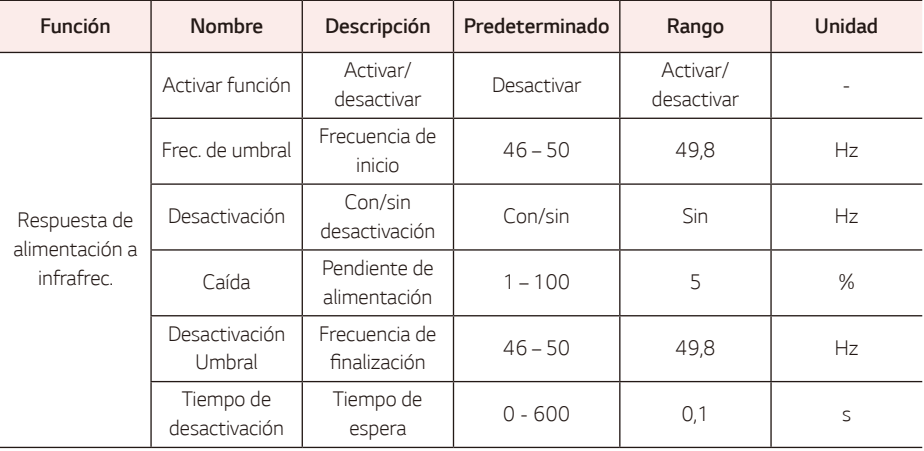

## *P(U): volt.-vat.*

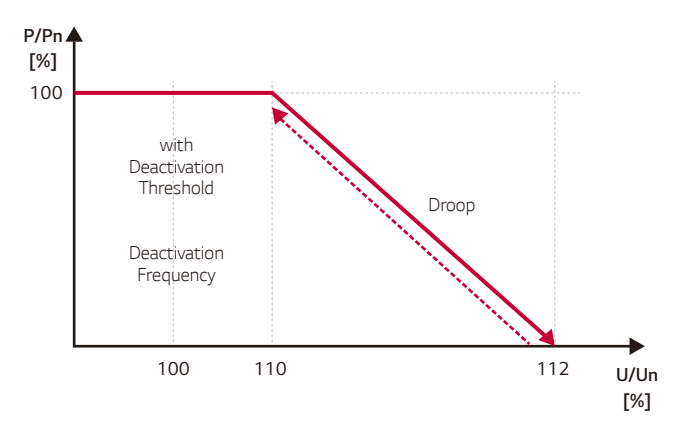

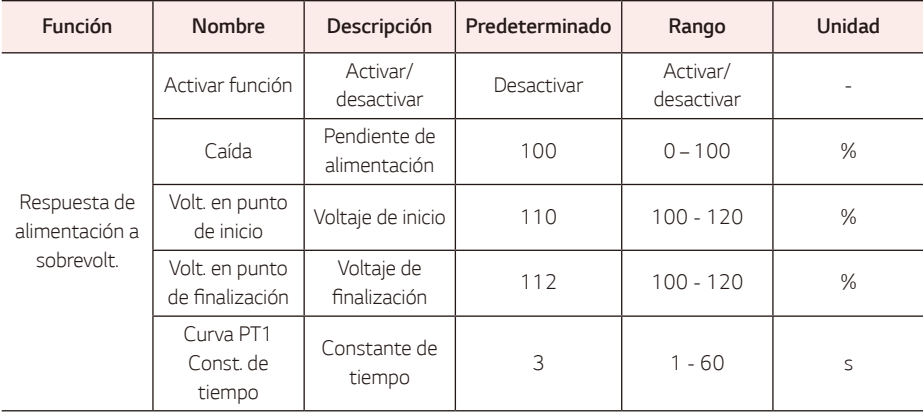

## *Diagrama P-Q*

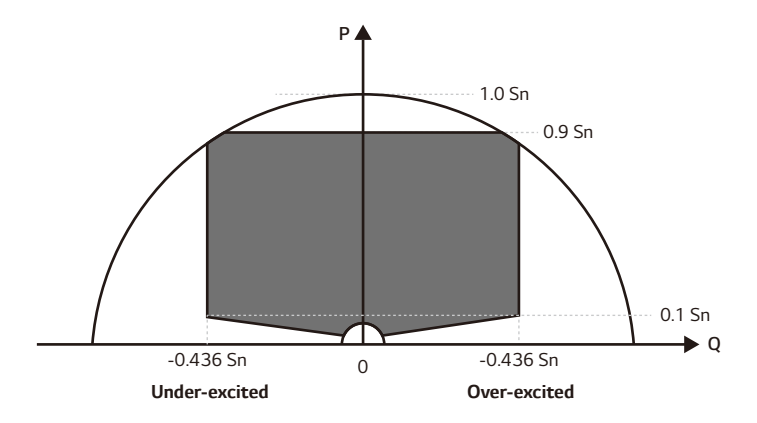

## *Q(U): volt.-var.*

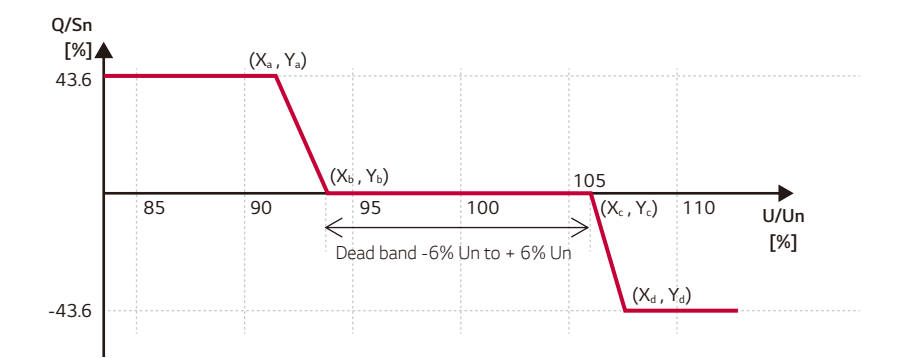

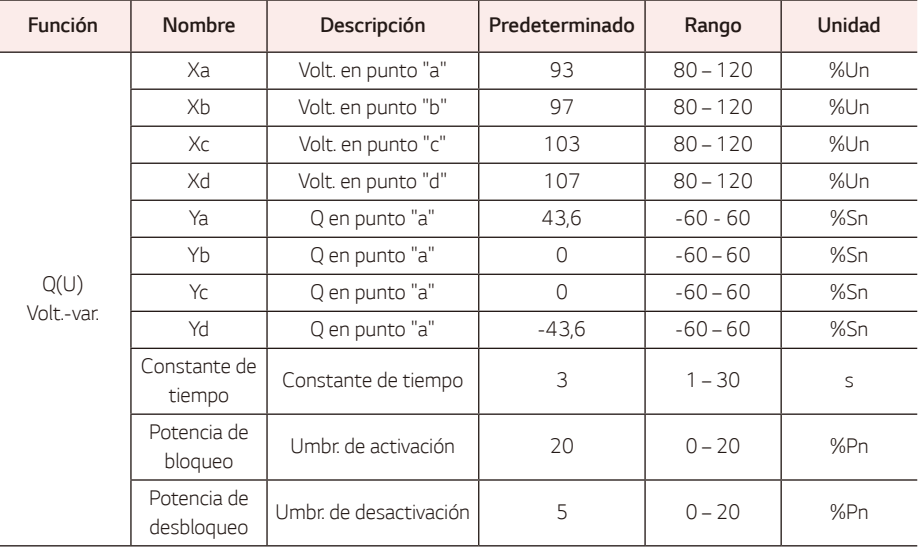

## *Q(P): vat.-var.*

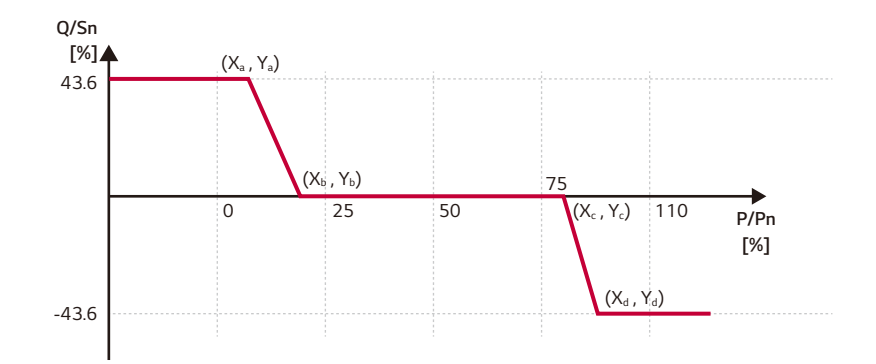

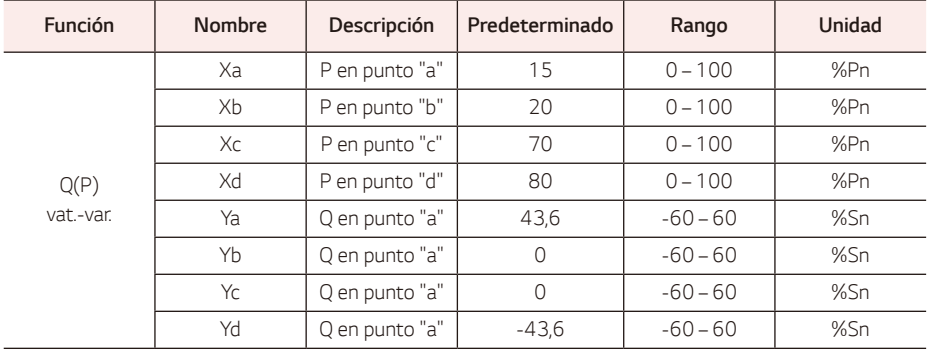

## *ROCOF*

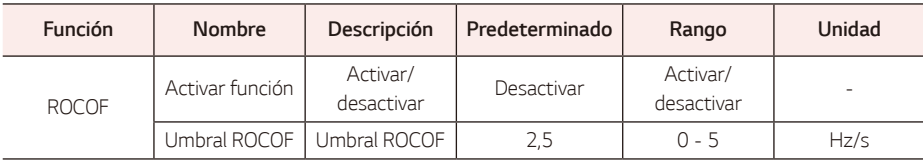

### *Mando a distancia*

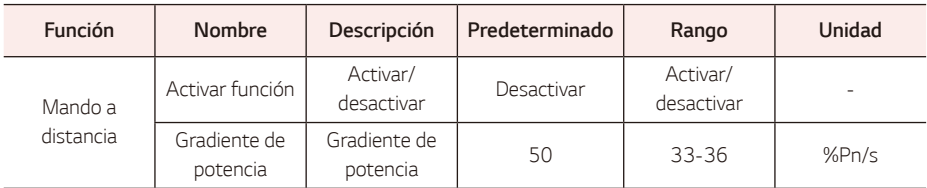

## *Conexión/conexión tras activación*

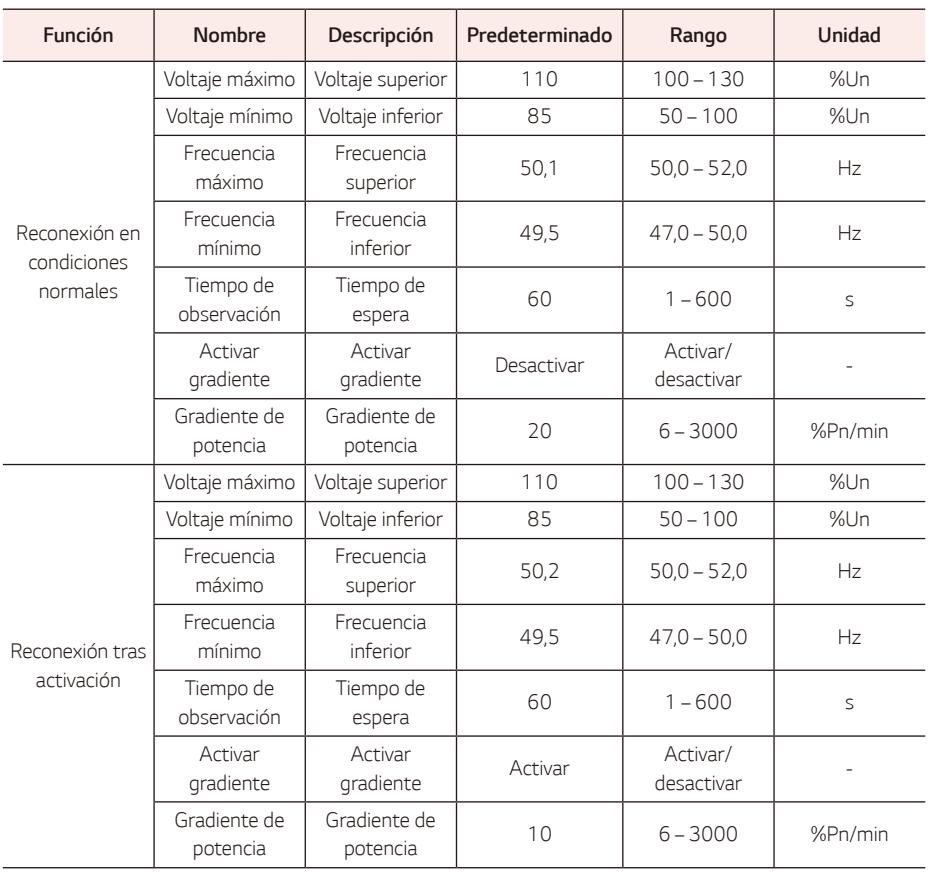

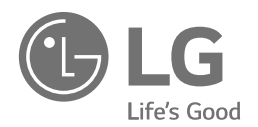